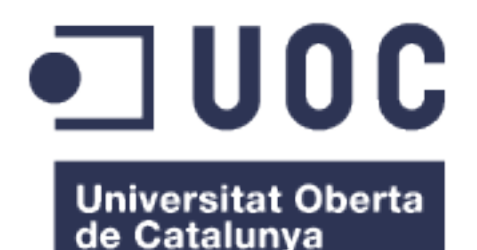

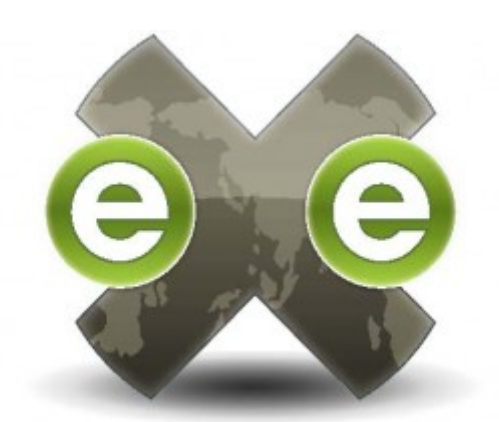

## **Desarrollo de mejoras y nuevas funcionalidades a eXeLearning.net y colaboración con la comunidad de software libre exelearning.net**

*Desarrollo de aplicaciones libres*

Alumno: Mercedes Cotelo Lois [<mclois@gmail.com>](mailto:mclois@gmail.com)

**Tutor UOC:** Gregorio Robles Martínez [<grobles@uoc.edu>](mailto:grobles@uoc.edu)

**Tutor externo:** Antonio Monje Fernández [<antonio.monje@mecd.es>](mailto:antonio.monje@mecd.es)

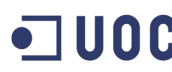

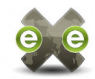

® 2014, Mercedes Cotelo Lois

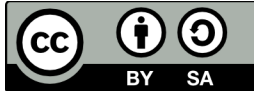

Este obra está bajo una licencia de Creative Commons [Reconocimiento-CompartirIgual 4.0 o posterior.](http://creativecommons.org/licenses/by-sa/4.0/)

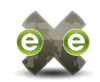

Esta memoria es un resumen de los trabajos realizados en el Proyecto de Fin de Máster del Máster de Software Libre. Este PFM no consiste en el desarrollo de un único producto software, si no en colaborar con la comunidad de eXeLearning.net para mejorar y difundir esta herramienta, siempre bajo la dirección del tutor de prácticas Antonio Monje Fernández.

eXeLearning.net es un editor de materiales educativos, capaz de generar contenidos en XHTML (HTML5), ePub3 o estándares educativos como SCORM o IMS. Además de su capacidad para editar contenido HTML simple, ofrece iDevices especialmente orientados a educación como cuestionarios de elección múltiple o simple, con autocorrección, juegos javascript sencillos, además de otros de propósito más general que permiten incrustar applets Java, galerías de imágenes, feeds RSS, etc.

Una de las primeras tareas encargadas fue el desarrollo de un **Repositorio de Estilos**, mantenido desde el sitio web [exelearning.net](http://exelearning.net/) y consultado desde la aplicación eXeLearning.net. En el apartado [4.1. Repositorio de estilos](#page-27-0) se incluyen el diseño y estado actual de la tarea.

Con la publicación de eXeLearning.net 2.0.0 en septiembre, ha surgido la necesidad de subir un paquete actualizado al **PPA en Launchpad de eXeLearning.net**. Este repositorio personal se creó durante el estudio de viabilidad de la incorporación de eXeLearning.net a distribuciones generalistas como Debian y derivadas, en febrero del presente año, antes de iniciarse formalmente el periodo de prácticas y por tanto no forman parte del Proyecto de Fin de Máster. Sin embargo, el proceso de publicar el paquete al PPA ha cambiado desde febrero hasta el momento de subir eXeLearning.net 2.0.0 y es ese proceso actualizado el que he documentado en [4.2. Empaquetado y](#page-38-0) [distribución de eXeLearning.net.](#page-38-0) Los trabajos previos realizados en ese aspecto, se incluyen como referencia en el anexo [8.1.Inclusión de eXeLearning.net en Debian /](#page-79-0) [Ubuntu](#page-79-0)

Simultáneamente a los últimos fase del desarrollo del Repositorio de Estilos, he trabajado en la funcionalidad **Exportación a Google Drive**, que permite al usuario publicar un documento eXeLearning.net como un sitio web estátic alojado en el espacio público de la cuenta Google Drive del usuario. En el apartado [4.3. Exportar a Google](#page-40-0) [Drive](#page-40-0) se redactan los requerimientos de esta tarea y el detalle de la solución implementada.

Alternando con todo lo anterior, he completado también tareas de menor envergadura, que se engloban en el apartado [5.3. Colaboración con la comunidad.](#page-54-0)

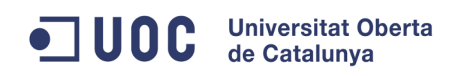

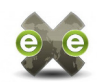

# <span id="page-3-0"></span>Índice

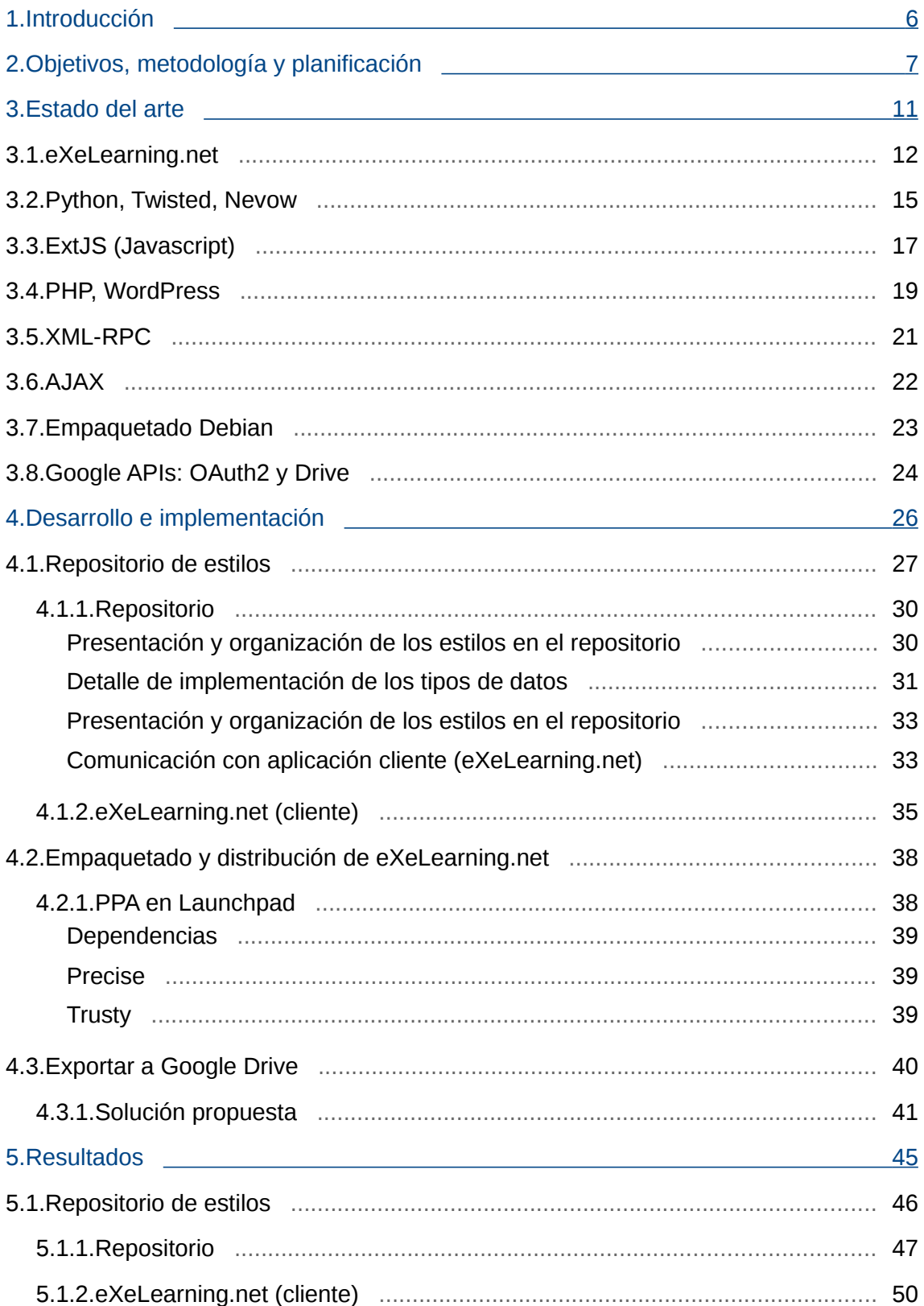

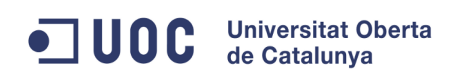

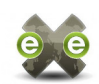

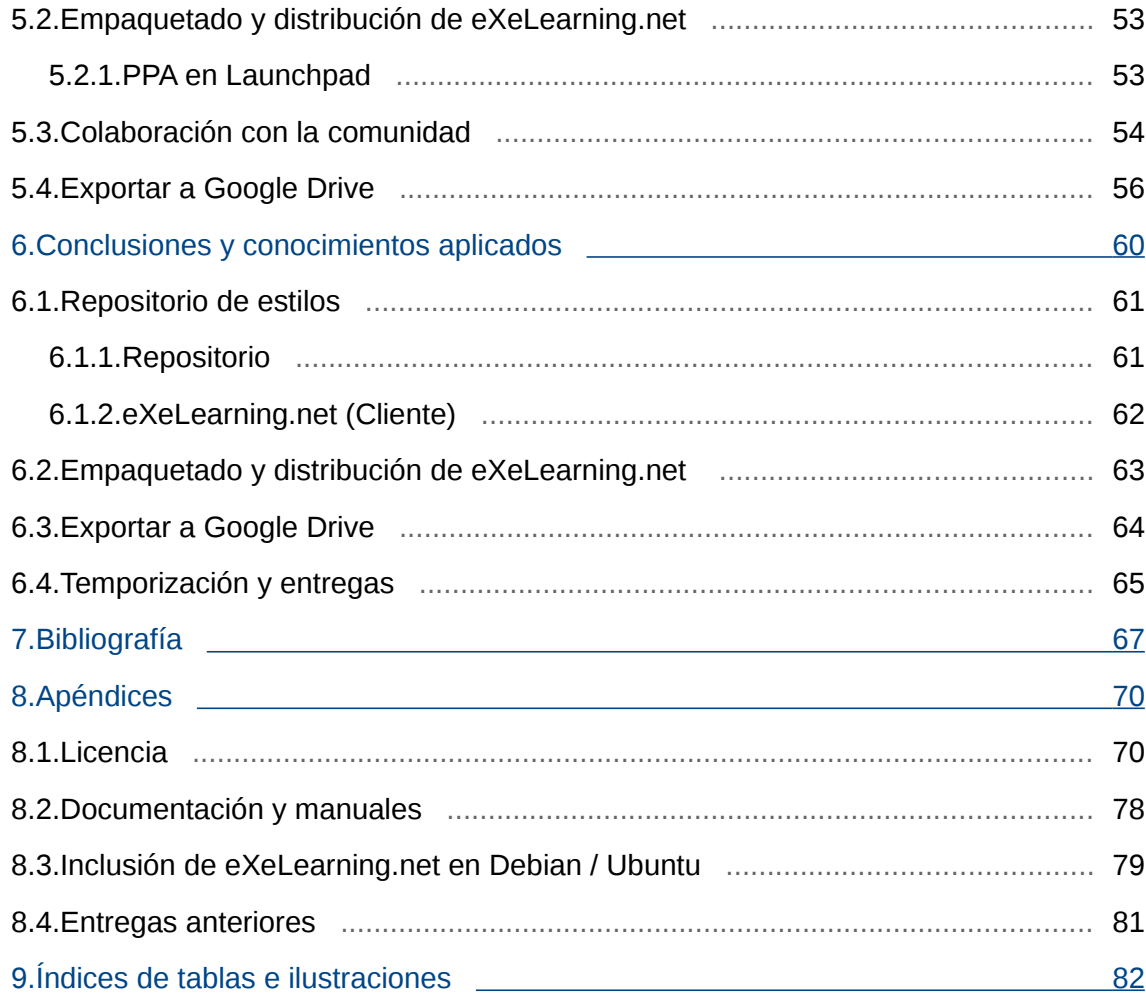

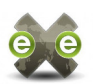

## <span id="page-5-0"></span>**1. Introducción**

Desde diversas instituciones públicas y empresas como [INTEF](http://educalab.es/intef)<sup>[1](#page-5-1)</sup>, [CeDeC](http://cedec.ite.educacion.es/)<sup>[2](#page-5-2)</sup>, TodoFP, [ULHI](http://www.ulhi.hezkuntza.net/)<sup>[3](#page-5-3)</sup>, [TKNIKA](http://www.tknika.net/)<sup>[4](#page-5-4)</sup>, [Educación Permanente de Andalucía](http://www.juntadeandalucia.es/educacion)<sup>[5](#page-5-5)</sup>, [AMTEGA](http://imit.xunta.es/portal/sxmit/AMTEGA/presentacion_amtega.html)<sup>[6](#page-5-6)</sup>, [Consellería de](http://www.edu.xunta.es/) [Educación de la Xunta de Galicia](http://www.edu.xunta.es/)<sup>[7](#page-5-7)</sup>, [Consejería de Educación de la Región de Murcia](http://www.educarm.es/)<sup>[8](#page-5-8)</sup>,  $\text{EducaMadrid}$  y Grupo  $\text{MAX}^9$  $\text{MAX}^9$ , [OpenPhoenix](http://www.open-phoenix.com/)<sup>[10](#page-5-10)</sup>, [ToughraTechnologies](http://www.toughra.com/)<sup>[11](#page-5-11)</sup> y la comunidad de desarrolladores de  $exelearning.net<sup>12</sup>$  $exelearning.net<sup>12</sup>$  $exelearning.net<sup>12</sup>$ , se están impulsando mejoras al generador de contenidos educativos eXeLearning.net. Para la coordinación del desarrollo y la comunidad, eXeLearning.net cuenta con un espacio en la forja del CENATIC: <https://forja.cenatic.es/projects/iteexe/>

Se publican nuevas versiones del programa aproximadamente cada tres meses, a las que se incorporan de forma progresiva nuevas funcionalidades. Además se realizan labores de documentación, traducción, elaboración de guías didácticas y acciones de formación.

Actualmente esta herramienta se incluye por defecto en las principales distribuciones educativas españolas como: <u>Guadalinex<sup>[13](#page-5-13)</sup>, [Lliurex](http://mestreacasa.gva.es/web/lliurex/)<sup>[14](#page-5-14)</sup>, [MAX](http://external.educa2.madrid.org/web/max)<sup>[15](#page-5-15)</sup>, [LinEx Edu](http://linexedu.educarex.es/)<sup>[16](#page-5-16)</sup>, [Linkat](http://linkat.xtec.cat/portal/index.php)<sup>[17](#page-5-17)</sup> y la</u> distribución derivada de Debian del proyecto [Abalar](http://www.edu.xunta.es/espazoAbalar/)<sup>[18](#page-5-18)</sup>. La herramienta eXeLearning.net está siendo adoptada por multitud de generadores de contenidos educativos en España y fuera de ella, como lernmodule, net<sup>[19](#page-5-19)</sup> en Alemania, el estado de Santa Fe en Argentina, Uruguay, etc.

La difusión de la herramienta y su carácter libre, han contribuido a que surjan proyectos de necesidades especiales que han aportado a eXeLearning.net nuevas características, como [UstadMobile](https://www.ustadmobile.com/)[20](#page-5-20), un proyecto de m-learning iniciado en Afganistán, que requiere generar contenidos educativos accesibles con terminales móviles de muy baja gama.

- <span id="page-5-1"></span>http://educalab.es/intef
- <span id="page-5-2"></span>2 http://cedec.ite.educacion.es/
- <span id="page-5-3"></span>3 http://www.ulhi.hezkuntza.net/
- <span id="page-5-4"></span>4 http://www.tknika.net/
- <span id="page-5-5"></span>5 http://www.juntadeandalucia.es/educacion
- <span id="page-5-6"></span>6 http://imit.xunta.es/portal/sxmit/AMTEGA/presentacion\_amtega.html
- <span id="page-5-7"></span>7 http://www.edu.xunta.es/
- <span id="page-5-8"></span>8 http://www.educarm.es/
- <span id="page-5-9"></span>9 http://www.educa.madrid.org/
- <span id="page-5-10"></span>10 http://www.open-phoenix.com/
- <span id="page-5-11"></span>11 http://www.toughra.com/
- <span id="page-5-12"></span>12 http://exelearning.net/
- <span id="page-5-13"></span>13 http://www.guadalinex.org/
- <span id="page-5-14"></span>14 http://mestreacasa.gva.es/web/lliurex/ 15 http://external.educa2.madrid.org/web/max
- <span id="page-5-16"></span><span id="page-5-15"></span>16 http://linexedu.educarex.es
- <span id="page-5-17"></span>17 http://linkat.xtec.cat/portal/index.php
- <span id="page-5-18"></span>18 http://www.edu.xunta.es/espazoAbalar/
- <span id="page-5-19"></span>19 http://www.lernmodule.net/
- <span id="page-5-20"></span>20 https://www.ustadmobile.com/

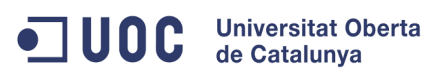

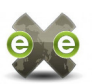

## <span id="page-6-0"></span>**2. Objetivos, metodología y planificación**

El objetivo de este proyecto es integrarme en el equipo de colaboradores de eXeLearning.net, participando activamente en la comunidad, desarrollando nuevas funcionalidades y ayudando a la difusión de la herramienta. En concreto, los subobjetivos inicialmente establecidos eran:

- Estudiar los pasos necesarios para incorporar eXeLearning,net a distribuciones Linux generalistas como Debian, Ubuntu, etc. y en la medida de lo posible realizar las tareas necesarias para completar esa incorporación.
- Desarrollo de nuevas funcionalidades adaptándose siempre a las necesidades del proyecto en cada momento, incluyendo
	- Captura de las necesidades y procesos, análisis y descripción formal de la funcionalidad a desarrollar
	- Diseño detallado de la nueva funcionalidad: interfaces, look and feel, estructuras de datos, funciones y módulos que intervendrán, etc.
	- Preparación del entorno de desarrollo y pruebas
	- Desarrollo de la nueva funcionalidad
	- Integración de la nueva funcionalidad en el sistema, incluyendo revisión de las dependencias, ejecución de pruebas, etc...
- Documentación de los desarrollos realizados y de desarrollos anteriores pendientes de documentar.
- Otras tareas que la comunidad de eXeLearning.net y el tutor de la prácticas requieran.

Una vez iniciado el proyecto, el estudio de viabilidad para incorporar eXeLearning.net a Debian/Ubuntu ya había finalizado, con la conclusión de que esa tarea requiere una refactorización del proyecto muy fuera del alcance de este proyecto. Tras repasar las tareas prioritarias en la hoja de ruta para el 2014, se decide abordar en primer lugar el repositorio de plantillas para eXeLearning.net y después de este, y siempre en función de las prioridades y disponibilidad de tiempo, la exportación a servicios de alojamiento en la nube como Dropbox o Google Drive y/o la integración con plataformas educativas como Agrega2. De esta forma, en marzo del 2014 preparé el siguiente plan de trabajo:

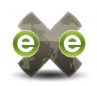

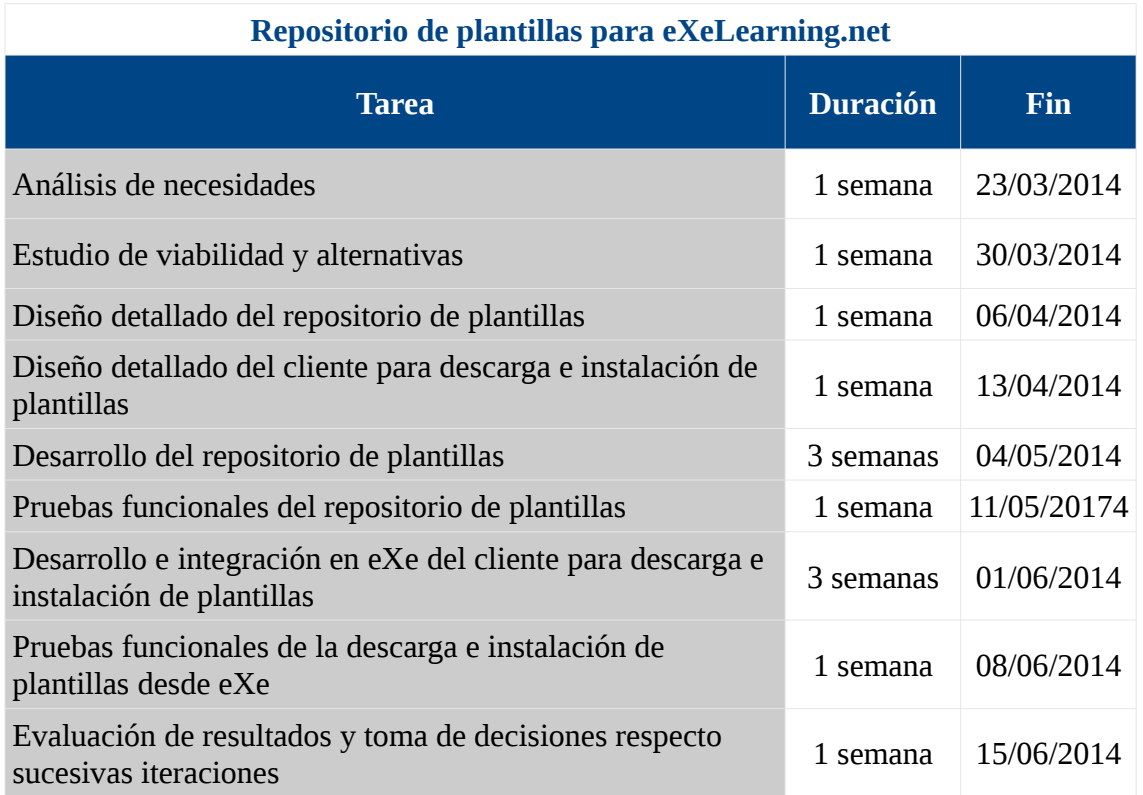

*Tabla 1: Planificación para repositorio de plantillas para eXeLearning.net*

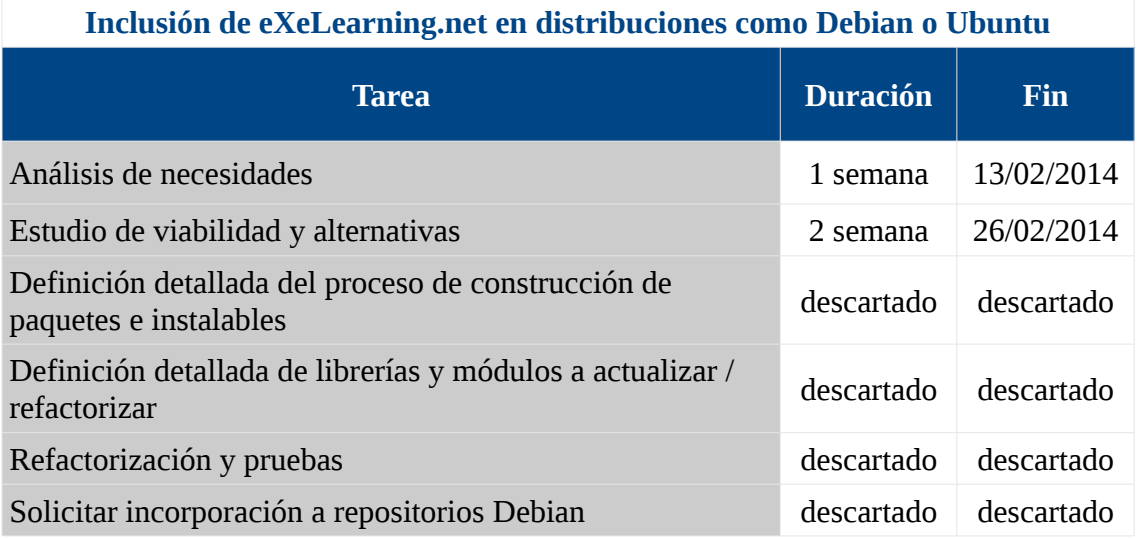

*Tabla 2: Planificación para inclusión de eXeLearning.net en Debian / Ubuntu*

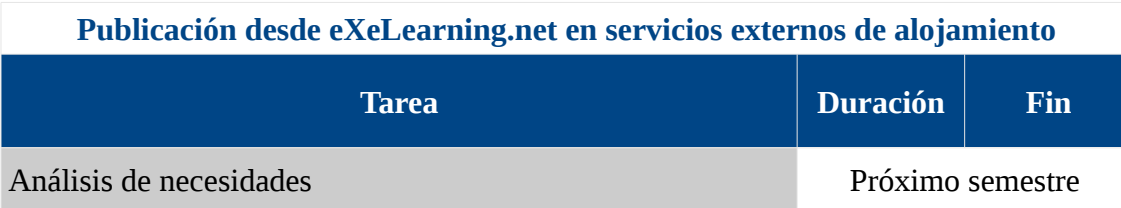

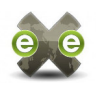

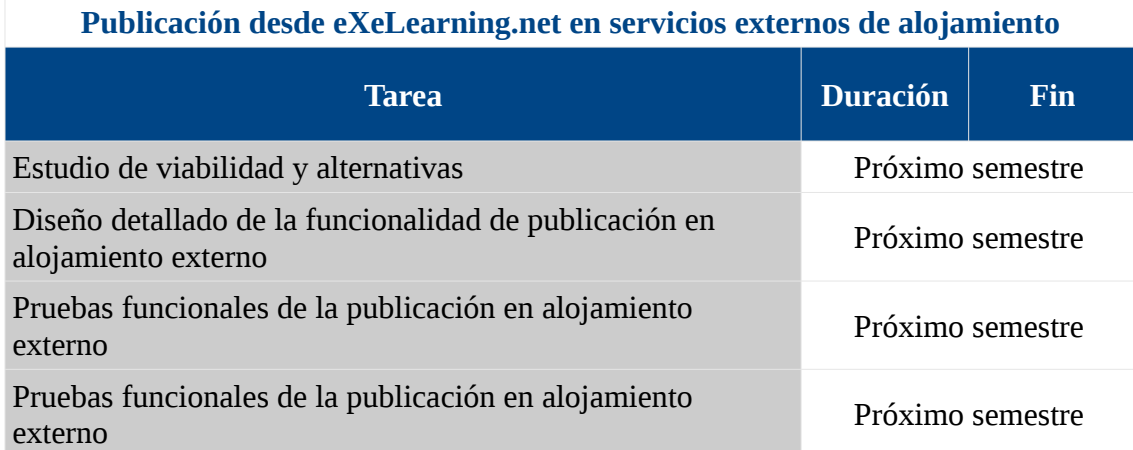

*Tabla 3: Planificación de la publicación en servicios externos de alojamiento*

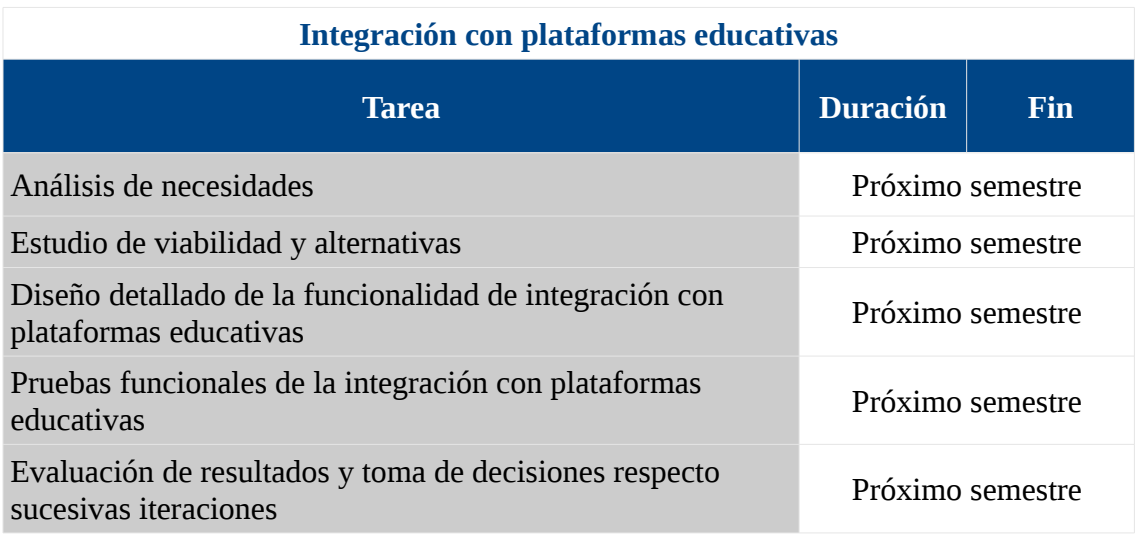

*Tabla 4: Planificación de la integración con plataformas educativas*

El equipo de desarrollo de eXeLearning.net se organiza en cuatro grupos, cada uno con un coordinador dedicado, mientras que Antonio Monje Fernández lleva la coordinación general de todos los equipos

- Traducción e internacionalización, coordinador: Juan Rafael Fernández
- Nuevas funcionalidades, coordinador: Antonio Monje
- Interfaz, coordinador: Ignacio Gros
- Programación Python, coordinador: Pedro Peña

Cuando se informa de un fallo en la aplicación, se crea la correspondiente petición en la forja (Bug). De forma similar, para cada nueva funcionalidad o mejora, se crean también las correspondientes peticiones (Feature Request, FR). Se anotarán las discusiones en la tarea y los resultados finales del desarrollo a modo de documentación

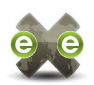

en el FR. Los desarrollos se harán preferentemente en una rama independiente. Una vez que sean validados por el grupo de trabajo, el responsable del grupo propondrá su pase a *master*.

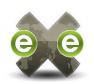

## <span id="page-10-0"></span>**3. Estado del arte**

Los trabajos realizados para este Proyecto de Fin de Máster han consistido en realizar ampliaciones y mejoras a un proyecto ya desarrollado (eXeLearning.net), e integrarlo con otros sistemas pre-existentes como el portal exelearning.net o la API de Google. Cada uno de estos sistemas utilizan lenguajes de programación, frameworks y tecnologías distintas.

Por eso es necesario describir el estado del proyecto en el momento de iniciarse el proyecto, así como el conjunto tecnologías utilizadas. Dado el número de sistemas y tecnologías implicados, he intentando realizar una descripción breve de cada uno, indicando únicamente los aspectos más necesarios para entender el resto del proyecto. No deben tomarse los apartados aquí incluidos como estudios o manuales completos de ninguna de las tecnologías, sistemas o técnicas explicadas.

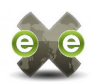

## <span id="page-11-0"></span>**3.1. eXeLearning.net**

eXeLearning.net [1] es una herramienta de autor de código abierto para crear y publicar contenidos docentes en la web. Los recursos elaborados con eXe pueden exportarse en diferentes formatos: IMS, SCORM 1.2, ePub3, etc. o como páginas web navegables.

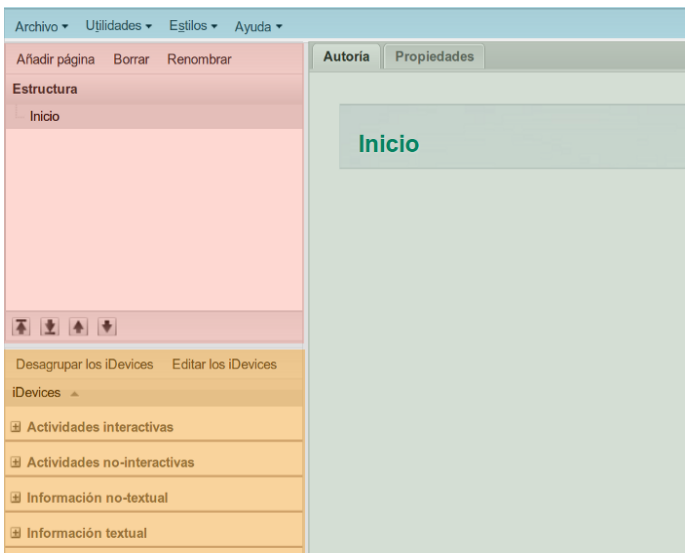

*Ilustración 1: Entorno de trabajo de eXeLearning.net[61]*

eXeLearning.net es una aplicación instalada localmente, a la que se accede desde un navegador web. Al lanzar eXeLearning.net se abre el navegador, en el que se carga el espacio de trabajo de eXe con un documento vacío, mostrando:

- Un **menú principal**, similar al de la mayoría de aplicaciones ofimáticas
- Un panel con la **estructura** de nodos del documento que se está editando
- Otro panel con la lista de **iDevices** disponibles
- Un **área de trabajo** con dos pestañas: en la pestaña autoría se pueden editar los iDevices de nodo actual y en propiedades la meta-información del documento (autor, licencia, clasificación según estándares educativos, etc.).

Un documento eXe (\*.elp) es una colección de nodos, jerárquicamente organizados, a los que se pueden agregar diferentes tipos de contenidos (iDevices), como campos de texto libre, preguntas de cuestionario, galerías de imágenes, objetos multimedia, etc. En este aspecto, eXeLearning.net puede funcionar como agregador de contenidos generados con otras aplicaciones. El estilo seleccionado modificará los colores, tamaños y posicionamiento de los contenidos generados, aunque no su estructura. Los estilos incluidos con eXeLearnig.net son básicamente imágenes, hojas de estilos y, opcionalmente, scripts para mejoras en la presentación como menús desplegables, etc.

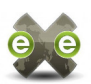

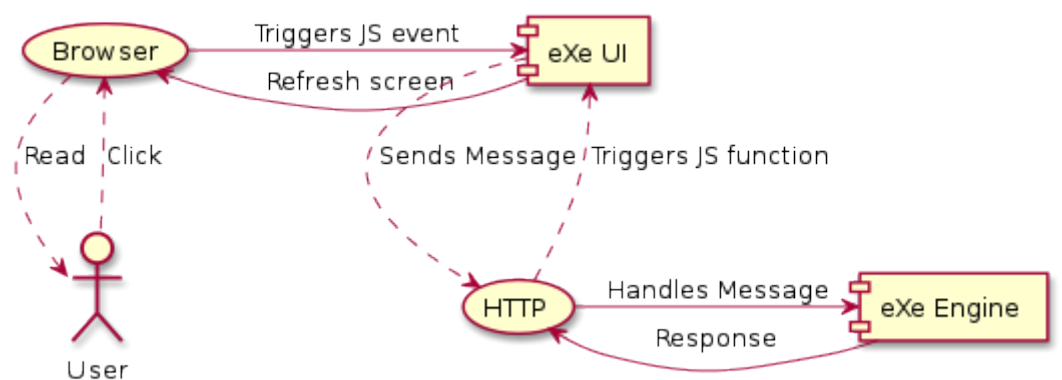

*Ilustración 2: Arquitectura de eXeLearning.net*

<span id="page-12-7"></span>Desde el punto de vista lógico, eXeLearning.net es una aplicación con arquitectura cliente-servidor, en el que ambos componentes se ejecutan en la máquina local. El servidor es una aplicación [Python](https://www.python.org/)<sup>[21](#page-12-0)</sup>, desarrollada con [Twisted](https://twistedmatrix.com/)<sup>[22](#page-12-1)</sup>, mientras que el cliente es una aplicación web  $XHTML^{23}$  $XHTML^{23}$  $XHTML^{23}$  y [Javascript](http://www.w3.org/standards/techs/js#w3c_all)<sup>[24](#page-12-3)</sup>, desarrollada con el [ExtJS,](http://www.sencha.com/products/extjs/) y algunos plugins como [TinyMCE](http://www.tinymce.com/)<sup>[25](#page-12-4)</sup>. En el caso más típico, la interacción del cliente dispara un evento JavaScript, lo que a su vez inicia una petición HTTP al servidor  $(AJAX^{26})$  $(AJAX^{26})$  $(AJAX^{26})$  $(AJAX^{26})$ . La respuesta del servidor puede incluir nuevos datos (en  $\text{JSON}^{27}$  $\text{JSON}^{27}$  $\text{JSON}^{27}$ ) y/o disparar una función JS que refresque la pantalla del cliente.

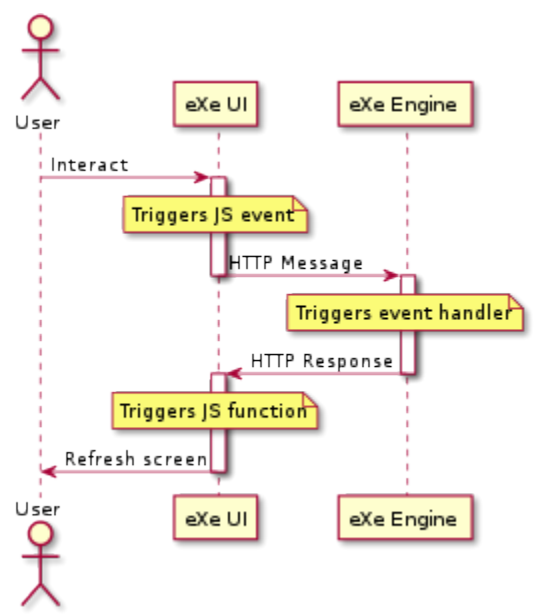

*Ilustración 3: Caso típico de interacción entre componentes de eXeLearning.net*

- <span id="page-12-0"></span>21 https://www.python.org/
- <span id="page-12-1"></span>22 https://twistedmatrix.com/
- <span id="page-12-2"></span>23 http://www.w3c.es/Divulgacion/GuiasReferencia/XHTML1/
- <span id="page-12-3"></span>24 http://www.w3.org/standards/techs/js#w3c\_all
- <span id="page-12-4"></span>25 http://www.tinymce.com/
- <span id="page-12-5"></span>26 http://es.wikipedia.org/wiki/AJAX
- <span id="page-12-6"></span>27 http://www.json.org/

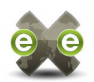

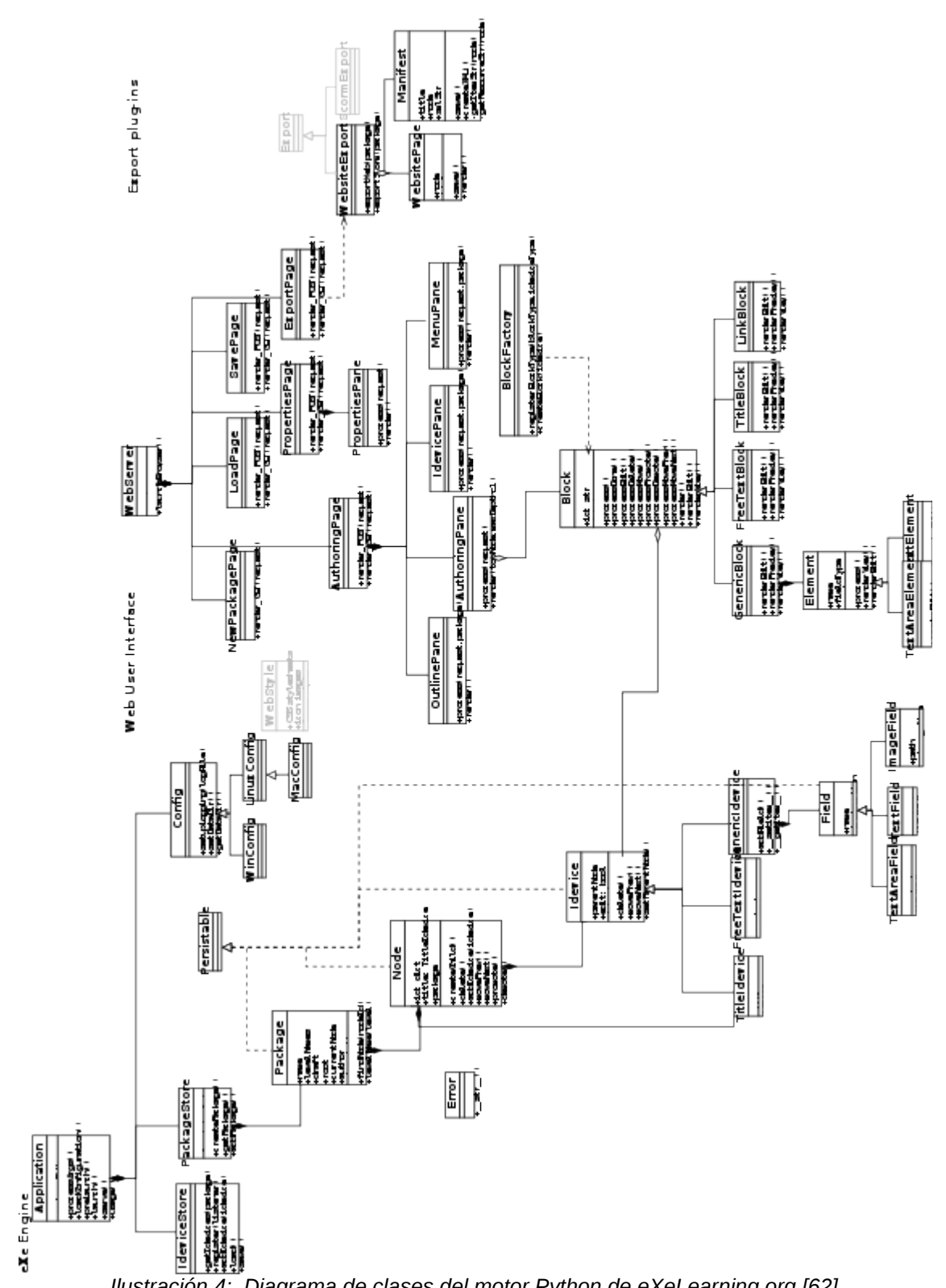

*Ilustración 4: Diagrama de clases del motor Python de eXeLearning.org [62]*

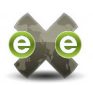

El desarrollo de eXeLearning fue iniciado en 2004 por la [Universidad de Auckland](http://www.auckland.ac.nz/)<sup>[28](#page-14-0)</sup>. La comunidad del [proyecto original](http://exelearning.org/)<sup>[29](#page-14-1)</sup> cuenta además con la colaboración de la [Universidad](http://www.aut.ac.nz/) [Tecnológica de Auckland](http://www.aut.ac.nz/)<sup>[30](#page-14-2)</sup> y el [Instituto Tecnológico de Tairāwhiti](http://www.eit.ac.nz/tairawhiti/)<sup>[31](#page-14-3)</sup> y está financiado por el [Fondo de eColaboración de la Comisión de Educación del Gobierno de Nueva Zelanda](http://www.tec.govt.nz/)<sup>[32](#page-14-4)</sup>. A partir del 2010 y viendo que el ritmo de desarrollo se estaba ralentizando, el [Instituto Nacional de](http://educalab.es/intef) [Tecnologías Educativas y Formación](http://educalab.es/intef)<sup>[33](#page-14-5)</sup> (INTEF), decide reavivar el proyecto, aportando fondos y medios para desarrollar una nueva comunidad: [exelearning.net](http://exelearning.net/)<sup>[34](#page-14-6)</sup> y forja del INTEF e $Xe^{35}$  $Xe^{35}$  $Xe^{35}$ . Este nuevo proyecto, liderado por el <u>CeDeC<sup>[36](#page-14-8)</sup> cuenta con colaboradores como [ULHI](http://www.ulhi.hezkuntza.net/)[37](#page-14-9), [Tknika](http://www.tknika.eus/)</u>[38](#page-14-10), la [Junta de Andalucía](http://www.juntadeandalucia.es/educacion)<sup>[39](#page-14-11)</sup>, la <u>Xunta de Galicia</u><sup>[40](#page-14-12)</sup>, <u>AMTEGA</u><sup>[41](#page-14-13)</sup>, [EDUCARM](http://www.educarm.es/)<sup>[42](#page-14-14)</sup>, [EducaMadrid](http://www.educa2.madrid.org/)<sup>[43](#page-14-15)</sup>, [OpenPhoenix](http://www.open-phoenix.com/)<sup>[44](#page-14-16)</sup>, [Toughra Technologies](http://www.toughra.com/)<sup>[45](#page-14-17)</sup> y otros [colaboradores](http://exelearning.net/desarrolladores/)<sup>[46](#page-14-18)</sup> no institucionales.

- <span id="page-14-0"></span>28 http://www.auckland.ac.nz/
- <span id="page-14-1"></span>29 http://exelearning.org/
- <span id="page-14-2"></span>30 http://www.aut.ac.nz/
- <span id="page-14-3"></span>31 http://www.eit.ac.nz/tairawhiti/
- <span id="page-14-4"></span>32 http://www.tec.govt.nz/
- <span id="page-14-5"></span>33 http://educalab.es/intef
- <span id="page-14-6"></span>34 http://exelearning.net/
- <span id="page-14-7"></span>35 https://forja.cenatic.es/projects/iteexe/
- <span id="page-14-8"></span>36 http://cedec.ite.educacion.es/
- <span id="page-14-9"></span>37 http://www.ulhi.hezkuntza.net/
- <span id="page-14-10"></span>38 http://www.tknika.eus/
- <span id="page-14-11"></span>39 http://www.juntadeandalucia.es/educacion
- <span id="page-14-12"></span>40 http://www.edu.xunta.es/
- <span id="page-14-13"></span>41 http://amtega.xunta.es/
- <span id="page-14-14"></span>42 http://www.educarm.es/
- <span id="page-14-15"></span>43 http://www.educa2.madrid.org/
- <span id="page-14-16"></span>44 http://www.open-phoenix.com/
- <span id="page-14-17"></span>45 http://www.toughra.com/
- <span id="page-14-18"></span>46 http://exelearning.net/desarrolladores/

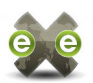

#### <span id="page-15-0"></span>**3.2. Python, Twisted, Nevow**

**[Python](http://python.org/)** es un lenguaje interpretado, multiplataforma y multiparadigma [2] (en el desarrollo de eXeLearning.net se utiliza la programación orientada a objetos), ampliamente adoptado en el mundo del software libre. Su sintaxis sencilla y la gestión de tipos dinámica con conversión automática hacen que la curva de aprendizaje sea muy suave, tanto para programadores novatos como para programadores con experiencia previa en otros lenguajes [3].

Sin perder su sencillez, Python cuenta con características tan avanzadas como funciones lambda, recolección automática de basura, control de errores mediante excepciones, programación modular mediante paquetes y espacios de nombres (namespaces), etc. La [biblioteca estándar de Python](https://docs.python.org/2/library/) cuenta con un extenso número de librerías que dan fácil acceso a funcionalidades de alto nivel como la gestión de procesos ligeros o hebras (threads), uso de protocolos de comunicaciones como HTTP, analizadores de HTML, XML, JSON, etc. Además de estas librerías estándar, Python cuenta con una nutrida biblioteca de [librerías contribuidas por la comunidad](https://pypi.python.org/pypi) y herramientas como [pip](https://pypi.python.org/pypi/pip) o [setuptools](https://pypi.python.org/pypi/setuptools) que facilitan la instalación de las mismas.

Para el motor (servidor web) de eXe, se utilizan los frameworks [Twisted](http://twistedmatrix.com/) y [Nevow.](https://github.com/twisted/nevow) Actualmente las versiones estables de estos productos son Twisted 14.0.2 (lanzada el 17 de septiembre de 2014) y Nevow 0.11.1 (lanzada el 20 de junio de 2014), sin embargo las versiones empaquetadas con eXe son bastante más antiguas [4]: Twisted 2.2.0 y Nevow 0.4.1.

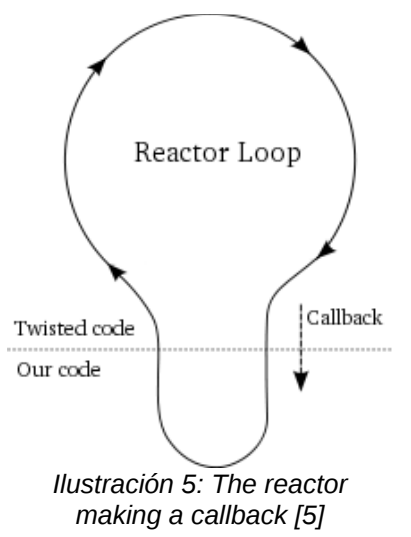

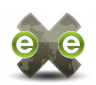

**Twisted** es un motor para el desarrollo de aplicaciones en red orientado a eventos y a la programación asíncrona. A grandes rasgos, consiste en un reactor que permanece a la espera activa de los eventos de red. Una aplicación basada en Twisted, implementará una serie de funciones (callbacks) que serán invocadas por el reactor cuando se dispare el evento al que van asociadas [5].

<span id="page-16-0"></span>**Nevow** es un conjunto de librerías para la programación web, que se integra con Twisted. Las características mas destacables utilizadas en este proyecto son la generación de código HTML mediante plantillas y las facilidades para la comunicación bidireccional entre el servidor y el cliente web. En concreto el paquete LivePage permite asociar un nombre o ruta a una página web, generada mediante una plantilla XML, a la que Nevow añade la función JavaScript nevow\_clientToServerEvent(theTarget, node, evalAfterDone). Cuando esta función es invocada desde el cliente, se inicia una petición HTTP (GET) al servidor web, en la que se envía en la cadena de consulta el evento definido por el programador de la aplicación y opcionalmente otros parámetros que acompañen la llamada. En el servidor web, en la instancia de LivePage se debe asociar una función que gestione y responda a dicho evento (handler).

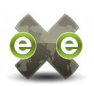

## <span id="page-17-0"></span>**3.3. ExtJS (Javascript)**

JavaScript es un lenguaje de script, interpretado (normalmente el intérprete es un navegador web) y orientado a objetos, con tipado dinámico y funcionalidades tan avanzadas como cálculo lambda, o expresiones regulares [6]. La asociación ECMA define el estandar de JavaScript como [ECMAScript®,](http://www.ecma-international.org/ecma-262/5.1/) aunque las implementaciones de cada navegador pueden incluir sus propias extensiones.

Por consideraciones de seguridad, el acceso a la máquina local de las aplicaciones JavaScript está muy limitado por el interprete (navegador) en el que se ejecutan. Por ejemplo, no tienen acceso a los ficheros del sistema de archivos local, a menos que el usuario los seleccione mediante campos de entrada de tipo fichero (<input type="file">). En eXeLearning.net, aunque la pantalla de exploración de ficheros se genera mediante JavaScript, la exploración propiamente dicha se realiza en el lado del servidor (eXe Engine), que envía al cliente (eXe UI) la lista de ficheros del directorio seleccionado.

El cliente web de eXeLearning.net está desarrollado en JavaScript, con la asistencia del framework [ExtJS 4.1.1](http://docs.sencha.com/extjs/4.1.1/) (lanzado el 4 de julio de 2012) y algunos plugins adicionales.

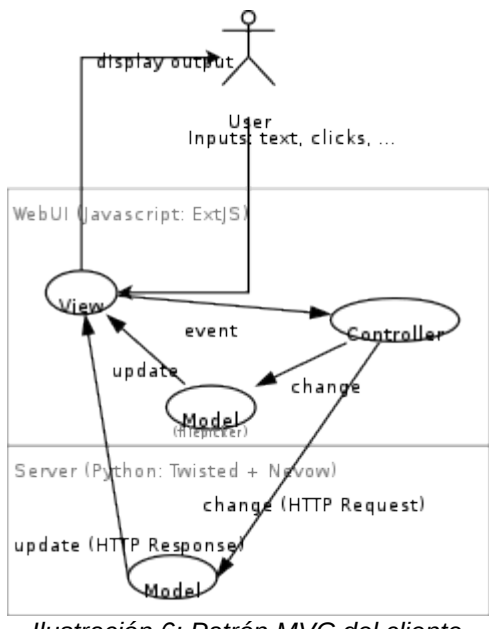

*Ilustración 6: Patrón MVC del cliente web de eXeLearning.net (ExtJS)*

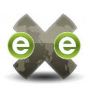

ExtJS 4 es un framework multi-navegador, con arquitectura MVC [7]. En eXeLearning.net, en la mayoría de los casos el modelo no está implementado en el cliente JavaScript si no en el motor o servidor Python. En el caso más típico, implementar una nueva funcionalidad en eXe pasa por (no necesariamente en este orden):

- 1. Agregar a la vista el elemento que el usuario utilizará para lanzar la funcionalidad, ya sea un botón o una entrada en el menú
- 2. En el controlador asociado a la vista, vincular a los eventos apropiados sobre los nuevo elemento (p.ej. click en un botón, o entrada de menú, paso del ratón sobre un panel, etc.) una función JavaScript.
- 3. Definir la función JavaScript que responde a la interacción del usuario, bien enviando al servidor el evento adecuado con nevow\_clientToServerEvent() (ver [Nevow](#page-16-0) en el apartado anterior), o invocando otras funciones.
- 4. Definir o adaptar una función de refresco, que se lanzará al recibir la respuesta a la petición del paso anterior, regenerando la pantalla del usuario para mostrar la nueva funcionalidad.

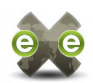

## <span id="page-19-0"></span>**3.4. PHP, WordPress**

**[PHP](http://php.net/)** es un lenguaje de propósito general, multiplataforma y multiparadigma, orientado a programación web [8]. Al igual que Python utiliza tipado dinámico con conversión implícita y recolección automática de basura.

Aunque PHP se puede utilizar para desarrollar aplicaciones en línea de comandos, está eminentemente orientado a la web. Esto se evidencia en que cuenta con funcionalidades como el acceso sencillo a los datos enviados en peticiones HTTP, ya sea en el cuerpo de una petición POST o en la cadena de consulta, además de a los encabezados HTTP, así como en que para mantener variables entre ejecuciones de un mismo script se aprovechan las sesiones HTTP o las cookies del navegador.

**[WordPress](https://wordpress.org/)** es una aplicación en PHP que se creo como plataforma para mantener blogs personales, aunque actualmente cuenta con suficiente funcionalidad y extensiones como para poder considerarlo un gestor de contenidos (CMS) [9]. Es un sistema modular y extensible, al que se puede agregar funcionalidad mediante plugins y/o temas contribuidos o desarrollados a media.

Un plugin WordPress [10] es una pieza de software en PHP que añade al sistema WordPress en el que se instala nuevas funcionalidades tales como:

- Nuevos tipos de contenidos [11]
- Nuevas estructuras de clasificación [12]
- Exponer métodos a través del servidor XML-RPC incorporado [13]
- Adaptar los formularios de entrada para edición de contenidos [14] [15]
- …

Un tema WordPress es una pieza de software que permite modificar la presentación y el aspecto del sitio WordPress en el que se instala [16]. En principio, los temas de WordPress deberían modificar únicamente la presentación (maquetación, colores, etc.) de los sitios web, y no alterar su funcionalidad, estructura o contenidos. Sin embargo, dado que tienen acceso a todas las funciones y datos del sistema completo, es técnicamente posible que actúen sobre la lógica de sistema, y en la práctica se utilizan a veces para todo tipo de adaptaciones.

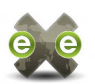

El sitio web exelearning, net está construido con WordPress  $3.3^{47}$  $3.3^{47}$  $3.3^{47}$ , al que se le han agregado una serie de plugins: <u>Akismet</u><sup>[48](#page-20-1)</sup>, <u>bbPress<sup>[49](#page-20-2)</sup>, [Smart YouTube](https://wordpress.org/plugins/smart-youtube/)<sup>[50](#page-20-3)</sup>, [User Avatar](https://wordpress.org/plugins/user-avatar/)<sup>[51](#page-20-4)</sup>,</u> [All in One SEO Pack](https://wordpress.org/plugins/all-in-one-seo-pack/)<sup>[52](#page-20-5)</sup>, [Breadcrumb NavXT](https://wordpress.org/plugins/breadcrumb-navxt/)<sup>[53](#page-20-6)</sup>, [Front-end Editor](https://wordpress.org/plugins/front-end-editor/)<sup>[54](#page-20-7)</sup>, [Limit Login](https://wordpress.org/plugins/limit-login-attempts/) <u>[Attempts](https://wordpress.org/plugins/limit-login-attempts/)<sup>[55](#page-20-8)</sup>, [Theme My Login](https://wordpress.org/plugins/theme-my-login/)<sup>[56](#page-20-9)</sup> y [Disable WP Toolbar Removal](https://wordpress.org/plugins/wp-toolbar-removal/)<sup>[57](#page-20-10)</sup>, además del tema</u> desarrollado a medida **exelearning**[58](#page-20-11) .

El tema personalizado, además del diseño del portal, implementa también la traducción de las cadenas de texto propias del sistema (no de los contenidos) al idioma seleccionado por el usuario.

[exelearning.net](http://exelearning.net/) es un sitio web multi-idioma, con versiones en español (por defecto), [català](http://exelearning.net/?lang=ca)<sup>[59](#page-20-12)</sup>, [euskara](http://exelearning.net/?lang=eu)<sup>[60](#page-20-13)</sup>, [galego](http://exelearning.net/?lang=gl)<sup>[61](#page-20-14)</sup> e [inglés](http://exelearning.net/?lang=en)<sup>[62](#page-20-15)</sup>. No todos los contenidos están traducidos, pero para aquellos que están disponibles en varios idiomas se crean una copia en cada idioma. Estas copias se deben incluir en las estructura de clasificación adecuada a su idioma (categorías), y es el tema desarrollado a medida el encargado de mostrar unas estructuras de navegación u otras (menús, listas de categorías, etc.) en función del idioma seleccionado por el usuario.

- <span id="page-20-0"></span>47 https://wordpress.org/news/2011/12/sonny/
- <span id="page-20-1"></span>48 https://wordpress.org/plugins/akismet/
- <span id="page-20-2"></span>49 https://wordpress.org/plugins/bbpress/
- <span id="page-20-3"></span>50 https://wordpress.org/plugins/smart-youtube/
- <span id="page-20-4"></span>51 https://wordpress.org/plugins/user-avatar/
- <span id="page-20-5"></span>52 https://wordpress.org/plugins/all-in-one-seo-pack/
- <span id="page-20-6"></span>53 https://wordpress.org/plugins/breadcrumb-navxt/
- <span id="page-20-7"></span>54 https://wordpress.org/plugins/front-end-editor/
- <span id="page-20-8"></span>55 https://wordpress.org/plugins/limit-login-attempts/
- <span id="page-20-9"></span>56 https://wordpress.org/plugins/theme-my-login/
- <span id="page-20-10"></span>57 https://wordpress.org/plugins/wp-toolbar-removal/
- <span id="page-20-11"></span>58 disponible en [https://bitbucket.org/mclois/exelearning.net/src/,](https://bitbucket.org/mclois/exelearning.net/src/) en la carpeta wp-content/themes/exelearning
- <span id="page-20-12"></span>59 http://exelearning.net/?lang=ca
- <span id="page-20-13"></span>60 http://exelearning.net/?lang=eu
- <span id="page-20-14"></span>61 http://exelearning.net/?lang=gl
- <span id="page-20-15"></span>62 http://exelearning.net/?lang=en

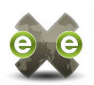

#### <span id="page-21-0"></span>**3.5. XML-RPC**

[XML-RPC](http://xmlrpc.scripting.com/) es un protocolo de llamada a procedimiento remoto que usa XML para codificar los datos y HTTP como protocolo de transmisión de mensajes [17].

Los posibles tipos de datos que se pueden intercambiar con este protocolo vienen definidos y limitados por su propia especificación [18], lo cual evita que cliente y servidor tengan que intercambiar o declarar definiciones de la estructura de datos. Por otra parte, los tipos que se pueden transmitir, tanto atómicos (enteros, booleanos, string, números en coma flotante de doble precisión, fechas en ISO 8601 [19] y binarios en base64) como complejos (listas sencillas y conjuntos de pares <campo, valor>) están implementados de una forma u otra en todos los lenguajes de programación actuales.

Esta sencillez, junto con la presencia de librerías para comunicaciones HTTP y para lectura/escritura de XML en todos los lenguajes de programación, hacen que este protocolo cuente con librerías de alto nivel que facilitan su uso en casi cualquier lenguaje de programación o framework moderno.

En concreto, Twisted cuenta con el paquete twisted.web.xmlrpc que facilita la creación de clientes y servidores XML-RPC, mientras que WordPress incluye un servidor XML-RPC en sus instalación por defecto [20], y ofrece a los desarrolladores facilidades para agregar sus propios métodos a ese servidor [13].

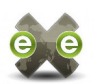

#### <span id="page-22-0"></span>**3.6. AJAX**

"**AJAX**, acrónimo de *Asynchronous JavaScript And XML* [\(JavaScript](http://es.wikipedia.org/wiki/JavaScript) asíncrono y [XML\)](http://es.wikipedia.org/wiki/XML), es una técnica de [desarrollo web](http://es.wikipedia.org/wiki/Desarrollo_web) para crear aplicaciones interactivas o [RIA](http://es.wikipedia.org/wiki/Rich_Internet_Application) (*Rich Internet Applications*). Estas aplicaciones se ejecutan en el [cliente,](http://es.wikipedia.org/wiki/Cliente_(inform%C3%A1tica)) es decir, en el [navegador](http://es.wikipedia.org/wiki/Navegador_web) de los usuarios mientras se mantiene la comunicación [asíncrona](http://es.wikipedia.org/wiki/As%C3%ADncrono) con el servidor en segundo plano. De esta forma es posible realizar cambios sobre las páginas sin necesidad de recargarlas, mejorando la interactividad, velocidad y [usabilidad](http://es.wikipedia.org/wiki/Usabilidad) en las aplicaciones." AJAX (n.d.) En Wikipedia. Recuperado el 30 de diciembre de 2014 , de [http://es.wikipedia.org/wiki/AJAX.](http://es.wikipedia.org/wiki/AJAX)

AJAX no es un protocolo, ni una tecnología única, no tiene una especificación, ni siquiera una página de referencia. El conjunto de técnicas que se conocen como AJAX son variantes del comportamiento descrito en el [primer apartado de esta sección,](#page-12-7) donde la comunicación HTTP entre cliente y servidor de eXeLearning.net actualiza una parte de la pantalla en el cliente sin necesidad de recargar toda la página.

Estas técnicas están cada vez más extendidas en el desarrollo web, por lo que es habitual que los frameworks modernos ofrezcan facilidades para su uso. En concreto, ExtJS ofrece el objeto Ext.Ajax que permite gestionar de forma sencilla las peticiones AJAX iniciadas por la aplicación JavaScript (eXe UI). Desde el punto de vista del servidor, una interacción AJAX no es más que una petición HTTP a la que se responde con datos en JSON y opcionalmente una llamada a una función JavaScript, por esta razón, al utilizar Twisted y Nevow no se requieren paquetes adicionales para trabajar con AJAX.

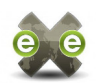

## <span id="page-23-0"></span>**3.7. Empaquetado Debian**

**Universitat Oberta** 

de Catalunya

TUOC

Gracias a su arquitectura cliente-servidor, sería viable para eXeLearning.net adoptar un modelo SaaS, que permitiera utilizar la aplicación sin necesidad de instalarla en el equipo local. Sin embargo, a día de hoy eXeLearning.net es una aplicación de escritorio, que se instala y ejecuta localmente, con acceso total al sistema de archivos del ordenador del usuario y que no requiere conexiones externas de red para funcionar.

En la sección de Descargas de página oficial del proyecto [exelearning.net](http://exelearning.net/descargas/) se ofrecen paquetes instalables de la última versión estable de eXe para Linux (en empaquetados DEB y RPM), Mac y Windows, así como paquetes de código fuente.

Para la construcción de paquetes Debian a partir del código fuente, el proyecto cuenta con un script installs/debian/ubuntu/make.py, que a su vez invoca al script estándar debian/rules para realizar los pasos de compilación adecuados. Estos scripts, que forman un paquete \*.deb listo para instalar, utilizan la herramienta python-support que se integra con el kit de herramientas para empaquetado Debian debhelper [21].

Los paquetes \*.deb que se generan actualmente para eXeLearning.net son válidos, en el sentido de que se instalan correctamente en cualquier entorno Linux basado en Debian, pero incumplen la política de empaquetado de Debian en varios aspectos:

- La herramienta python-support está obsoleta, actualmente se aconseja el uso de dh\_python2 [22].
- Los ficheros de configuración para el empaquetado Debian NO deberían estar incluidos en el código fuente del proyecto [23].
- Las aplicaciones deben evitar siempre incluir copias de librerías externas en su código fuente e incluir explícitamente la dependencia del paquete que instale esas librerías en la máquina local [24].

Estas discrepancias, especialmente la tercera, impiden a eXeLearning.net entrar en los repositorios de Debian.

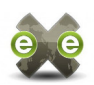

## <span id="page-24-0"></span>**3.8. Google APIs: OAuth2 y Drive**

Para la exportación de sitios web generados con eXe al espacio del usuario en Google Drive, ha sido necesario realizar desde eXeLearning.net llamadas a las APIs ofrecidas por Google. Para permitir el acceso de una aplicación a los servicios Google de un cliente las APIs de Google utilizan el protocolo OAuth2 [25] y para realizar la subida de ficheros, se utiliza la API de Google Drive [26].

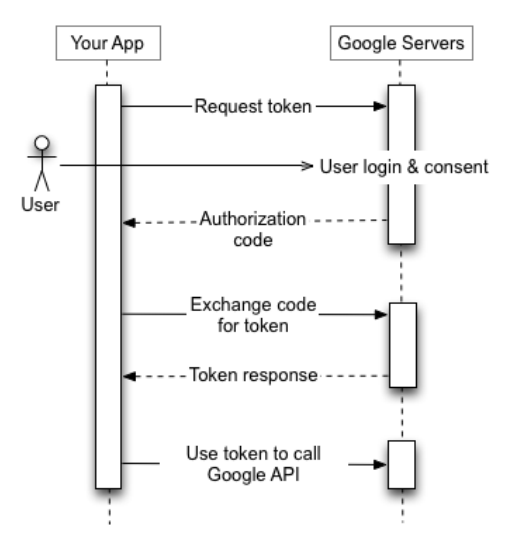

*Ilustración 7: OAuth2 webflow [63]*

El proceso de autorización con OAuth2, consiste en:

- 1. Realizar una llamada a la API de Google para obtener la URL a la que el usuario puede conectarse para autorizar a la aplicación. En esta la llamada se debe indicar la id de la cuenta de desarrollador de la aplicación cliente [27], así como los servicios y operaciones a los que la necesitará acceder.
- 2. Redirigir al usuario a dicha URL, donde tras iniciar sesión en su cuenta Google, podrá aceptar o denegar el acceso de la aplicación a los servicios solicitados.
- 3. Si el usuario acepta la solicitud, debe volver a la aplicación e indicar un código de autorización.
- 4. Validar el código de autorización y obtener un token, que se podrá utilizar en las llamadas a la API de la aplicación cliente.

Las redirecciones de los pasos 2 y 3 pueden realizarse de forma automáticas, sin necesidad de interacción por parte del usuario. En ese caso, la aplicación cliente debe estar preparada para tomar el código de autorización bien de la cadena de consulta o en el fragmento de URL tras la almohadilla (hash value).

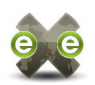

Una vez completada la autorización, realizar la llamada a la API, no es más que iniciar una solicitud HTTP a la URL específica para esa operación, pasando en el cuerpo del mensaje y/o en la cadena consulta los parámetros apropiados. El cuerpo de la respuesta será una cadena en [JSON](http://www.json.org/)<sup>[63](#page-25-0)</sup> con el resultado de la operación.

Google ofrece librerías de alto nivel en múltiples lenguajes, incluyendo [JavaScript](https://developers.google.com/api-client-library/javascript/start/start-js) $^{64}$  $^{64}$  $^{64}$  y [Python](https://github.com/google/google-api-python-client)<sup>[65](#page-25-2)</sup>, que facilitan tanto el proceso de autorización como las llamadas a la API de Google Drive. Para este proyecto se han utilizado las librerías para el proceso de autorización mediante protocolo OAuth2 en JavaScript y Python, y también las librerías Python para realizar llamadas a las APIs de Google, incluyendo la API de Google Drive.

<span id="page-25-0"></span>63 http://www.json.org/

<span id="page-25-1"></span>64 https://developers.google.com/api-client-library/javascript/start/start-js

<span id="page-25-2"></span>65 https://github.com/google/google-api-python-client

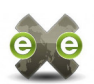

## <span id="page-26-0"></span>**4. Desarrollo e implementación**

Tal como se detalla en esta memoria, la realización del Proyecto de Fin de Máster se materializa en las siguientes tareas:

- **Repositorio de estilos**: poner en marcha en el portal oficial de la comunidad [exelearning.net](http://www.exelearning.net/)<sup>[66](#page-26-1)</sup> un repositorio de estilos, que puedan ser consultados e instalados desde la aplicación eXeLearning.net.
- **Asistencia a la distribución y empaquetado de eXeLearning.net**: fomentar la difusión de eXeLearning.net, facilitando la instalación en distribuciones generalistas como Debian / Ubuntu y derivadas. También asistencia en la revisión del sistema de empaquetado Debian de eXeLearning.net.
- **Publicación en Google Drive**: funcionalidad que permitirá a los usuarios de eXeLearning.net exportar sus proyectos \*.elp en forma de sitios web estáticos alojados en una carpeta pública de su cuenta Google Drive.
- **Otras colaboraciones con la comunidad**: resolución de tickets, colaboración en la lista de desarrolladores, etc.

<span id="page-26-1"></span>En los apartados a continuación se detallan las tareas abordadas durante el Proyecto de Fin de Máster, las decisiones de diseño adoptadas y los detalles de implementación de cada subproyecto.

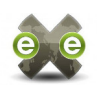

#### <span id="page-27-0"></span>**4.1. Repositorio de estilos**

**Universitat Oberta** 

de Catalunya

HUMO C

El objetivo final de esta tarea es poner en marcha un repositorio de temas para eXeLearning.net (estilos) en el portal oficial de la aplicación: [exelearning.net,](http://www.exelearning.net/) en el que los autores pueden incluir sus propios estilos. Al subir un estilo, se deberá indicar el título, la descripción, el nombre y URL del autor, la licencia bajo la que se publica, etiquetas aplicables al mismo, los colores predominantes, la versión de eXeLearning.net con la que es compatible y por supuesto el fichero ZIP necesario para instalar el estilo.

Una vez que subido el estilo al portal, los administradores o editores del sitio podrán revisarlo y aceptar su publicación. En el portal exelearning, net los usuarios podrán consultar la lista de estilos, leer la información relativa a los mismos y descargarse el archivo.

Los usuarios podrán consultar la lista de estilos, leer la información detallada e instalarlos desde la interfaz de eXeLearning.net, concretamente en una subpantalla del Gestor de Estilos (Utilidades > Gestor de estilos). Para que esto sea posible, eXeLearning.net debe obtener esa información en tiempo real desde el repositorio de estilos.

Dadas las utilidades que se incluyen tanto en WordPress como en Twisted, la opción más sencilla es la comunicación mediante servicios web en XML-RPC.

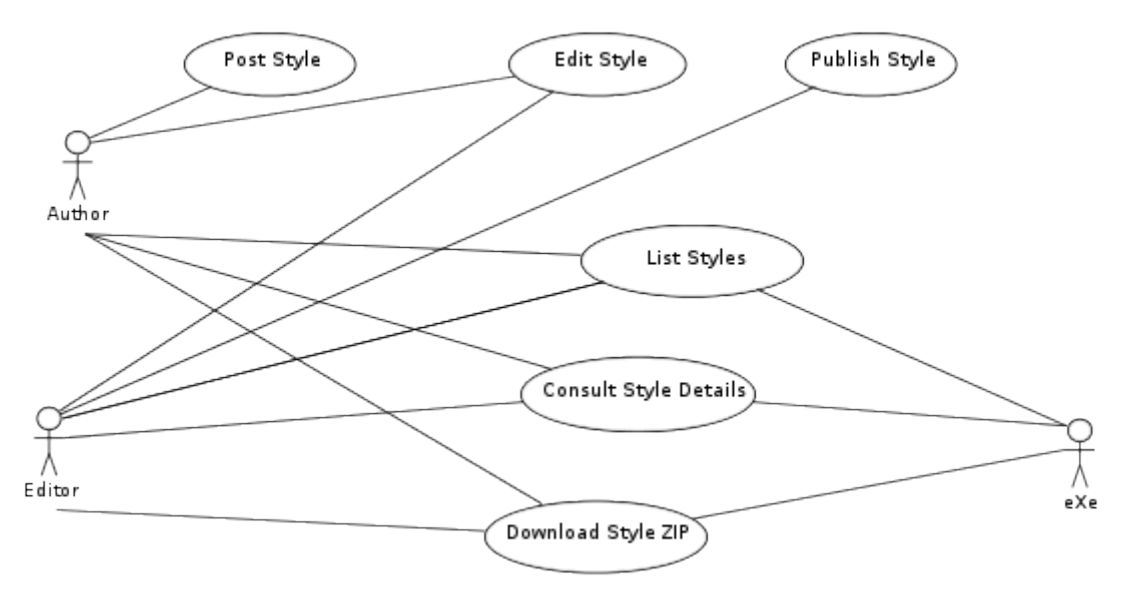

*Ilustración 8: Casos de uso del repositorio de estilos*

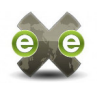

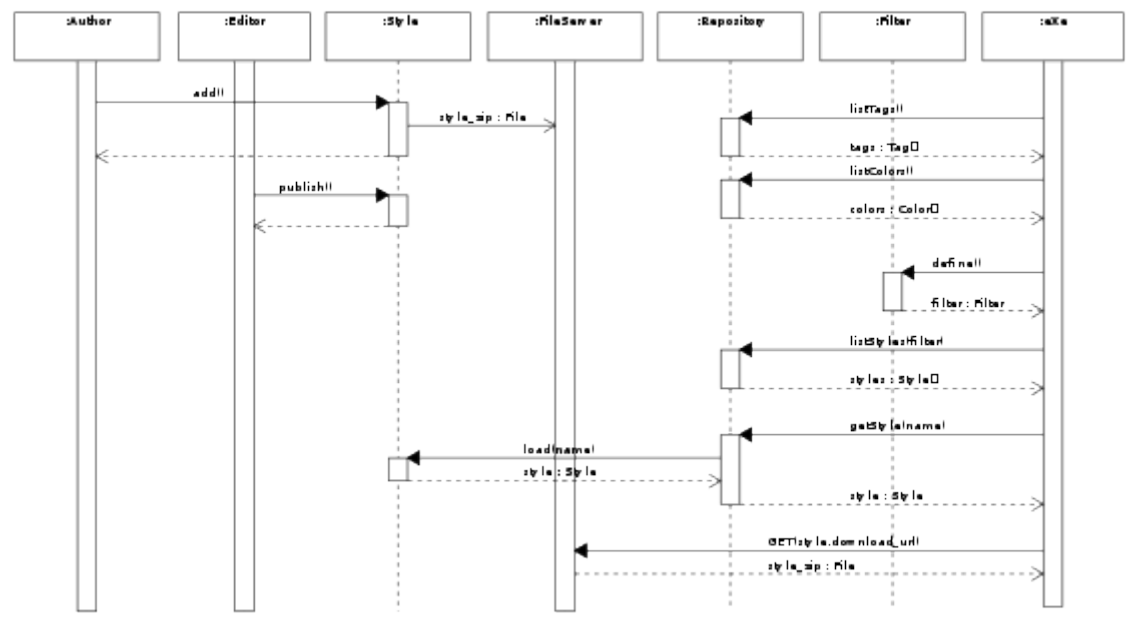

*Ilustración 9: Secuencia de publicación e instalación de estilos en el repositorio*

#### Diccionario de datos

Aunque la implementación de la estructuras de datos será diferente en cada uno de los componentes implicados en este sistema, es necesario determinar desde un principio la estructura de los datos que se intercambiarán entre el repositorio [exelearning.net](http://www.exelearning.net/) y el cliente eXeLearning.net. A sugerencia de [Ignacio Gros](https://forja.cenatic.es/users/ignaciogros/)<sup>[67](#page-28-0)</sup> (responsable del equipo de trabajo de Interfaz y administrador del portal de la comunidad [exelearning.net\)](http://www.exelearning.net/), se opta por incluir en la estructura de datos de los temas del repositorio, al menos todos los datos incluidos en los archivos config.xml que se incluyen en la versiones más recientes de los estilos para eXeLearning.net. Además de esto, se incluirán campos para Etiquetas y Colores predominantes que permitirán filtrar y clasificar los temas.

De esta forma, los estilos intercambiados entre repositorio y cliente tendrán los siguientes campos:

- name: Texto corto que identifica el tema (uso interno, no para mostrar al usuario)
- Title: Cadena facilitada por el usuario para identificar el estilo
- Description: HTML facilitado por el usuario con la descripción del estilo, puede incluir imágenes del mismo.

<span id="page-28-0"></span>67 https://forja.cenatic.es/users/ignaciogros/

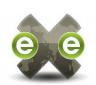

- File: Usuario subirá el archivo mediante una entrada de archivo, que será guardado en el servidor. La URL final del archivo deberá ser facilitada a eXeLearning.net para que su descarga e instalación.
- Version: Número de versión del estilo
- Compatibility: Mínima versión de eXeLearning.net con la que el estilo es compatible. Los estilos de las versiones de eXeLearning.net anteriores a 2.0 no serán aceptadas en el repositorio.
- Author, Author URL: Nombre del autor y opcionalmente una URL a su perfil.
- License, License URL: Licencia aplicable al contenido y URL para consultar los detalles y condiciones de la misma.
- Tags: El usuario podrá seleccionar etiquetas que describan las funcionalidades de su tema como: 'responsive', 'mobile', 'ancho fluido', 'ancho fijo', etc. La lista de etiquetas disponibles será mantenida por los administradores/editores de [exelarning.net](http://www.exelearning.net/)
- Colors: El usuario podrá seleccionar los colores predominantes en su tema a partir de una lista de colores mantenida por los administradores/editores de [exelarning.net](http://www.exelearning.net/)

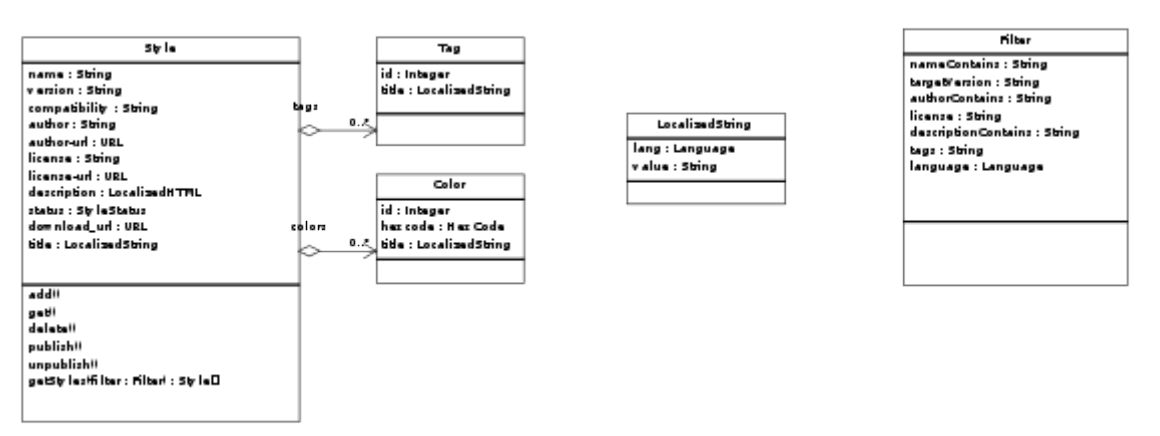

*Ilustración 10: Esquema de datos implicados en el repositorio de estilos*

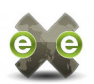

#### <span id="page-30-1"></span>**4.1.1. Repositorio**

Este componente del proyecto es el encargado de que los usuarios del sitio web [exelearning.net](http://exelearning.net/) puedan subir sus propios estilos al repositorio y de exponer los servicios XML-RPC necesarios para establecer la comunicación con los clientes eXeLearning.net. Los administradores y editores del sitio deberán autorizar los estilos propuestos por los usuarios.

[exelearning.net](http://exelearning.net/) es un blog [Wordpress](https://wordpress.org/)<sup>[68](#page-30-2)</sup>, con funcionalidades y un tema personalizado, y por tanto esta funcionalidad se ha implementado con un plugin que aprovecha al máximo las utilidades ofrecidas por dicho entorno:

- Los estilos eXeLearning.net son entradas [28] del portal, similares a las entradas de noticias, que se gestionan a través del backend, con meta-información [29] [30] a medida de las necesidades específicas de los estilos.
- Para la clasificación de estilos por etiqueta, colores, licencias y compatibilidad, se ha aprovechado el sistema de taxonomías de WP [31].
- El soporte de adjuntos a entradas WP [32]se utiliza tanto para subir una imagen de muestra a modo de descripción del estilo como para asociar a cada estilo su fichero ZIP de instalación.
- Para implementar la comunicación por XML-RPC, se han expuesto el método listStyles() a través del servidor XML-RPC [20] incluido de serie en WP. Este método utiliza las funcionalidades de filtrado y búsqueda de contenidos ofrecidas por la API de búsquedas de WP [33].

#### <span id="page-30-0"></span>*Presentación y organización de los estilos en el repositorio*

Algunas propiedades como: título, descripción, versión del estilo, nombre y URL del autor de los estilos serán libres. Para estas propiedades se implementarán campos de texto libre (custom meta boxes). En otras propiedades como: licencias, etiquetas, colores y versión de eXeLearning.net compatible, el usuario deberá escoger de entre las opciones definidas por los administradores del sitio. Para estas propiedades se implementan taxonomías a medida, cuyos términos serán mantenidos por los administradores/editores del sitio. Para seleccionar los términos asociados al estilo, se reemplazan los campos de entrada ofrecidos por defecto por WordPress por unos campos personalizados tipo casillas de selección o desplegables.

<span id="page-30-2"></span>68 https://wordpress.org/

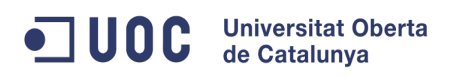

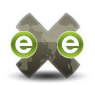

Para seleccionar el fichero ZIP desde el que se puede instalar el estilo, se ha incorporado al formulario de creación/edición de contenidos un campo a medida, reutilizando en todo lo posible el código fuente del gestor multimedia de WordPress.

Otras propiedades, como el nombre, id, estado, enlace al estilo, URL del archivo a descargar, etc. serán mantenidas por el sistema de forma transparente al usuario.

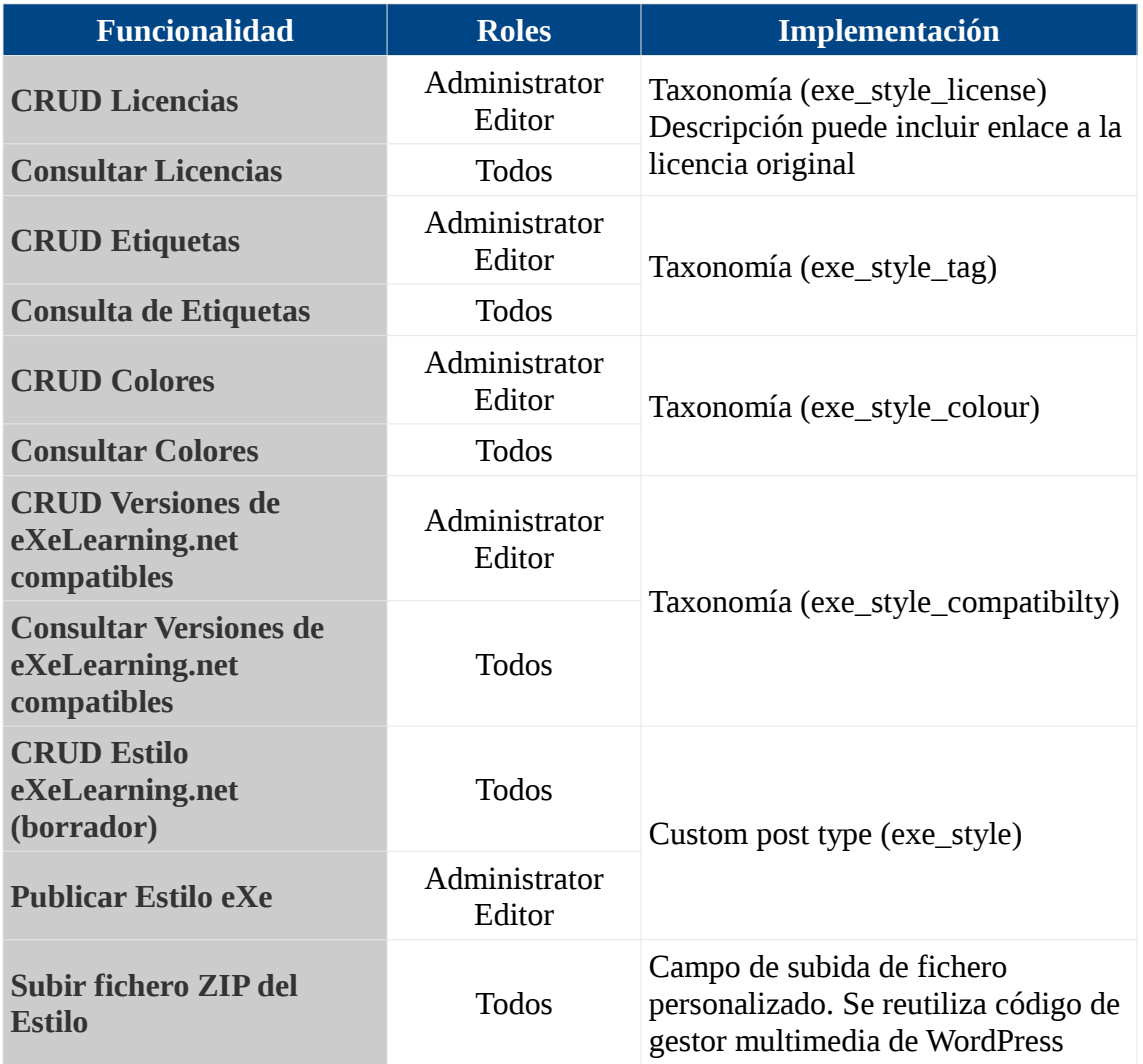

*Tabla 5: Resumen de la implementación de los atributos de estilos en plugin eXe Styles*

#### <span id="page-31-0"></span>*Detalle de implementación de los tipos de datos*

En este apartado se detallan el modo en que el plugin eXe Styles implementa cada una de las estructuras de datos definidas.

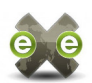

#### eXe Style (post type: exe\_style)

Campos de meta información personalizados (custom meta boxes)

- Version (exe\_style\_version): campo de texto libre (1 línea), obligatorio
- Autor (exe\_style\_author): campo de texto libre (1 línea), obligatorio
- URL del autor (exe style author url): campo de texto libre (1 línea) con validación de URL, opcional
- Versión de eXeLearning.net compatible (exe\_style\_compatibilty): desplegable de selección única, obligatorio
- Licencia: desplegable de selección única, obligatorio
- Colores predominantes: casillas de verificación, selección múltiple, opcional
- Etiquetas: casillas de verificación, selección múltiple, opcional

Campos incluidos en WordPress Core

- Descripción: texto libre multi-linea
- Post image: Subida de imagen principal del contenido
- Categoría: permite que el estilo se muestre en la lista de contenidos bajo Descargas > Plantillas
- Slug: único, se usará como identificador del estilo (name)

#### Etiquetas (taxonomy: exe\_style\_tag)

- Name: campo de texto libre (1 línea), obligatorio
- Slug: único, se usará como identificador
- Descripción: texto libre multi-linea, describirá la propiedad o funcionalidad representada por esta etiqueta

#### Colours (taxonomy: exe\_style\_colour)

- Name: campo de texto libre (1 línea), obligatorio
- Slug: único, se usará como identificador
- Description: (sin usar)

#### Versión de eXeLearning (taxonomy: exe\_style\_compatibilty)

- Name: campo de texto libre (1 línea), obligatorio
- Slug: único, se usará como identificador
- Description: (sin usar)

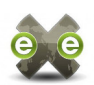

## License (taxonomy: exe\_style\_license)

- Name: campo de texto libre (1 línea), obligatorio
- Slug: único, se usará como identificador
- Description: texto libre multi-linea, describirá las condiciones de la licencia e incluirá un enlace a la licencia original.

#### <span id="page-33-1"></span>*Presentación y organización de los estilos en el repositorio*

Una vez que los estilos han sido subidos por los autores y publicados por los administradores, es necesario que se incluyan en el sito web [exelearning.net](http://exelearning.net/) las entradas de menú necesarias para que los usuarios puedan buscar y consultar dichos estilos. Para ello ha sido necesario ajustar el tema personalizado que dicho sitio emplea, incluyendo la traducción *hardcoded* de las cadenas ofrecidas por el plugin **eXe Styles**.

Para que los temas de eXeLearning.net estén disponibles en todos los idiomas, sin tener que repetir cada contenido en la categoría apropiada, se opta por publicar cada contenido en todas las categorías de plantillas: Plantillas (ES), Plantilles, Txantiloiak, Plantillas (GL) y Themes, y añadir a la tabla de traducciones las cadenas generadas por el plugin eXeLearning.net Styles.

Este sistema está lejos de ser eficiente a largo plazo y habría que utilizar, en una segunda fase del proyecto, un plugin de soporte a la traducción y multi-idioma que permita tener varias versiones de un mismo contenido y categoría en diferentes idiomas (p.ej: qTranslate). Sin embargo, en el presente momento, el tutor de prácticas prefiere avanzar en la exportación a Google Drive y dejar esta mejora para más adelante.

#### <span id="page-33-0"></span>*Comunicación con aplicación cliente (eXeLearning.net)*

El repositorio de estilos se comunicará con los clientes (programa eXeLearning.net) mediante servicios XML-RPC. El servidor XML-RPC consultará los estilos subidos al portal [exelearning.net](http://exelearning.net/) mediante el plugin WP eXeLearning.net Styles descrito en el apartado anterior. Para modelar la estructura de datos definida en el diccionario se estable el siguiente mapeo entre los contenidos gestionados por el plugin eXeStyles y los datos devueltos por los métodos XML-RPC implementados:

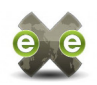

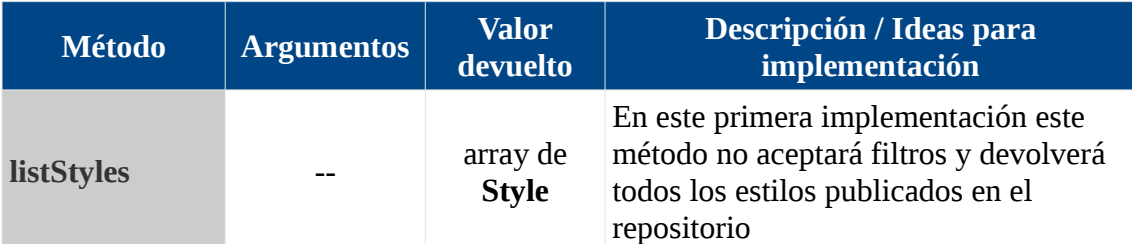

*Tabla 6: Métodos expuestos por eXe Styles en el servidor XML-RPC de WordPress*

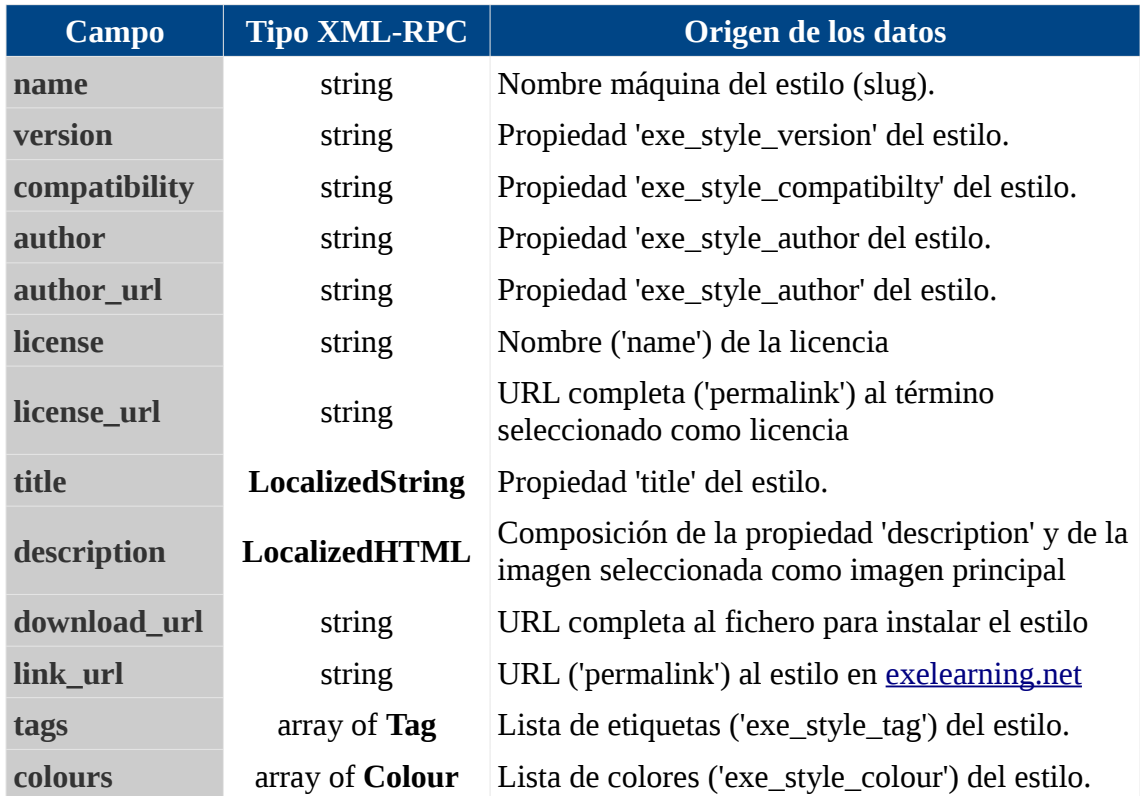

*Tabla 7: Implementación XML-RPC del tipo de datos Style*

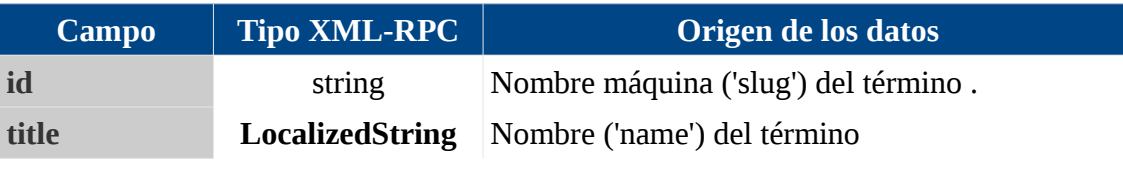

*Tabla 8: Implementación XML-RPC del tipo de datos Tag*

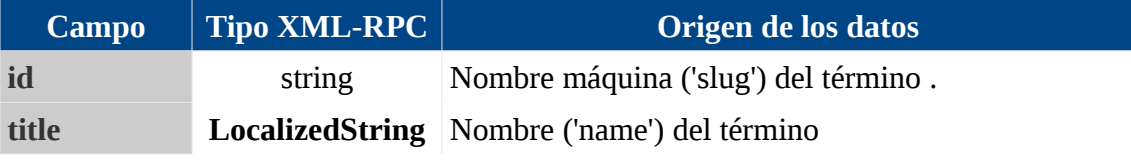

*Tabla 9: Implementación XML-RPC del tipo de datos Colour*

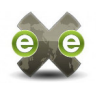

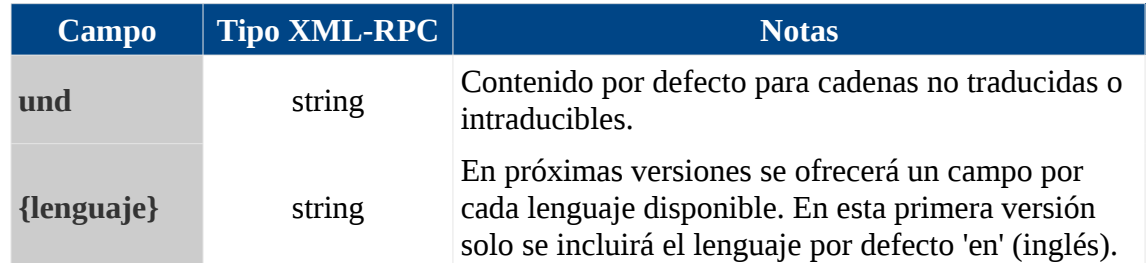

*Tabla 10: Implementación XML-RPC del tipo de datos LocalizedString*

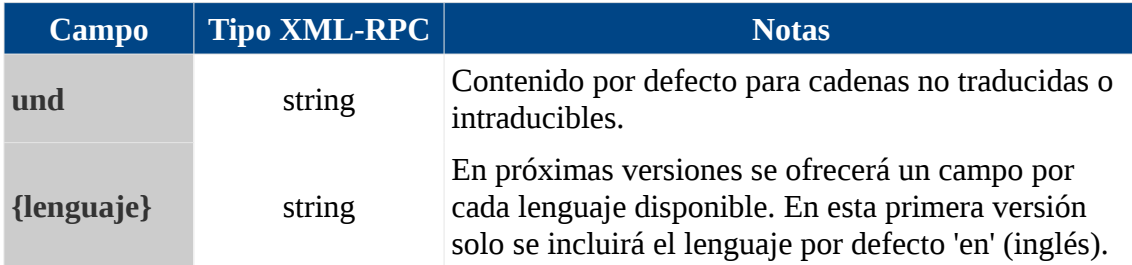

Muy similar al LocalizedString, pero el contenido será HTML, con las etiquetas y caracteres codificados a entidades HTML. Es responsabilidad del cliente será descodificar el contenido antes de mostrarlo al usuario.

*Tabla 11: Implementación XML-RPC del tipo de datos LocalizedHTML*

#### <span id="page-35-0"></span>**4.1.2. eXeLearning.net (cliente)**

En el Gestor de Estilos (Menú principal > Utilidades > Gestor de estilos), se incluye un botón 'Repositorio de estilos', que da acceso a la lista completa de estilos disponible en el repositorio. De cada estilo se detalla la siguiente información

- Título
- Descripción (HTML)
- Botón 'Leer más', que enlazará con la información del estilo en el portal [exelearning.net.](http://www.exelearning.net/)
- Un botón de 'Instalar'.

Hay que tener en cuenta que en Twisted, la llamada a métodos en servidores XML-RPC remotos se realiza de forma diferida [34]. Es decir, cuando el usuario hace clic en el botón 'Repositorio de estilos', el motor eXeLearning.net inicia la llamada al repositorio, pero completa la respuesta a la interfaz web sin esperar a obtener la lista actualizada de estilos. Una vez que el repositorio responda, el motor de eXeLearning.net enviará a la
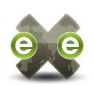

interfaz web una señal para refrescar la lista de estilos. Para evitar desconcertar al usuario, entre la primera respuesta y la segunda señal, se mostrará un indicador de progreso que le informa de que se está refrescando la lista de estilos.

| <b>Funcionalidad</b>                                                                      | Implementación                                     |
|-------------------------------------------------------------------------------------------|----------------------------------------------------|
| Mostrar lista completa de estilos Elemento Accordion <sup>69</sup> de ExtJS<br>publicados | Ver diagrama de secuencia para esta funcionalidad. |
| Descargar e instalar estilo desde<br>el repositorio con un clic                           | Ver diagrama de secuencia para esta funcionalidad. |

*Tabla 12: Resumen de la implementación del cliente del repositorio de estilos*

Como parte del desarrollo de esta funcionalidad, se implementó un método para instalar un estilo desde una URL remota arbitraria. He considerado que esta pequeña funcionalidad puede ser útil para los usuarios, y hace a la aplicación menos dependiente del repositorio oficial de estilos, por lo que he mantenido junto al listado de estilos remotos un campo de texto libre para introducir una URL y un botón que permite importar estilos desde cualquier origen.

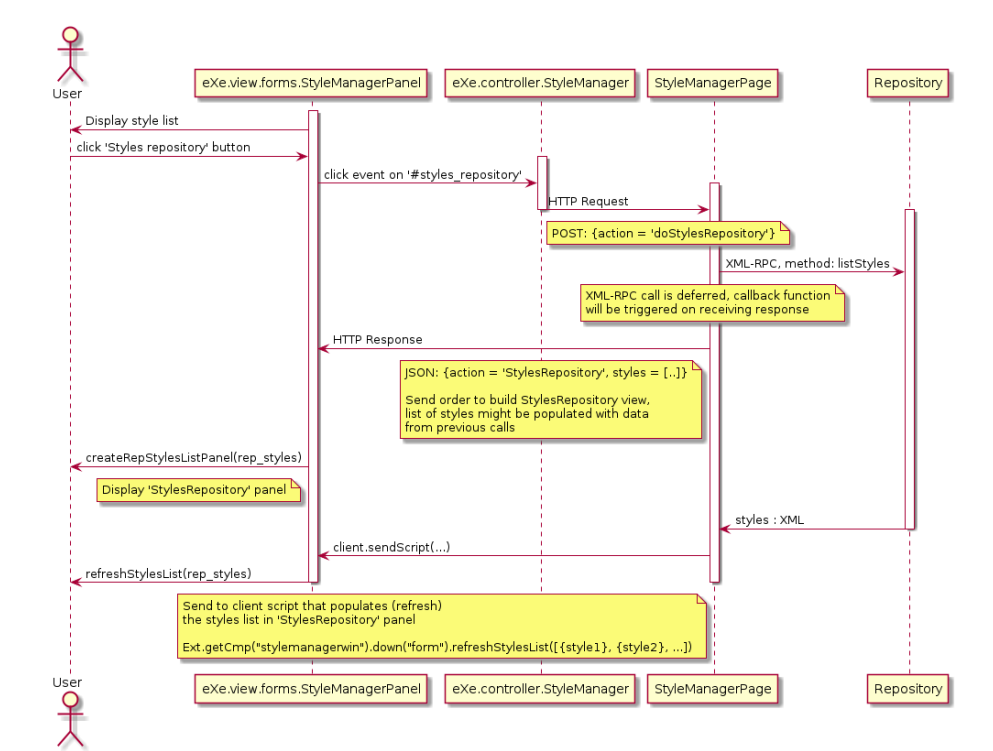

*Ilustración 11: Diagrama de secuencia de la obtención de la lista de estilos del repositorio*

<span id="page-36-0"></span><sup>69</sup> http://dev.sencha.com/deploy/ext-4.0.0/examples/layout-browser/layout-browser.html

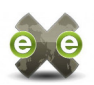

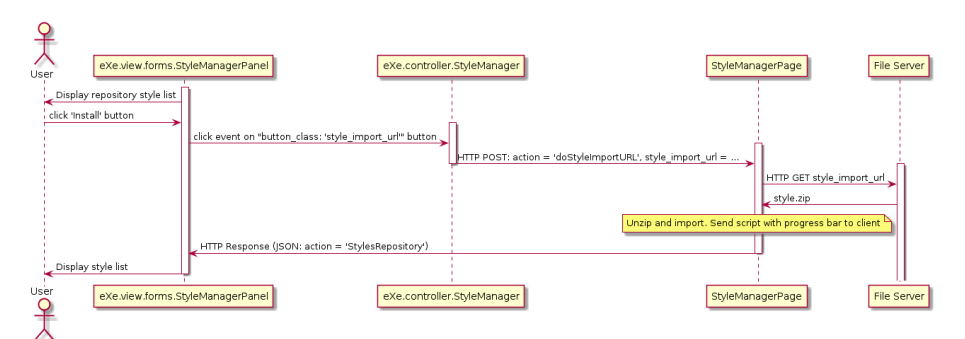

La instalación desde un estilo con el botón *Instalar*, no es más que una facilidad que permite al usuario instalar un estilo remoto sin tener que teclear la URL. Al hacer clic en estos botones, la interfaz web de eXeLearning.net invoca al método doStyleImportRepository del motor Python, indicando el código del estilo a instalar (style\_name); el motor Python localiza el estilo que el usuario ha seleccionado, obtiene la URL del fichero de instalación de entre las propiedades del objeto style y descarga el fichero en esa URL y realiza una instalación, aprovechando la funcionalidad de importar estilos desde su fichero ZIP ya existente en eXeLearning.net. *Ilustración 12: Diagrama de secuencia de la instalación de un estilo a partir de su URL*

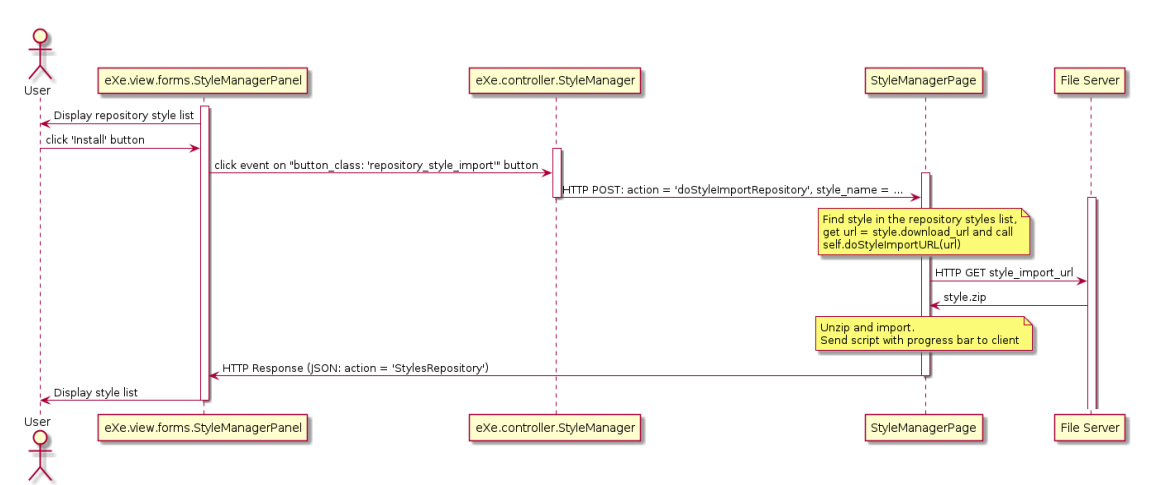

*Ilustración 13: Secuencia de la instalación de un estilo desde la lista de estilos*

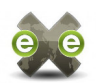

## <span id="page-38-3"></span>**4.2. Empaquetado y distribución de eXeLearning.net**

Uno de los objetivos del CeDeC es la difusión y promoción de eXeLearning.net como herramienta para la generación de contenidos. En esta línea el CeDeC organiza charlas de difusión, promociona y coordina el desarrollo y mantenimiento de la aplicación, etc.

La inclusión de eXeLearning.net en distribuciones generalistas como Debian o Ubuntu, o en su defecto, u orientadas a educación como DebianEdu o Edubuntu, supondrían un gran avance en este paso.

Tras un estudio inicial, se vio que la inclusión de eXeLearning.net en los repositorios oficiales de Debian o Ubuntu queda fuera del alcance de este proyecto, pero que la creación y mantenimiento un [equipo](https://launchpad.net/~exelearning/)<sup>[70](#page-38-0)</sup> y un [repositorio personal](https://launchpad.net/~exelearning/+archive/exelearning)<sup>[71](#page-38-1)</sup> (Personal Package Archive) en Launchpad era perfectamente viable. Esta opción, facilita a los usuarios de Ubuntu y otras distribuciones basadas en Debian, la instalación y actualización de eXeLearning.net.

#### **4.2.1. PPA en Launchpad**

Subir un paquete a un PPA implica generar un paquete de fuentes, que Launchpad compilará automáticamente para las arquitecturas i386 y amd64. Este paquete debe estar firmado digitalmente con OpenPGP [35] [36] [37]. A grandes rasgos, el proceso es<sup>[72](#page-38-2)</sup>:

- 1. Crear y configurar una clave OpenPGP para identificación del desarrollador
- 2. Construir paquete de fuentes [38]
- 3. Subir a PPA [39] y copiar paquete a las distribuciones disponibles [40] [41]
- 4. Instalar eXeLearning.net desde PPA [42]

Este proceso implica adaptar el número de versión del paquete a las recomendaciones de Launchpad, para evitar coincidir con versiones del mismo paquete en repositorios oficiales. Además hay que establecer para que versión de Ubuntu va destinado el paquete, teniendo en cuenta que Launchpad solo admite subidas para versiones con mantenimiento activo, actualmente: Precise (12.04), Trusty (14.04) y Utopic (14.10).

Además de lo anterior, que resulta trivial, aparecieron otras dificultades al subir al Launchpad paquetes de fuentes para eXeLearning.net, que debieron ser solventadas

<span id="page-38-0"></span><sup>70</sup> https://launchpad.net/%7Eexelearning/

<span id="page-38-1"></span><sup>71</sup> https://launchpad.net/%7Eexelearning/+archive/exelearning

<span id="page-38-2"></span><sup>72</sup> [Proceso detallado documentado en la wiki del proyecto:](https://forja.cenatic.es/plugins/mediawiki/wiki/iteexe/index.php/UploadToLaunchpadTeamPPA)

https://forja.cenatic.es/plugins/mediawiki/wiki/iteexe/index.php/UploadToLaunchpadTeamPPA

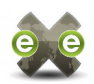

#### *Dependencias*

La compilación automática de eXeLearning.net en los entornos de Launchpad falla con un error *pyversions: Command not found*. Esto se soluciona cambiando en el fichero debian/control las dependencias bajo el apartado Build-Depends-Indep al apartado Build-Depends.

#### *Precise*

eXeLearning.net utiliza GitPython para obtener el número de versión y revisión que aparecen en las páginas de lanzamiento (splash) y Acerca de. La versión de python-git incluida en Ubuntu Precise (12.04) es inferior a la requerida por eXeLearning.net. Para poder publicar eXeLearning.net en esta distribución, es necesario eliminar esa dependencia, modificando la forma en la que se obtienen los números de versión y revisión. La versión de eXeLearning.net así publicada no será idéntica a la versión oficial, pero la diferencia es mínima y no implica ningún cambio de funcionalidad de cara al usuario.

Una vez subido y compilado el paquete en Ubuntu Precise, podrá ser copiado a las demás versiones de Ubuntu sin problemas.

#### *Trusty*

En las últimas versiones de Ubuntu, el uso de *python-support* ha sido discontinuado en favor de *dh\_python2*, por lo que para poder publicar eXeLearning.net con esta versión como objetivo, es necesario adaptar el sistema de empaquetado a la nueva herramienta [43]. La versión de eXeLearning.net así adaptada, se diferenciará de la oficial solo en el proceso de construcción, una vez construida e instalada tendrá idéntica funcionalidad.

Una vez subido y compilado el paquete, podrá ser copiado a las demás versiones de Ubuntu, pero el proceso de construcción en Trusty incluye en el paquete una dependencia a python:any  $(>= 2.7.5-5)$ , que no puede ser satisfecha en versiones anteriores a Saucy. Eso implica que en Ubuntu Precise (versión LTS, estará soportada hasta el 2017) la instalación del eXeLearning.net fallaría por problemas de dependencias.

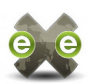

## <span id="page-40-0"></span>**4.3. Exportar a Google Drive**

eXeLearning.net incluye una funcionalidad de *Exportar > Sitio web*, que permite convertir un paquete realizado en eXeLearning.net en un sitio web estático con HTML, Javascript y objetos enlazados o embebidos, en una de estas tres modalidades

- *Exportar > Sitio web > Página html única*: genera un un único archivo HTML, que utiliza encabezados <h1>, <h2>, ... con los títulos de los nodos del paquete, para mantener la jerarquía establecida por el autor
- *Exportar > Sitio web > Carpeta auto-contenida*: una carpeta y múltiples archivos HTML con una estructura que respeta la estructura de nodos del paquete
- *Exportar > Sitio web > Archivo comprimido ZIP*: genera un paquete ZIP con la misma estructura de archivos que el caso anterior.

Los servicios de almacenamiento como Google Drive o Dropbox, pueden funcionar como alojamiento web para archivos HTML estáticos. Son servicios funcionales y con precios asequibles, cuando no gratuitos. Debido a esto, se está extendiendo la práctica publicar en estos espacios los resultados de exportar paquetes de eXeLearning.net.

El objetivo de esta tarea es ofrecer un nuevo modo de exportación *Publicar en Google Drive*, que realice la subida de un exportado a HTML a la cuenta de Google Drive del usuario, ahorrándole el paso de generar la carpeta auto-contenida para luego subirla. El gráfico a continuación ilustra el comportamiento deseado para esta funcionalidad, donde los pasos en verde son ejecutados de forma transparente al usuario.

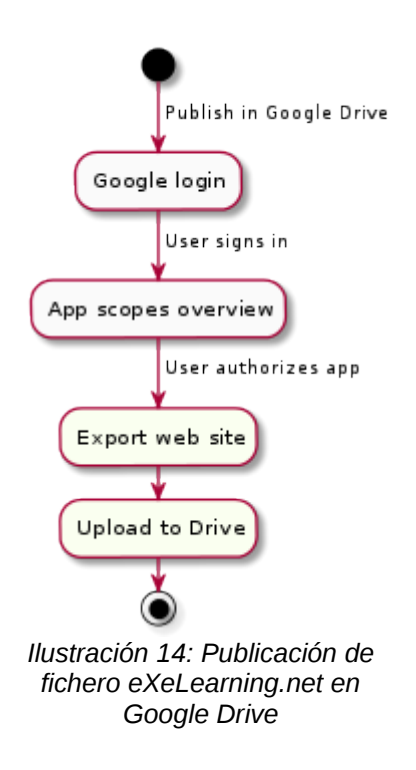

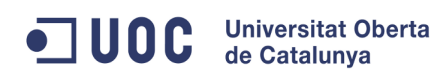

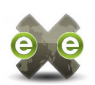

La generación de la carpeta y ficheros HTML, Javascript, estilos, etc. del sitio web está implementada en su totalidad en la exportación a carpeta auto-contenida. En esta tarea se trataría de implementar los pasos previos de autorización a la publicación y de la carga de archivos desde el ordenador local al espacio Google Drive del usuario. Por otro lado, el proceso de ingreso en Google, y la autorización de la aplicación cliente (eXeLearning.net) para llevar a cabo las operaciones necesarias, son gestionados por Google mediante un protocolo OAuth 2.0.

En este tarea, por tanto, habrá que realizar:

- La redirección del usuario a la página de autorización de Google
- La vuelta del usuario a la aplicación y la obtención del código de autorización generado por Google
- La subida de los archivos generados por la exportación de carpeta autocontenida a Google Drive

El último paso, la subida a Google Drive, puede tomar bastante tiempo, dependiendo del tamaño y cantidad de ficheros a publicar y de la velocidad de conexión del usuario. Por lo tanto, no es conveniente que la interfaz de usuario quede bloqueada por una pantalla de aviso. Esta tarea debe ejecutarse en segundo plano y mantener actualizada un área de mensajes pequeña donde el usuario pueda consultar el avance general de la tarea.

#### **4.3.1. Solución propuesta**

Según el proceso de autorización con OAuth 2.0 [44], y los ejemplos [45] [46] [47] de subida/inserción de archivos [48], documentados en las páginas para desarrolladores de Google, se pueden realizar las llamadas a la API de Google tanto desde la interfaz de usuario de eXeLearning.net (cliente web), con Javascript, o desde el motor (servidor) con Python. En ambos casos, existen librerías de apoyo que facilitan la comunicación con la API de Google.

Las librerías Javascript [49] que Google ofrece para implementar la autentificación con Oauth 2.0 proporcionan un proceso de autorización muy sencillo de implementar, una interfaz familiar para muchos usuarios y un flujo ágil que no obliga al usuario a abandona la ventana de eXeLearning.net que tiene abierta. Por ambas razones, facilidad de programación y sencillez para el usuario, se utilizará la autentificación desde el cliente web.

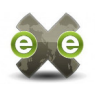

Sin embargo, dado que la interfaz de usuario no tiene acceso a los archivos exportados en la máquina loca, no será posible realizar la subida de los archivos a Google Drive desde el cliente web. Las librerías para comunicación con los servicios de [Google Drive](https://github.com/google/google-api-python-client) [en Python](https://github.com/google/google-api-python-client)<sup>[73](#page-42-0)</sup>, utilizan llamadas bloqueantes, y por lo tanto será necesario el uso de llamadas diferidas para poder invocar a la API de Google Drive desde Twisted [50]. La imagen a continuación ilustra la secuencia general del autorización-exportación-subida necesaria para implementar esta funcionalidad.

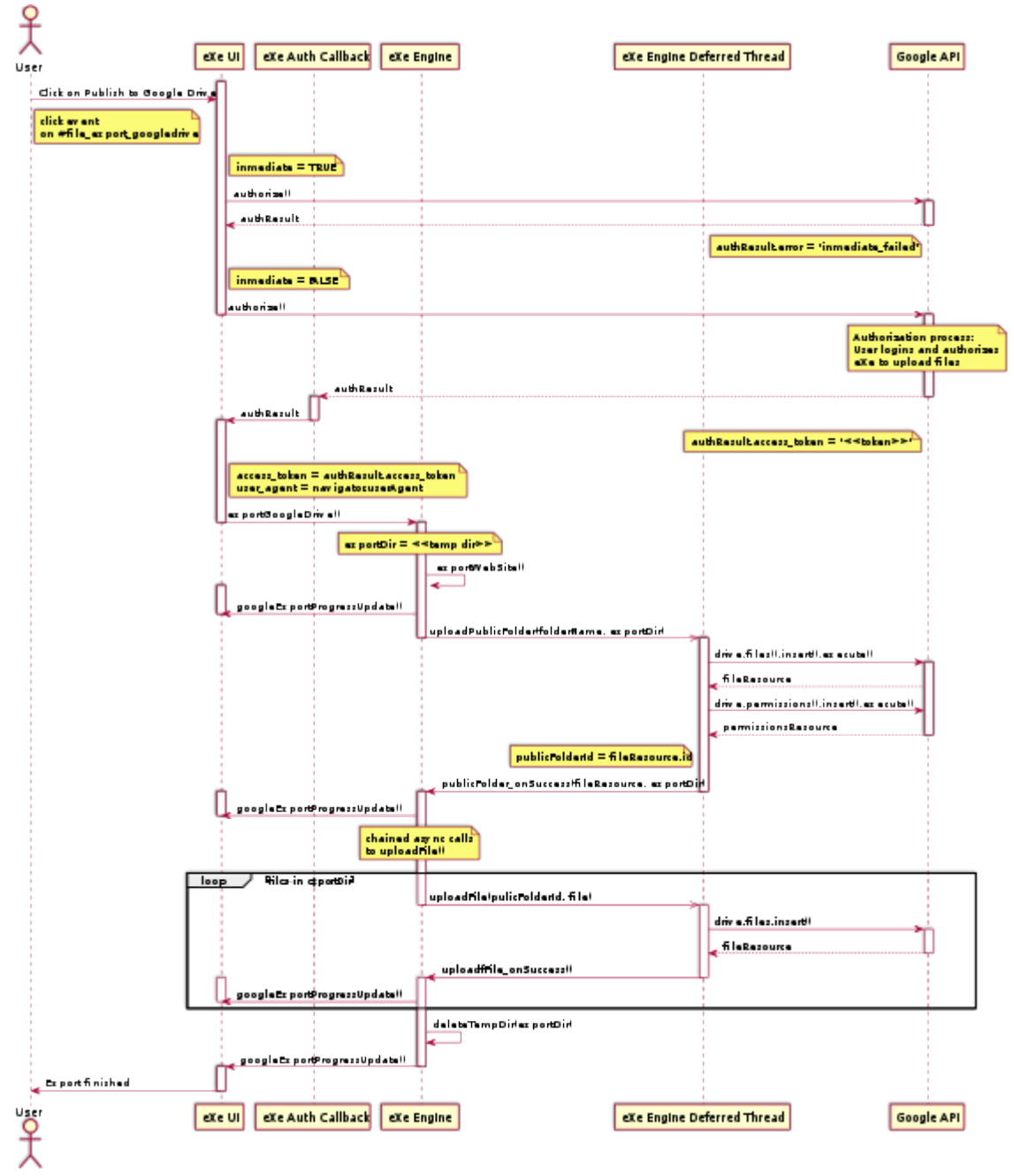

<span id="page-42-0"></span>73 https://github.com/google/google-api-python-client *Ilustración 15: Diseño de la publicación de un fichero eXeLearning.net en Google Drive*

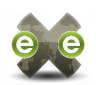

En esta imagen se puede apreciar que las llamadas desde el motor de eXeLearning.net a la API de Google Drive se ejecutan en un hilo de ejecución diferente, de forma asíncrona a la ejecución del proceso principal de la la llamada. Esto facilitará que la subida de ficheros a Google Drive se realice en segundo plano, mientras el usuario continúa trabajando.

Aunque el diseño de la nueva funcionalidad está casi detallado en el esquema anterior, quedan por detallar algunos puntos, como el cambio de la URL en la que se ejecuta eXeLearning.net. Para que una aplicación pueda solicitar permiso a los usuarios para acceder a sus cuentas de Google Drive, es necesario registrar dicha aplicación en la [Google Developer Console](https://console.developers.google.com/project)<sup>[74](#page-43-0)</sup> e indicar que tipo de credenciales usará. Para esto, se requiere indicar la URL desde la que se iniciará la autorización y otra URL a la que se devolverá al usuario después de completar el proceso de autorización (Redirect URI o Callback). Cuando se lanza eXeLearning.net, se abre el navegador del cliente y se accede a **http://127.0.0.1:51235**. Google no acepta este tipo de direcciones como orígenes de las aplicaciones web registradas, de forma que habrá que utilizar **http://localhost:51235** como URL por defecto para eXeLearning.net. Además 51235 es el puerto por defecto en el que se ejecuta el motor (servidor) de eXeLearning.net, pero que si este estuviera en uso (por otra instancia de eXeLearning.net en curso, por ejemplo) el motor buscaría el próximo puerto libre y se accedería a la aplicación a través de **http://localhost:NNNN**. Si la URL final no está en la lista de orígenes registrados, las credenciales de la aplicación no serán válidas.

Las llamadas a la API de Google desde Python, se realizarán de forma asíncrona, teninendo en cuenta que en primer lugar hay que crear la carpeta pública a la que subir los archivos. Twisted ofrece la posibilidad de encadenar llamadas diferidas, de forma que el resultado de una llamada asíncrona es pasado como argumento a una función de retorno, y el resultado de esta a la siguiente función de retorno de la cadena. Esta funcionalidad se utiliza para encadenar la subida de ficheros a continuación de la creación de la carpeta pública.

Para informar al usuario del avance en la tarea de exportación sin bloquear el espacio de trabajo, será necesario añadir un contenedor de mensajes que no interfiera con el resto de la interfaz. El contenido de este espacio se actualizará cada vez que se complete la subida de un archivo y por supuesto, al terminar todas las subidas. Para esta funcionalidad se ha optado por utilizar la extensión Notification de ExtJS, que ofrece un elemento tipo [Ext.ux.window.Notification](https://github.com/EirikLorentsen/Ext.ux.window.Notification) que muestra al usuario un recuadro de

<span id="page-43-0"></span>74 https://console.developers.google.com/project

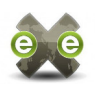

notificación que se sobrepone al resto de la interfaz y que el usuario puede ocultar. Se han definido dos tipos de recuadros, un recuadro fijo, con id gDriveNotification que se muestra cada vez que se produce un avance en el proceso de exportación y una serie de recuadros que se crean dinámicamente cada vez que es necesario mostrar un aviso o notificar un error en el proceso de exportación.

<span id="page-44-0"></span>Por último, pero no menos importante, es necesario determinar la forma en que se resolverá la dependencia de la librería de comunicación con [Google Drive en Python](https://github.com/google/google-api-python-client)<sup>[75](#page-44-0)</sup>. Dado que ya se han detectado los inconvenientes de incrustar en el código fuente del proyecto librerías de terceros (compatibilidad de licencias, desactualización de las librerías, …) que actualmente impiden a eXeLearning.net formar parte de casi cualquier distribución Linux (ver apartado [8.1. Inclusión de eXeLearning.net en Debian /](#page-79-0) [Ubuntu\)](#page-79-0), no sería razonable mantener esa estrategia en este caso. Habrá por tanto, que desarrollar los mecanismos necesarios para instalar las librerías necesarias en la máquina local del usuario al instalar o actualizar eXeLearning.net.

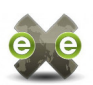

# **5. Resultados**

Durante la realización del Proyecto de Fin de Máster se completaron las siguientes tareas:

- **Repositorio de estilos**: Actualmente está puesto en marcha el repositorio de estilos en el portal oficial de la comunidad: exelearing.net, incluyendo la funcionalidad más básica. Respecto de la aplicación cliente, se ha concluido ya la fase de desarrollo de la primera versión, que está disponible en [sistema de](https://forja.cenatic.es/plugins/scmgit/cgi-bin/gitweb.cgi?p=iteexe/iteexe.git;a=shortlog;h=refs/heads/FR1353-theme-repository) [control de versiones del proyecto](https://forja.cenatic.es/plugins/scmgit/cgi-bin/gitweb.cgi?p=iteexe/iteexe.git;a=shortlog;h=refs/heads/FR1353-theme-repository)<sup>[76](#page-45-0)</sup> y se encuentra actualmente en proceso de aprobación por parte de la comunidad.
- **Asistencia a la distribución y empaquetado de eXeLearning.net**: se ha puesto en marcha un [equipo de trabajo](https://launchpad.net/~exelearning)<sup>[77](#page-45-1)</sup> y un [repositorio personal \(PPA\)](https://launchpad.net/~exelearning/+archive/ubuntu/exelearning)<sup>[78](#page-45-2)</sup> para facilitar la instalación y actualización de la aplicación desde distribuciones basadas en Debian o Ubuntu. En la [wiki de proyecto](https://forja.cenatic.es/plugins/mediawiki/wiki/iteexe/index.php/UploadToLaunchpadTeamPPA)<sup>[79](#page-45-3)</sup>, se ha documentado el proceso de subida de nuevas versiones a este repositorio, para facilitar el mantenimiento del mismo por parte de otros miembros de la comunidad.
- **Publicación en Google Drive**: en el [sistema de control de versiones del](https://forja.cenatic.es/plugins/scmgit/cgi-bin/gitweb.cgi?p=iteexe/iteexe.git;a=shortlog;h=refs/heads/FR2292-export-gdrive) [proyecto](https://forja.cenatic.es/plugins/scmgit/cgi-bin/gitweb.cgi?p=iteexe/iteexe.git;a=shortlog;h=refs/heads/FR2292-export-gdrive)<sup>[80](#page-45-4)</sup> está disponible una versión operativa de esta funcionalidad, pendiente de concluir la toma de decisiones respecto de ciertas opciones de diseño.
- **Otras colaboraciones con la comunidad**: resolución de tickets, colaboración en la lista de desarrolladores, etc.

En los apartados a continuación se detallan los resultados obtenidos en la realización de cada una de estas tareas

<span id="page-45-0"></span>76 https://forja.cenatic.es/plugins/scmgit/cgi-bin/gitweb.cgi?

p=iteexe/iteexe.git;a=shortlog;h=refs/heads/FR1353-theme-repository

- <span id="page-45-2"></span>78 https://launchpad.net/~exelearning/+archive/ubuntu/exelearning
- <span id="page-45-3"></span>79 https://forja.cenatic.es/plugins/mediawiki/wiki/iteexe/index.php/UploadToLaunchpadTeamPPA
- <span id="page-45-4"></span>80 https://forja.cenatic.es/plugins/scmgit/cgi-bin/gitweb.cgi? p=iteexe/iteexe.git;a=shortlog;h=refs/heads/FR2292-export-gdrive

<span id="page-45-1"></span><sup>77</sup> https://launchpad.net/~exelearning

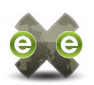

# **5.1. Repositorio de estilos**

Hasta la fecha, de esta funcionalidad solo está operativo el repositorio, mientras que el cliente está en fase de pruebas, pendiente de aprobación por el coordinador del equipo de trabajo de Interfaz y administrador de <u>exelearning.net</u>: <u>Ignacio Gros</u><sup>[81](#page-46-0)</sup>.

En el desarrollo del repositorio, la parte más difícil de poner en marcha y que se ha visto demorada, es la traducción de contenidos. El sistema actualmente implementado en [exelearning.net](http://exelearning.net/) para el mantenimiento de contenidos multi-idioma es un desarrollo adhoc, que obliga a repetir en cada idioma no solo los contenidos, si no también las estructuras de navegación como categorías, menús, etc.

Adaptar el plugin a un sistema de multi-idioma que el propio administrador de la web está deseando cambiar, no resulta una estrategia adecuada para un desarrollo de nueva creación. Por otra parte, el mantenimiento de contenidos multi-idioma se complica no tanto por la falta de herramientas ofrecidas por el portal como por la falta de traductores. Es decir, por muy sencillo que sea publicar un estilo simultáneamente en cinco idiomas (español, català, euskara, galego e inglés), sigue siendo necesario contar con mano de obra humana que realice las traducciones.

Teniendo en cuenta esto último, la opción de incluir en el portal una herramienta para soporte de multi-idioma tipo qTranslate, ha sido desestimada por mi tutor Antonio Monje Fernández, que opina que las horas de trabajo invertidas en mejorar el sistema de traducciones no se verán reflejadas en una mayor riqueza de contenidos, ni en una funcionalidad realmente útil para el usuario.

Por todo lo anterior, se ha optado por intentar que los contenidos que requieran traducción sean mínimos, de forma que tanto en el repositorio como en la aplicación cliente baste con traducir las etiquetas, mensajes y otros textos comunes a todos los estilos. El objetivo es que los estilos en si mismos no necesiten traducción.

Una vez descartada la necesidad de contenidos multi-idioma, implementar el resto de funcionalidades del sub-sistema ha resultado sencillo, ya que se ha podido aprovechar en gran medida las APIs y servicios ofrecidos de serie por WordPress (ver introducción de la implementación en [2.2. Repositorio\)](#page-30-0).

<span id="page-46-0"></span>81 https://forja.cenatic.es/users/ignaciogros/

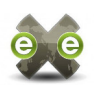

#### **5.1.1. Repositorio**

El plugin WordPress que implementa el repositorio de estilos, ha sido entregado y puesto en producción. El código fuente puede ser consultado en: <https://bitbucket.org/mclois/exelearning.net/overview>

A finales de septiembre, envié a mi tutor las instrucciones para la instalación de la versión 1.0 repositorio de estilos (ver e-mail del 29/09/2014 en [6.4. Temporización y](#page-65-0) [entregas\)](#page-65-0). A grandes rasgos:

- 1. Subir y descomprimir el plugin en el espacio web de [exelearning.net.](http://exelearning.net/)
- 2. Subir y descomprimir el nuevo tema, reemplazando la anterior versión
- 3. Iniciar sesión con usuario administrador del sitio
- 4. Desde interfaz administrativa > Plugins, activar el plugin eXeLearning.net Styles
- 5. Buscar las entradas de los estilos ya creados y despublicar o mover a la papelera
- 6. Añadir entradas para los nuevos estilos, indicando para cada uno
	- Título
	- Código del estilo, que se utiliza en la ruta del mismo (slug)
	- Imagen destacada del estilo a modo de descripción
	- Número de versión del estilo
	- Autor y URL del autor
	- Versión de eXeLearning.net con la que es compatible (solo se ofrece >= 2.0)
	- Etiquetas aplicables
	- Colores predominantes
	- Fichero ZIP para instalar el estilo
	- Categorías en las que aparecerá el estilo (seleccionar todos los idiomas)

La instalación del plugin en el repositorio (pasos 1 y 2) la realizó el equipo de sistemas del INTEF, y a principios de octubre Antonio Monje activó el plugin y subió al repositorio el primer estilo: el [CEDEC oficial](http://exelearning.net/exe-style/cedec-oficial/)<sup>[82](#page-47-0)</sup>, una versión actualizada del estilo CEDEC que incluye en la cabecera logotipos institucionales, y que se utiliza para los materiales educativos encargados por el  $CeDeC^{83}$  $CeDeC^{83}$  $CeDeC^{83}$ . Si se especifica un idioma distinto del idioma por defecto, se muestra este mismo estilo, pero con las etiquetas traducidas: [CEDEC oficial \(CA\)](http://exelearning.net/exe-style/cedec-oficial/?lang=ca)<sup>[84](#page-47-2)</sup>, [CEDEC oficial \(EU\)](http://exelearning.net/exe-style/cedec-oficial/?lang=eu)<sup>[85](#page-47-3)</sup>, [CEDEC oficial \(GL\)](http://exelearning.net/exe-style/cedec-oficial/?lang=gl)<sup>[86](#page-47-4)</sup>, [CEDEC oficial](http://exelearning.net/exe-style/cedec-oficial/?lang=en)  $(EN)^{87}$  $(EN)^{87}$  $(EN)^{87}$  $(EN)^{87}$ .

- <span id="page-47-0"></span>82 http://exelearning.net/exe-style/cedec-oficial/
- <span id="page-47-1"></span>83 http://cedec.ite.educacion.es/
- <span id="page-47-2"></span>84 http://exelearning.net/exe-style/cedec-oficial/?lang=ca
- <span id="page-47-3"></span>85 http://exelearning.net/exe-style/cedec-oficial/?lang=eu

<span id="page-47-4"></span><sup>86</sup> http://exelearning.net/exe-style/cedec-oficial/?lang=gl

<span id="page-47-5"></span><sup>87</sup> http://exelearning.net/exe-style/cedec-oficial/?lang=en

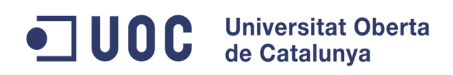

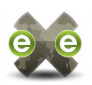

|                                                                                                    | eXeLearning.net<br>El nuevo eXeLeaming.                                          |                                                                                                    |                           | Español - Català - Euskara - Galego - English<br>Buscar en: - Selecciona uno - * Buscar | Crea tu cuenta - Iniciar sesión |
|----------------------------------------------------------------------------------------------------|----------------------------------------------------------------------------------|----------------------------------------------------------------------------------------------------|---------------------------|-----------------------------------------------------------------------------------------|---------------------------------|
| Inicio                                                                                                    | Descargas                                                                        | Características<br>Actualidad<br>Foros                                                                                                    | <b>Documentación</b>      | <b>Desarrolladores</b>                                                                  | Seguit                          |
| El nuevo eXeLeaming - Descargas - Plantillas - CEDEC OFICIAL                                                                  |                                                                                  |                                                                                                    | Siguiente -               | <b>Descargas</b><br><b>IDestores</b>                                                    |                                 |
| <b>CEDEC OFICIAL</b><br>$4 \times 8 + 1$                                                                                      | $100 - 100$<br>-<br>÷.<br><b>STATE</b><br>E.                                     | $\mathsf{reduce} \equiv$<br><b>Amo-intef</b><br>Wildelming 2.3. Suladal - Marius<br><b>Obst as obstanting</b><br>CONTRACTORES 4 ON ANTONICAL MINER<br><b>Book of the Address to the Mary West Library and</b><br>DESCRIPTION WAS ARRESTED FOR A REPORT OF THE WARD<br>to further in this product in the result of a control of the set of the product of the<br>CONTRACTOR/CONTRACTOR/SERVICE/SERVICE/<br>the amount of the attention on funeration to put a more<br><b>SAMP</b> |                           | <b>Plantillas</b>                                                                       |                                 |
| <b>Version:</b><br>Autor:<br>Licencia:<br>Compatible con eXec<br>Descargar archive ZIP: (C CEDEC-clicial<br>Ancho fio<br>Azul | 1.0<br>CC-BY-SA<br>320                                                           | Mercedes Cotelo, Antonio Monie, Francisco Javier Pulido                                                                                                    |                           |                                                                                         |                                 |
| <b>intef</b><br>Fagión <b>Tara</b> de Munio                                                                                   | <b>b</b> cepec<br>TodoFP.cs<br><b>EDUCAMADRID</b><br><b>FLATAFORM TECNILDOCA</b> | ULHI <sup>3</sup> International<br>Tknika<br>Toughts Technologies<br>open phoenix                                                                                                    | <b>Postatio Permanent</b> | KINTA DE GALICIA<br><b>DATE AREA DE CATURA EDUCATOR</b>                                 |                                 |

*Ilustración 16: Estilo en exelearning.net: CEDEC OFICIAL, idioma por defecto (ES)*

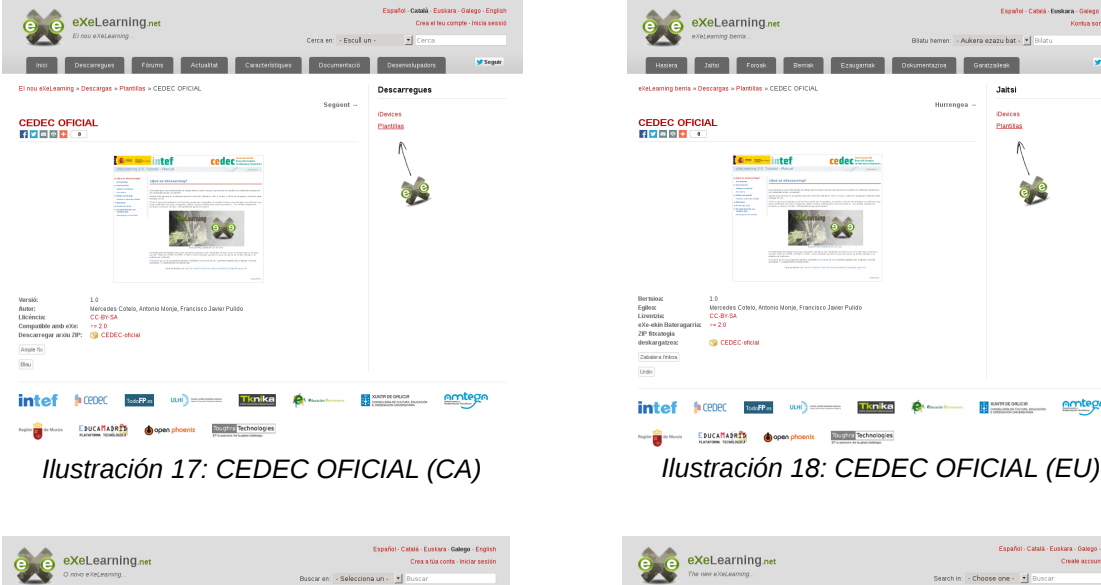

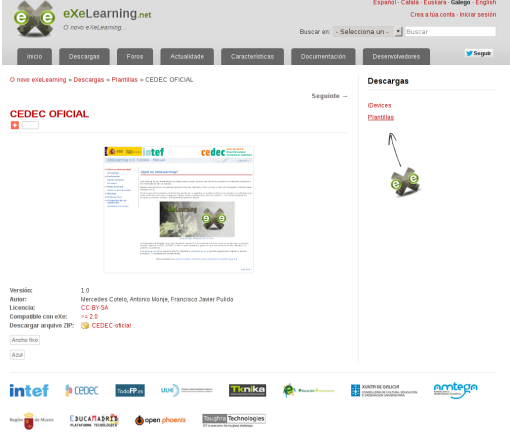

*Ilustración 19: CEDEC OFICIAL (GL) Ilustración 20: CEDEC OFICIAL (EN)*

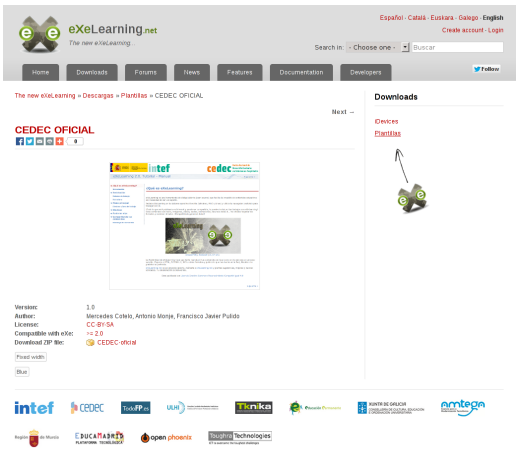

assen

**EL ANTICORES ANTEGRA** 

1200 G

Tknika **P** 

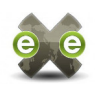

Una vez realizada la instalación y subidos al repositorio la lista completa de estilos que se incorporan con eXeLearning.net, se pudieron apreciar las siguientes incidencias:

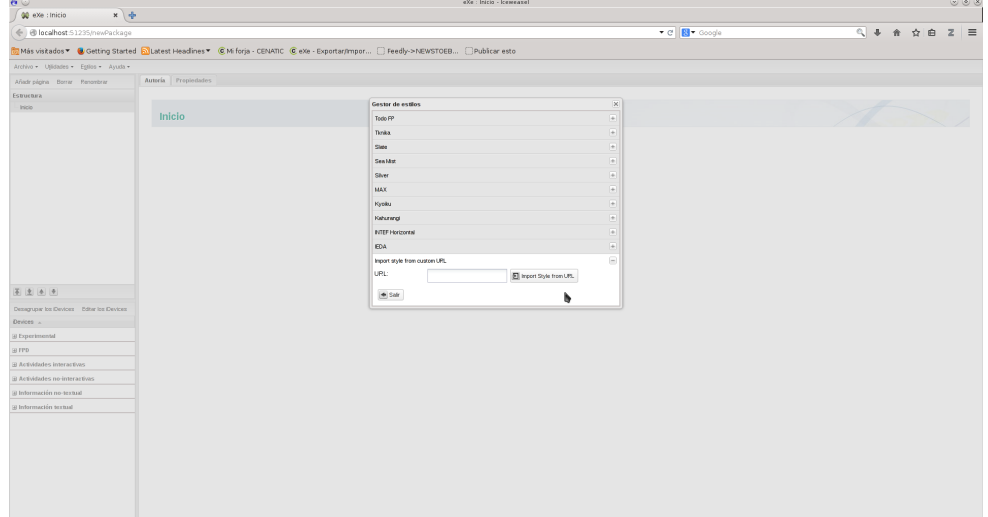

*Ilustración 21: eXeLearning.net, la lista de estilos muestra solo 10 primeros*

• Desde eXeLearning.net no se muestran todos los estilos si no solo los 10 primeros. Esto se debe a que la API de búsqueda incorporada en Wordpress [33], por defecto pagina los resultados de diez en diez, es necesario indicar explícitamente que no se realice paginación de los resultados.

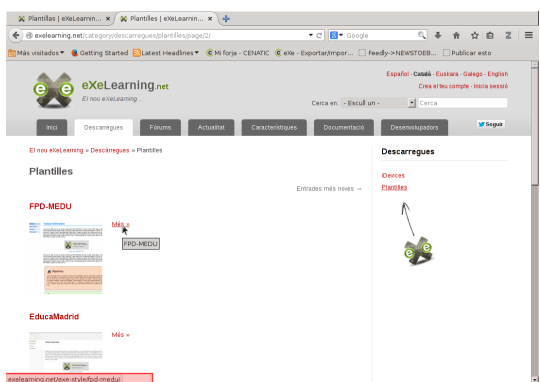

*Ilustración 23: Enlace 'Más' sin código de idioma*

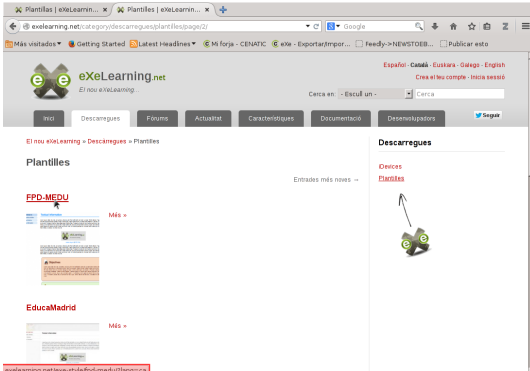

*Ilustración 22: Enlace título con código de idioma*

• Al hacer clic en el enlace 'Más' que se incluye junto a cada estilo en las listas de estilos, el contenido se muestra siempre en castellano, independientemente del idioma que haya seleccionado el usuario. Esto se debe a que dicho enlace no incluye el código de idioma, por lo que el usuario es devuelto a la versión por defecto del sitio.

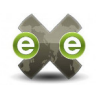

El día 8 de noviembre, envío a mi tutor la versión 1.1 del plugin (ver e-mail adjunto en [8. Anexos\)](#page-27-0) y del tema para [exelearning.net,](http://exelearning.net/) que además de corregir lo anterior incluye los siguientes cambios:

- Campo de meta-información adicional para introducir la URL de una demo online de cada estilo (opcional).
- Mejoras al estilo visual de los listados de estilos, tanto en categorías de descargas como en las taxonomías especiales para estilos de eXeLearning.net.
- Otras correcciones al sistema de traducción, para evitar textos sin traducir en los listados de estilos de las taxonomías propias del plugin eXe Styles: colores, etiquetas, licencias y compatibilidad.

#### **5.1.2. eXeLearning.net (cliente)**

El componente de eXeLearning.net que actúa como cliente del repositorio de estilos en [exelearning.net,](http://exelearning.net/) está en fase de pruebas. El código fuente de la versión de eXeLearning.net que implementa esta funcionalidad puede ser consultado en una rama del repositorio Git del proyecto creada a tal efecto: [FR1353-theme-repository](https://forja.cenatic.es/plugins/scmgit/cgi-bin/gitweb.cgi?p=iteexe/iteexe.git;a=tree;h=refs/heads/FR1353-theme-repository;hb=refs/heads/FR1353-theme-repository)<sup>[88](#page-50-0)</sup>.

Para probar esta versión de eXeLearning.net, hay que importar la rama del repositorio en la que se implementa esta funcionalidad (FR1353-theme-repository) y lanzar esa versión de eXeLearning.net desde línea de comandos, o en modo debug desde Eclipse [51]. Una vez así iniciada la aplicación, se puede acceder a la nueva funcionalidad en el menú Utilidades > Gestor de estilos y haciendo clic en el botón *Styles repository*. A continuación adjunto pantallas de las operaciones básicas a realizar desde eXeLearning.net.

| $x +$<br>Web Indo                                          |                                                                                                    |              |              | position x +                        |                                                                                                    |                                     |                                                                                  |             |
|------------------------------------------------------------|----------------------------------------------------------------------------------------------------|--------------|--------------|-------------------------------------|----------------------------------------------------------------------------------------------------|-------------------------------------|----------------------------------------------------------------------------------|-------------|
| (4) it looked hill breviouslass                            |                                                                                                    | THE RESIDENT | $94 - 982 =$ | (6) il looked hazing european       |                                                                                                    |                                     | TY D BY Dought                                                                   | $(1 + 00x)$ |
|                                                            | Shin values & Cating Stated Chates Hasdines & Millery - COVIC & dis - Deotschrepts  [ Teady and/aSCOD  [ Dubline anto |              |              |                                     | This values & Canny Stated Duster Headless - Children Child's Case - Depote Process - Deady +10457000 - Distinct and |                                     |                                                                                  |             |
| John Chinese Select Andre                                  |                                                                                                    |              |              | Index + Oklahov Sales + Ander       |                                                                                                    |                                     |                                                                                  |             |
| Afairuig Ethnologies                                       | Arack Francisco                                                                                                    |              |              | Afair pipes Bone Panoene            | Arteix Francisco                                                                                                    |                                     |                                                                                  |             |
| <b>Grande Avenue</b><br><b>Division</b>                    |                                                                                                    |              |              | <b>EUROPEEK</b>                     |                                                                                                    |                                     |                                                                                  |             |
| <b>These</b><br><b>Selencial</b><br><b>REGN GOV NUMBER</b> | <b>Inicio</b>                                                                                                    |              |              | <b>Hall</b>                         | hido                                                                                                    | Grand Arandee                       | Disposer Dowers                                                                  |             |
| protocolomia<br><b>British pands</b>                       |                                                                                                    |              |              |                                     |                                                                                                    | Late to solve in accounts -<br>CATM | Search and described here andre transformation<br><b>HOORDY</b><br>$9 \times 12$ |             |
|                                                            |                                                                                                    |              |              |                                     |                                                                                                    | CEDEX.                              | <b>DKD</b>                                                                       |             |
|                                                            |                                                                                                    |              |              |                                     |                                                                                                    | Educations                          | 0.8G                                                                             |             |
|                                                            |                                                                                                    |              |              |                                     |                                                                                                    | <b>CROACIU</b>                      | <b>B</b> x Q                                                                     |             |
|                                                            |                                                                                                    |              |              |                                     |                                                                                                    | Onder-                              | <b>BKD</b>                                                                       |             |
|                                                            |                                                                                                    |              |              |                                     |                                                                                                    | <b>Index</b>                        |                                                                                  |             |
|                                                            |                                                                                                    |              |              |                                     |                                                                                                    |                                     | 9x                                                                               |             |
|                                                            |                                                                                                    |              |              |                                     |                                                                                                    | $+70^{\circ}$                       | 00                                                                               |             |
| 美国国家                                                       |                                                                                                    |              |              | (40, 18) (41, 19)                   |                                                                                                    | PER can men horizontal              | 0.80                                                                             |             |
| bearing to device. Any to device.                          |                                                                                                    |              |              | becames to device 1 America devices |                                                                                                    | <b>Kelurang</b>                     | $9 \times 10$                                                                    |             |
| <b>Coupes </b>                                             |                                                                                                    |              |              | <b>COVOCE A</b>                     |                                                                                                    | <b>Myster</b>                       | <b>B</b> X Q                                                                     |             |
| proportioner.                                              |                                                                                                    |              |              | programmer                          |                                                                                                    | <b>SINE DIREKT LINES</b>            | 0.80                                                                             |             |
| um.                                                        |                                                                                                    |              |              | pres.                               |                                                                                                    | Patente                             | $9 \times 10$                                                                    |             |
| at Artistador Interactives                                 |                                                                                                    |              |              | of Arthodoles Interactives          |                                                                                                    | PHOTOSHODE                          | <b>DKD</b>                                                                       |             |
| U.Scheduber an Interactives                                |                                                                                                    |              |              | at Antiotecher are belowing three.  |                                                                                                    |                                     |                                                                                  |             |
| grademations belof                                         |                                                                                                    |              |              | grademations baked                  |                                                                                                    | Time Mod.                           | 0.80                                                                             |             |
| <b>Underwarder brokel</b>                                  |                                                                                                    |              |              | printers educated in                |                                                                                                    | <b>State</b>                        | <b>B</b> X Q                                                                     |             |
|                                                            |                                                                                                    |              |              |                                     |                                                                                                    | <b>Stended Vinte</b>                | $\alpha$                                                                         |             |
|                                                            |                                                                                                    |              |              |                                     |                                                                                                    | Total                               | a x                                                                              |             |
|                                                            |                                                                                                    |              |              |                                     |                                                                                                    | Total CP                            | <b>B</b> X Q                                                                     |             |
|                                                            |                                                                                                    |              |              |                                     |                                                                                                    |                                     |                                                                                  |             |
|                                                            |                                                                                                    |              |              |                                     |                                                                                                    |                                     |                                                                                  |             |
| locabout 511257 exmissionals                               |                                                                                                    |              |              |                                     |                                                                                                    |                                     |                                                                                  |             |

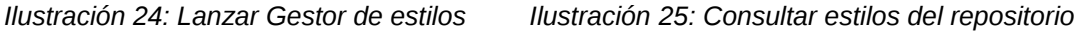

<span id="page-50-0"></span>88 https://forja.cenatic.es/plugins/scmgit/cgi-bin/gitweb.cgi? p=iteexe/iteexe.git;a=tree;h=refs/heads/FR1353-theme-repository;hb=refs/heads/FR1353-themerepository

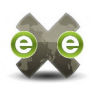

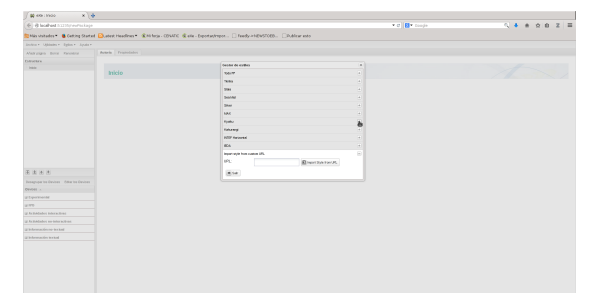

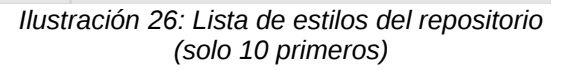

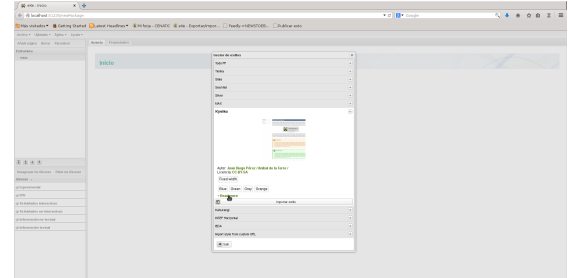

*Ilustración 27: Consultar información detallada del estilo, enlace a Leer más*

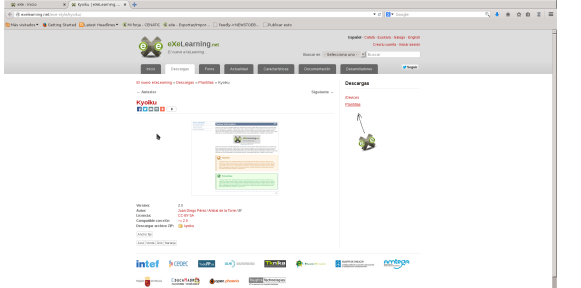

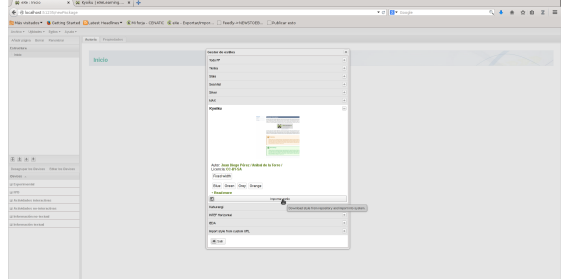

*Ilustración 28: Enlace 'Read more' abre página Ilustración 29: Clic en botón para instalar estilo on-line del estilo desde repositorio*

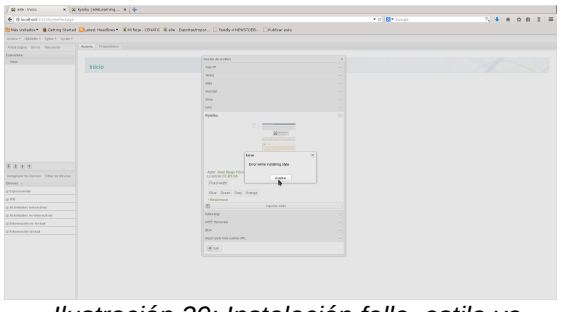

*Ilustración 30: Instalación falla, estilo ya instalado*

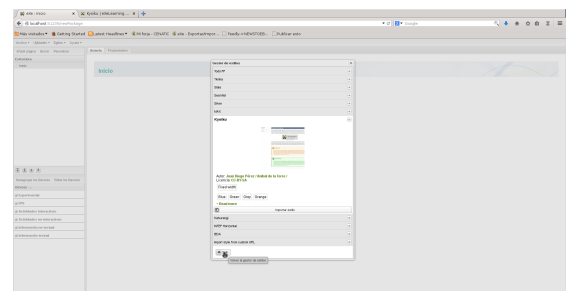

*Ilustración 31: Volver a listado de estilos instalados*

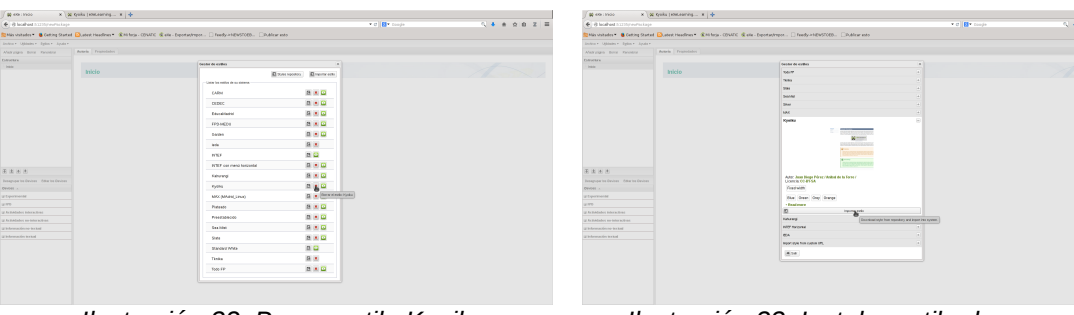

*Ilustración 32: Borrar estilo Kyoiku Ilustración 33: Instalar estilo de nuevo*

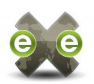

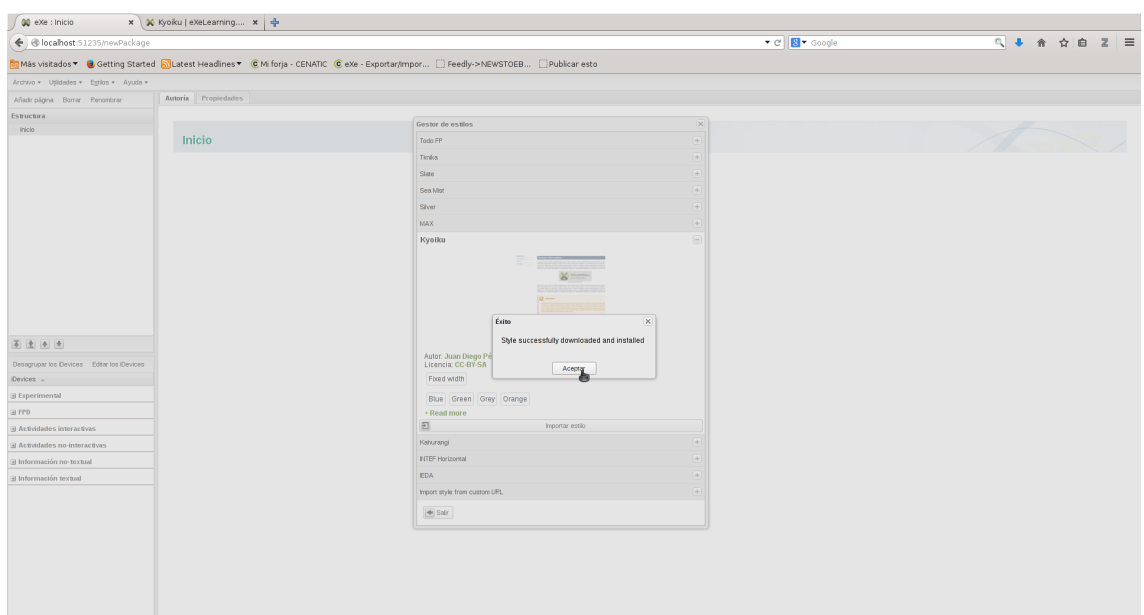

*Ilustración 34: Instalación completada con éxito*

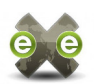

#### **5.2. [Empaquetado y distribución de eXeLearning.net](#page-38-3)**

Una vez descartada la posibilidad de incorporar eXeLearning.net a distribuciones generalistas (ver [8.1. Inclusión de eXeLearning.net en Debian / Ubuntu\)](#page-79-0), la opción más sencilla para facilitar la adopción de eXeLearning.net en entornos basados en Debian, es la creación de un <u>repositorio personal en Launchpad</u><sup>[89](#page-53-0)</sup>.

#### <span id="page-53-6"></span>**5.2.1. PPA en Launchpad**

La opción de compilación más sencilla y que permite instalar eXeLearning.net desde cualquier versión actualmente soportada de Ubuntu, pasa por construir el paquete de fuentes para Ubuntu 12.04 LTS (Precise) y copiar el paquete binario generado por Launchpad a las demás distribuciones disponibles.

Los cambios en los ficheros de empaquetado (debian/\*) y en los de la propia aplicación (exe/engine/versions.py), hicieron que fuese necesario crear una [rama específica](https://forja.cenatic.es/plugins/scmgit/cgi-bin/gitweb.cgi?p=iteexe/iteexe.git;a=shortlog;h=refs/heads/ppa-precise)<sup>[90](#page-53-1)</sup> para el mantenimiento de esta versión alternativa. La última versión disponible en el [PPA de](https://launchpad.net/~exelearning/+archive/exelearning) <u>[eXeLearning.net](https://launchpad.net/~exelearning/+archive/exelearning)<sup>[91](#page-53-2)</sup>,</u> es la marcada con la <u>etiqueta 2.0.1ppa02</u><sup>[92](#page-53-3)</sup>.

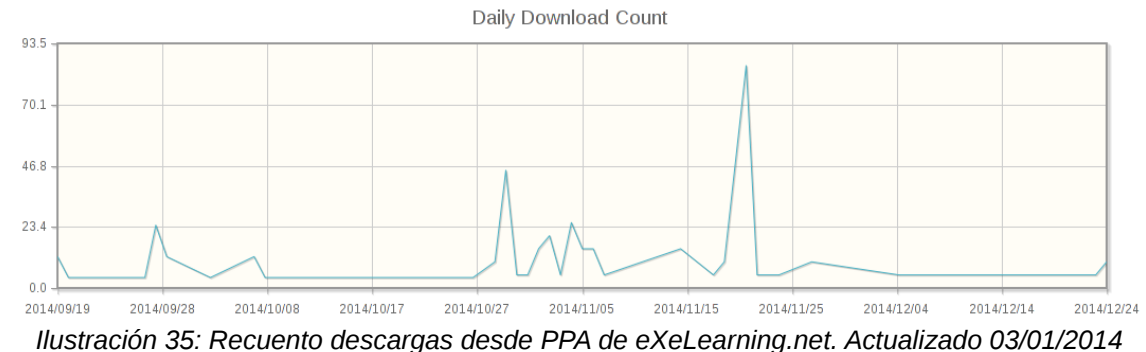

La API del servicio web de Launchpad incluye los métodos necesarios para obtener las estadísticas de uso de los paquetes publicados en repositorios personales. Aunque esta funcionalidad todavía no está disponible a través de la interfaz web, he podido utilizar un script desarrollado por [Jean-Phillippe Orsini](https://launchpad.net/~jfi/+archive/ppastats)<sup>[93](#page-53-4)</sup> para obtener las estadísticas [52] de descargas del paquete python-intef-eXeLearning.net subido al PPA. En este enlace se publican las <u>estadísticas actualizadas automáticamente</u><sup>[94](#page-53-5)</sup>.

<span id="page-53-0"></span><sup>89</sup> https://launchpad.net/%7Eexelearning/+archive/exelearning

<span id="page-53-1"></span><sup>90</sup> https://forja.cenatic.es/plugins/scmgit/cgi-bin/gitweb.cgi?

p=iteexe/iteexe.git;a=shortlog;h=refs/heads/ppa-precise

<span id="page-53-2"></span><sup>91</sup> https://launchpad.net/%7Eexelearning/+archive/exelearning

<span id="page-53-3"></span><sup>92</sup> https://forja.cenatic.es/plugins/scmgit/cgi-bin/gitweb.cgi? p=iteexe/iteexe.git;a=tag;h=2b95806710883f99df5a4e3eb59dcd52d0a6f45b

<span id="page-53-4"></span><sup>93</sup> https://launchpad.net/~jfi/+archive/ppastats

<span id="page-53-5"></span><sup>94</sup> https://dl.dropboxusercontent.com/u/3544393/exelearning-ppa-stats/python-intef-exe.html

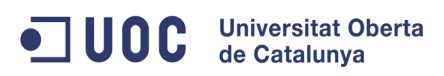

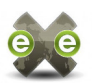

### **5.3. Colaboración con la comunidad**

Además del desarrollo de funcionalidades adicionales completas, como el repositorio de estilos o la exportación a Google Drive, el Proyecto de Fin de Máster tiene también como objetivo la colaboración y asistencia a la comunidad en la detección y reparación de bugs, u otras tareas solicitadas por el tutor de prácticas. A continuación incluyo un listado de solicitudes y tareas en cuya resolución he participado:

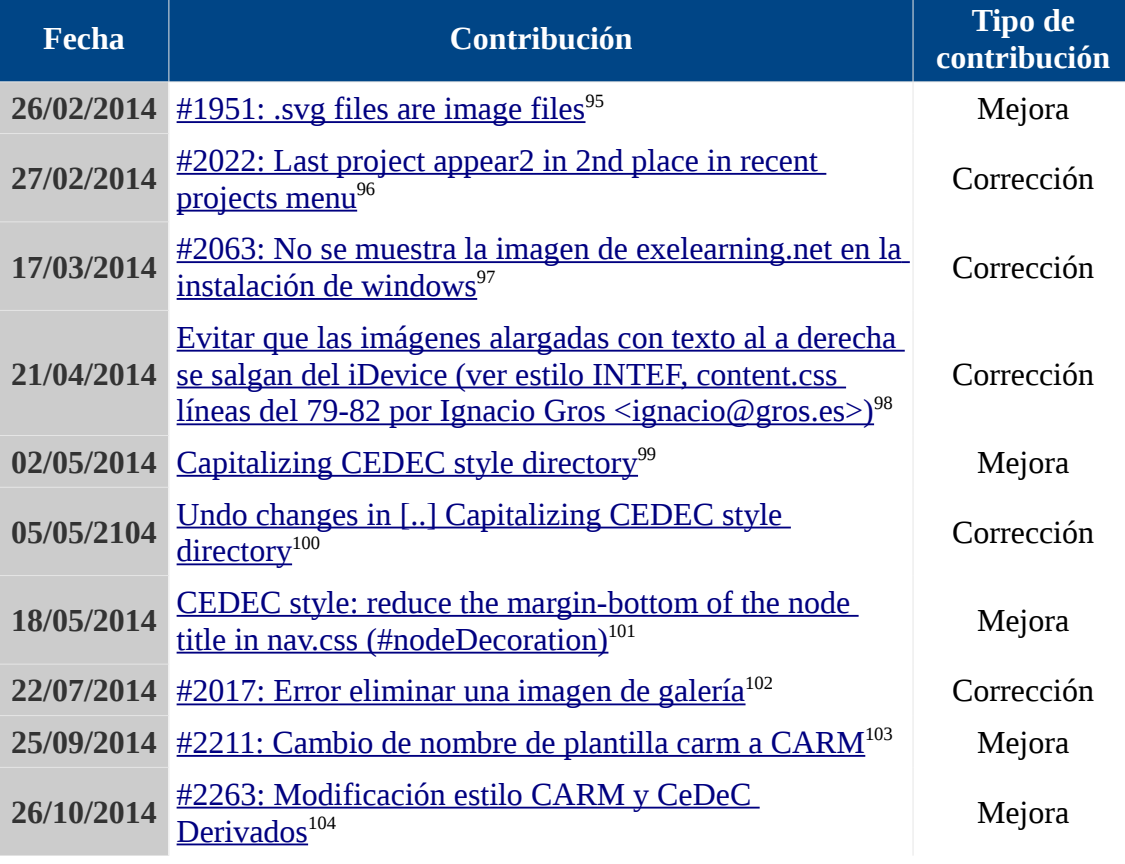

*Tabla 13: Contribuciones a la comunidad de eXeLearning.net*

<span id="page-54-0"></span>95 https://my.owndrive.com/public.php?service=files&t=28fd7f5b624099c641a67042cc06253b

- <span id="page-54-1"></span>96 https://my.owndrive.com/public.php?service=files&t=ad6f3aa97901fc22e09ff957a9c678f8
- <span id="page-54-2"></span>97 https://my.owndrive.com/public.php?service=files&t=d20752707977f1666ea2935e25eead1d
- <span id="page-54-3"></span>98 https://forja.cenatic.es/plugins/scmgit/cgi-bin/gitweb.cgi?
- <span id="page-54-4"></span>p=iteexe/iteexe.git;a=commit;h=fd4a7c69d50482a5f9330ea2aedf29841235ad94 99 https://forja.cenatic.es/plugins/scmgit/cgi-bin/gitweb.cgi?
- <span id="page-54-5"></span>p=iteexe/iteexe.git;a=commit;h=4ee1be3696d626dc4fe5df990b792d41c78ead4f 100 https://forja.cenatic.es/plugins/scmgit/cgi-bin/gitweb.cgi?
- <span id="page-54-6"></span>p=iteexe/iteexe.git;a=commit;h=af7e48527070ce4aad9e7c66557e702c4b7bf593 101 https://forja.cenatic.es/plugins/scmgit/cgi-bin/gitweb.cgi?
- p=iteexe/iteexe.git;a=commit;h=1d818d6487813b3f88277e16f8eb800ee6bb6481
- <span id="page-54-7"></span>102 https://my.owndrive.com/public.php?service=files&t=9a539969d2e1f51bcc14295c55747cfa
- <span id="page-54-8"></span>103 https://my.owndrive.com/public.php?service=files&t=a7babb51813b2977085b10f6b408a614
- <span id="page-54-9"></span>104 https://forja.cenatic.es/tracker/?func=detail&atid=1107&aid=2263&group\_id=197

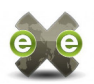

Quisiera comentar ahora, que el 30 de septiembre de 2014 se produjo un borrado accidental de las incidencias registradas en la forja. De aquellas contribuciones de las que no es posible enviar enlace al correspondiente ticket de la forja, ya sea por que se informaron y se cerraron sin llegar a abrir ticket, o por que desaparecieron en este borrado accidental, incluiré un enlace bien al commit correspondiente, o a la copia enviada por la forja a mi e-mail.

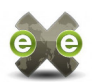

## **5.4. Exportar a Google Drive**

El borrador de esta funcionalidad actualmente disponible, ofrece una funcionalidad básica, con las siguientes salvedades:

- El proceso de autorización se realiza desde la interfaz web (cliente) mediante el uso de librerías JavaScript. Esta solución, si bien es sencilla e intuitiva, tiene problemas de seguridad pendientes de resolver (ver apartado [6.3. Exportar a](#page-64-0) [Google Drive](#page-64-0) de las conclusiones).
- A pesar de que según la documentación de Google Drive es posible subir ficheros sin especificar su Mime Type, con las herramientas utilizadas en este borrador, no es posible subir ficheros de tipo desconocido. Esto afecta, por ejemplo, al fichero content.data que se genera en todas las exportaciones. La ausencia de este fichero no afecta al uso ni visualización del sitio web exportado, pero impide que pueda ser importado desde eXeLearning.net.
- Dado que el proceso recomendado por la comunidad para realizar pruebas en versiones no publicadas, es utilizar el sistema de depuración incorporado en el IDE Eclipse [51], no se realiza empaquetado ni instalación, por lo que las dependencias de las librerías externas deben resolverse manualmente. En entornos Linux basados en Debian, el proceso sería:

```
# sudo aptitude install python-pip
# sudo pip install --upgrade google-api-python-client
```
El usuario puede iniciar el proceso de exportación a Google Drive de cualquier documento en el que esté trabajando, desde la entrada de menú *Archivo > Exportar > Página web > Publicar en Google Drive*.

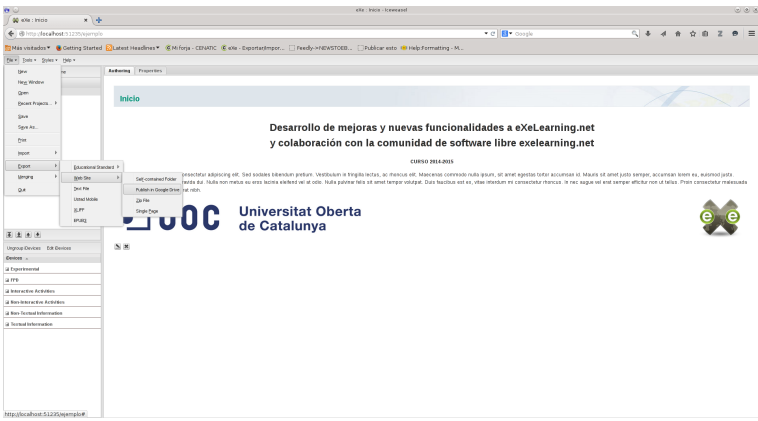

*Ilustración 36: Iniciar exportación de documento a Google Drive*

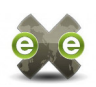

Esta entrada de menú inicia el proceso de autorización de Google Drive, abriendo en una ventana emergente la página de inicio de sesión de Google. Si el usuario ya hubiera iniciado sesión, se mostraría directamente la siguiente pantalla en la que se le pide que autorice a eXeLearning.net a insertar archivos en su cuenta GDrive.

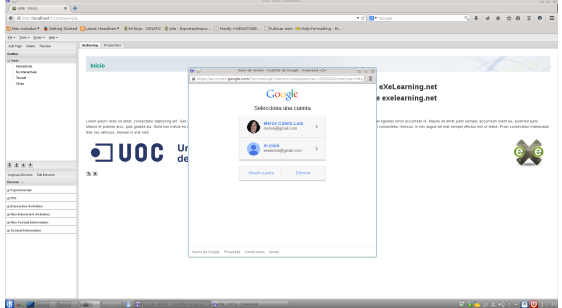

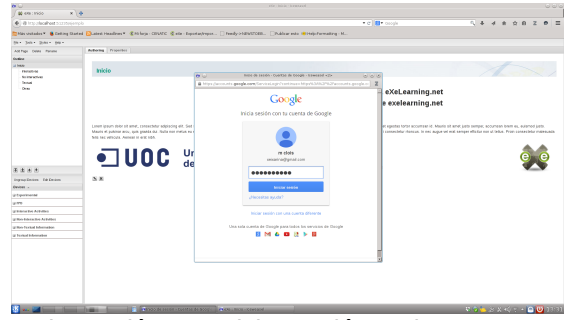

*Ilustración 37: Seleccionar cuenta Google a la que conectarse*

*Ilustración 38: Iniciar sesión en la cuenta seleccionada*

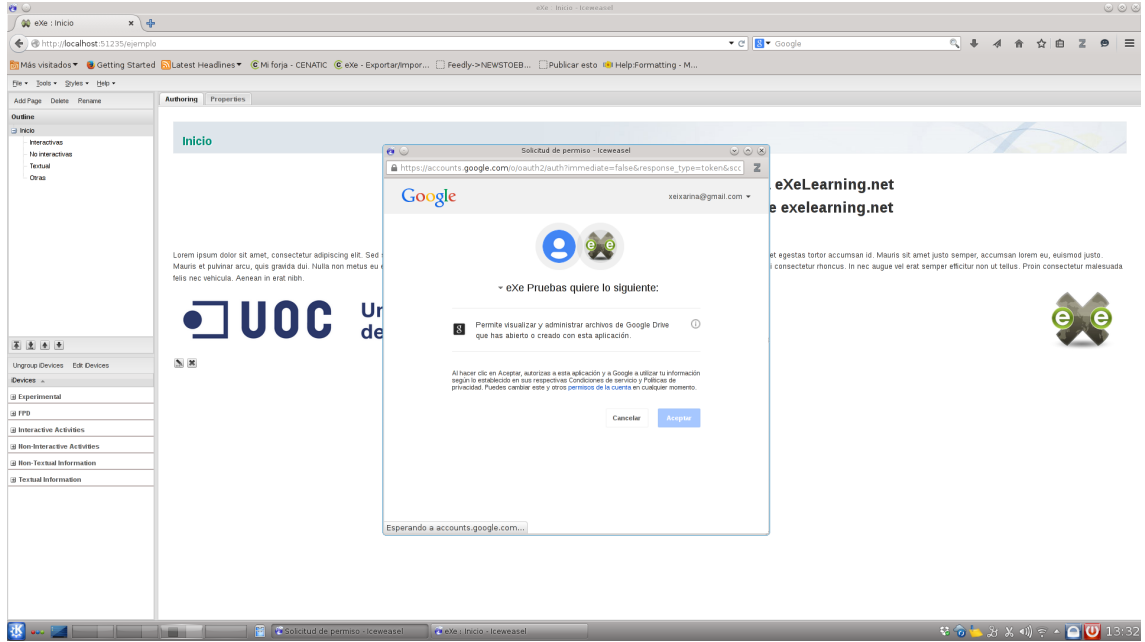

*Ilustración 39: Usuario autoriza a eXeLearning.net subir y gestionar archivos a Google Drive*

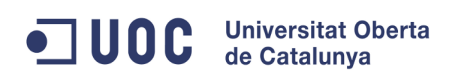

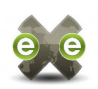

Una vez que el usuario autorice a la aplicación, esta ventana emergente se cerrará y se iniciará la exportación desde eXeLearning.net. En el caso de que ya hubiera completado la autorización con anterioridad, los pasos anteriores se realizarían de forma inmediata y transparente para el usuario, que vería iniciarse directamente el proceso de exportación.

| ab em tendo.<br>$x = 0$                           | .                                                                                                    | 00 KM LINGS<br>$x + 4$                                | ----                                                                                                    |
|---------------------------------------------------|----------------------------------------------------------------------------------------------------|-------------------------------------------------------|----------------------------------------------------------------------------------------------------|
| @ @ Into placement bootbooks mole                 | $5 + 4 + 0 + 2 + 3$<br>Fig. 11 September                                                                                                    | alle alle terrorista all'anni recommunicazioni        | 94499292<br>Fig. 11 September                                                                                                    |
|                                                   | This valida * & Drive Batel Chaint Healing * & Nileia (DIVIC @ de Teadashman, C Feeb Hill/2000, C Public eds / Helpforwatize H.                                                                                                    |                                                       | No votado * & Deline Gated Chaird Healthes * @ Nifera : CDVC @ ele : Emptadress    Tredy >10/07CED .   Public edu / Philadermatics / M.                                                                                                    |
| for Son Sant ser                                  |                                                                                                    | In a Sale School Inc.                                 |                                                                                                    |
| Antique future Paramet                            | Actions Process                                                                                                    | Ant Face Panel - Panelai                              | Arbony Province                                                                                                    |
| <b>System</b>                                     |                                                                                                    |                                                       |                                                                                                    |
| is hear.<br><b>Fluriative</b><br><b>SUPPORTER</b> | tricio                                                                                                    | <b>Hotel</b><br><b>Florida Ad</b><br><b>SUPPORTER</b> | micio                                                                                                    |
| <b>Stock</b><br>Ores                              | Desarrollo de mejoras y nuevas funcionalidades a eXeLearning.net                                                                                                    | <b>South</b><br>$^{0.6}$                              | Desarrollo de mejoras y nuevas funcionalidades a eXeLearning.net                                                                                                    |
|                                                   | y colaboración con la comunidad de software libre exelearning.net                                                                                                    |                                                       | y colaboración con la comunidad de software libre exelearning.net                                                                                                    |
|                                                   | CUREO 2054-2629                                                                                                    |                                                       | CUREO 2054-2620                                                                                                    |
|                                                   | Limet (easy) short after, consector adjoining eld, Sed soden bloodury padum. Vestibulen in Ninglin Artist, ac dronous off, Mascense connoists mails beam, of annet sports horte equation horte eccentrate id. Mosco of any Lim<br>Mayor of automotive, sub anada da Pada nor metas na eras tabila elebrative and and 140 and announced by the conservation of automotive entires when when the interdet of a complete the state of announced and any states when<br>Are bet which Assess is all the |                                                       | Limet (easy) short after, consector adjoining eld, Sed soden bloodury padum. Vestibulen in Ninglin Artist, ac dronous off, Mascense connoists mails beam, of annet sports horte equation horte eccentrate id. Mosco of any Lim<br>Mayor of automotive, sub analy dal Palm car motiva or entitled at attack and and Thild automotive of anotherapy resided. Due basica will ou value interactive in resident that a part of the Company and and Company of any or<br>Tele buy with the demand of any total |
|                                                   | <b>JUOC</b> Universitat Oberta                                                                                                    |                                                       | <b>IDC</b> Universitat Oberta                                                                                                    |
| 美国画面                                              |                                                                                                    | 采出 图片                                                 |                                                                                                    |
| Ingradings, 14 Drive                              | $S \times$                                                                                                    | Ingradings, 14 Draw                                   | 8.8                                                                                                    |
| <b>Devices</b> (a)                                |                                                                                                    | <b>Candres La</b><br><b>Unforcement</b>               |                                                                                                    |
| proportionate<br>years.                           |                                                                                                    | <b>SERVE</b>                                          |                                                                                                    |
| <b>STRANDARD ATENDE</b>                           |                                                                                                    | <b>STERN TH ATLANT</b>                                |                                                                                                    |
| <b>STRANDON RANGERS</b>                           |                                                                                                    | <b>STRANDORF RANGER</b>                               |                                                                                                    |
| gritten forbat biherraden                         |                                                                                                    | gritten forbat biherraden                             |                                                                                                    |
| U Torket Memates                                  |                                                                                                    | at formed to be continued                             |                                                                                                    |
|                                                   |                                                                                                    |                                                       |                                                                                                    |
|                                                   |                                                                                                    |                                                       |                                                                                                    |
|                                                   |                                                                                                    |                                                       |                                                                                                    |
|                                                   |                                                                                                    |                                                       |                                                                                                    |
|                                                   | L. Publishers decompany is deposite for last                                                                                                    |                                                       | L. Publishers decompany is deposite for a                                                                                                    |
|                                                   | Publisher of the decument in your County Crisis account started                                                                                                    |                                                       | Uniquing any Sahiban class any buside book warrant (200)                                                                                                    |
|                                                   |                                                                                                    |                                                       |                                                                                                    |
|                                                   | We will have a series of the community of the community of the community of the community of<br>- 포 S & B & K < H + D D 1992                                                                                                    |                                                       | <b>Bang and the state of the Commission</b><br><b>RIGHT STATE FOR THE</b>                                                                                                    |

*Ilustración 40: Inciado proceso de exportación a Google Drive*

*Ilustración 41: Subida de primer archivo y enlace a carpeta pública*

En la parte inferior de la pantalla se muestra una ventana informativa de los avances en el proceso de exportación. Una vez que se ha creado la carpeta pública, se muestra en el texto informativo un enlace a dicha carpeta, al tiempo que se van añadiendo los ficheros exportados a la misma. El usuario puede seguir trabajando con normalidad en el documento, y la exportación no se interrumpirá, aunque los cambios que realice no se verán reflejados en el sitio web exportado.

| <b>OCTO</b>                                     | AND I Interactions I beneficially                                                                                                    | Let be Lu |                                               | AND I Interactions I beneficially<br>ALC: UN                                                                                                    |
|-------------------------------------------------|----------------------------------------------------------------------------------------------------|-----------|-----------------------------------------------|----------------------------------------------------------------------------------------------------|
| (Michieronation x 4                             |                                                                                                    |           | Montemation x 6                               |                                                                                                    |
| @ @ Into placement bootbooks mole               | 4499292<br>Fig. 11 coupe                                                                                                    |           | did all trusteed out were support-            | $5$ $4$ $4$ $6$ $7$ $8$ $7$<br>Fig. 11 coupe                                                                                                    |
|                                                 | This validay, & Drive Batel   Cuire Healing * Etchini (DVC Entr Instalment, Thedy HESTOR, Thibar etc. Philosophy H.                                                                                                    |           |                                               | No votedni <sup>y</sup> & Deline Gated Chaird Healing *: @Mileta (CIVIC @alis   Depta/report,   Tredv.>NIVICOD,     Public and Mittels Ferrailing N.                                                                                                    |
| for Solv Sales for-                             |                                                                                                    |           | In a Sale School Inc.                         |                                                                                                    |
| Antifact Falsey Paramet                         | Adobe Province                                                                                                    |           | Ant Face Panel - Panelai                      | Actions Process                                                                                                    |
| <b>System</b>                                   |                                                                                                    |           |                                               | Cumfonario Scores                                                                                                    |
| is base<br><b>TRANSPORT</b><br><b>SUPPORTER</b> | <b>Interactivas</b>                                                                                                    |           | a bay<br><b>TRANSPORT</b><br><b>SUPPORTER</b> | <b>Condam Televille</b>                                                                                                    |
| Com                                             | <b>2</b> Adividad desplegable                                                                                                    |           | <b>South</b><br>Ores                          | Allgam at gues parts, such metal vites, stampager turns, thant impediet means congos errin consecting, interball grants guest wears.<br>Sed fermentum mills at efficitur remenado. Masifs quis piecend totor, Donec nisi ex, siliquem es tropiet ac, prosures es nioi. Ham totor est,                                                                                                    |
|                                                 | Aliquate ac quare point, auctor makes vibas, uliancopar hopis. Honc impartial makes computation consultation, interdum gradde quantities make and all adiotity warranted a Alisoto quis placeral to the Consul to his placeral<br>NATORY AVE. CONSIGNERS AN ART ARE UNIVERSIDENT AND A THOMAS RESIDENT AN ART CANNOT CONFERENCE PROVISIONS INTO A STATE AND ART AND A ARTICLE ON A PRODUCT FOR A STATE OF A STATE OF A STATE OF A STATE OF A STATE OF A STATE OF |           |                                               | consequed we will not, showling perfectionage wind. Flood your method, brocound of annel currency disenses fredom what the total Principal Would may which a<br>wounds nots put, sagitis toos, Aliques motis at anyt bours not latins, trock at anyt condimensity falls, and watchstart war.                                                                                                    |
|                                                 | bite, out retibutes and Vestibulum as sodiateged facus. Virtimum ed magna agastas, subutible eros nec, displays guarn.                                                                                                    |           |                                               | Cuttown CO<br><b>College CO</b> SURVEY<br>семотовое П                                                                                                    |
|                                                 | PERSONAL BOOK AND AND AND AND CONTROL TRANSPORT DAMA TANK INTERNATION AND CONSULTING INFORMATIONAL INTERNATIONAL AND AT ANOTHER PROPERTY PARK WAS ARRESTED FOR A RECORD FOR THE UNION AND AND A STATE OF A DISCUSSION OF A REC<br>Nary their ear, conseque rail all will, phanking pellemberges eros, Nary, Ne makes, Bookult all amad cursus dignesses, Nobus what eliable Frain at right edicha, ranameda multa gast, English lights, Adquain multis at annot  |           |                                               |                                                                                                    |
|                                                 | tellas, sed resiliutars ent. Vestitutars ex sortenans labor. Vinenus ed magna executor, subulate eras neo , danius super                                                                                                    |           |                                               | Almost as even ents autor roles that aluminate lunin. Here imposed massa comp comparating interior media superinters.<br>Ted betracken rule of effects renerably. Maste gas stacent beta: Osmol me ex. Masan no busint ac. assume no tex. New betar ed.                                                                                                    |
|                                                 | Economistic   Mostrar netrealmentaçõe                                                                                                    |           |                                               | COSENSUE WE WE HAVE STANDING DARKTOODS KINS, FOUR WHILE, THOUGHT OF RIFLE CUSTOM IDIGITION, THRUS WERE THE POINT RETURN.                                                                                                    |
|                                                 |                                                                                                    |           |                                               | remembs mile min seetilis limia. Almost malin sit and leage me lacinia Marie sit small continuators tolus, sed continuium and                                                                                                    |
| 采出 图片                                           | <b>N.W.</b>                                                                                                    |           | 不出 图                                          | College CD Entry                                                                                                    |
| Ingradings, 14 Draw                             | <sup>2</sup> Cuestionario SCORM                                                                                                    |           | Ingranification Ed Centers                    | Allmark at many style, author makes shall silumnimal function hand impacted makes states and manufacture makes makes shares.<br>Ted femericin rule of effects renerably, Mauriz duri chorent befor Closed million, request ex transition as the fact from befor edi-                                                                                                    |
| proportionate                                   |                                                                                                    |           | <b>Designation</b><br><b>AT RESIDENCE</b>     | COTENSUE WE WE HAL STANDYS SARKTERSUM KTOL FROM THESE, STCOURT OF MINK CUTUS ISSUES TO BE AN ARC POWER FOR SEA ARCTER.                                                                                                    |
| and a                                           | REGIST AC 0409 2004, NICEL PHOLE VEH, VERTOOR SIGN TWA TRANS OF THE WARD CORPORATION REPORTED AN OLIVANCE DURING WAR WANTED AND AT WORK WAR ARE SERVED BY STOLEN BY DECIDENT OF THE ACTUAL TO THE REGIST OF THE CORPORATION OF                                                                                                    |           | and a                                         | ramanado mala quio, sagilita liguia. Aliquam molio sit anut ipsum nuc lacinia. Molti sit amat condimentum beluo, sed rastibuium anat                                                                                                    |
| <b>STRANDARD ATENDE</b>                         | NAT-SYST 4F, CHONGINE WEAR WE WANTED ARRESTS MIDS AND THEST, ROCKER, BOONER AS ARRE CUTUS ORDERED, WANTED WERE FIXIN MUSICIPAL ARRESTS PAID AND AND A SUCH SIGHT HIGH A PRODUCT SIGHT HIGH A PRODUCT HIGH WANTED FOR A PRODUCT<br>Silve, sel restituturs and. Vestituium as sceletogue lacus. Viramus val magna agastas, rolputate eres nec, depitus quam.                                                                                                    |           | <b>STANDARD ATENDE</b>                        | "AM another curion                                                                                                    |
| <b>William Robert Bar Arthurban</b>             |                                                                                                    |           | <b>William Robert Bar Art Address</b>         |                                                                                                    |
| <b>William Foreign Adversasion</b>              | C Alguns ac goal ports, authr metal aba, ultercrear turbli, Marc imperfer mass corgue anim composur, intertion graints goal assets, Sed temporan mile at efficite reneates. Maste gas propertisity, Donet net, Leo Alguns as b<br>And Trians harter and increases and all call sharefy calleriance and Trians this makes. Knowled to aread number disclosion disclosion disclosion disclosion disclosion disclosion disclosion disclosion disclosion disclosion  |           | within finance future adver-                  | Add another Question                                                                                                    |
| or formed to become                             | conditionity/s britis, out restitution end, "institution as ochestrous tocus, thismus very needed equation, subsidiar architect, displays guard.                                                                                                    |           | or homed information                          |                                                                                                    |
|                                                 | (7) Allowsed an except portion and by the advertising the product theory interesting and comparished interesting and the second country and a state of a state of a state of a state of the country of a state of a state of a<br>you. Start ballar and, consensual and allo not attacking addressing you. Show you makes, busided all agent comps displayed ballar attack Props at those efficies and makes the ballar parameters and as your security to allow |           |                                               | Seez pas ner 2014 1                                                                                                    |
|                                                 | continental brian, old restitution with "institution as occession lacut, "thorous we make a vanillar, subsidiar and heli, disclose punit-                                                                                                    |           |                                               | <b>RENEWLMER-10</b>                                                                                                    |
|                                                 | <b>Disnat And A Indian</b>                                                                                                    |           |                                               | <b>3</b> Proguests de Elección Militiche                                                                                                    |
|                                                 | L. Published documents documents<br>8.8                                                                                                    |           |                                               | L. Published documents downloads                                                                                                    |
|                                                 | Uniquine em Jahlen con travéla três exercicidad.                                                                                                    |           |                                               | Elan somes convers more. Nonc wandate too theo, at meescade tole cursus at<br>It is exceed on of your stock that factors, have such your con-stock structure, in as wat under, common future<br>Uniquing convenients to public hidder stands 1980.                                                                                                    |
|                                                 | <sup>2</sup> Freguess de Elección Múltiple                                                                                                    |           |                                               | ton, vertissum tram. Patentergue at explor ode. Benec when mix and Chinec puteries<br>is placent odo sato ve sigiler. Vivanus publice sugue lectus, ex tratique una luctus stas. Donec aget hendreit mouto, rel<br>stables many literal and/or succes see not retails. Kinger vian adultate etc. Association component processors are associated and in the business and at anying out at any page. |
|                                                 | <b>Manufacturer</b> of the Library <b>Contract Construction</b><br><b>In this control of the International</b>                                                                                                    |           |                                               | We can also the first term of the contract of the contract of the contract of<br><b>CONTRACTOR</b> CONTRACTOR                                                                                                    |

*Ilustración 42: Cambiar el nodo activo del documento durante el proceso de exportación*

*Ilustración 43: Editar contenidos en el nodo durante el proceso de exportación*

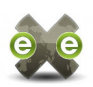

Cuando el proceso de exportación llega al fichero content.data, no es capaz de determinar el Mime Type para este tipo de ficheros y la subida a Google Drive falla. En este caso, y en otros errores que se pudieran producir durante la subida, se muestra una ventana de advertencia, donde se indica el nombre del fichero que no se ha podido subir.

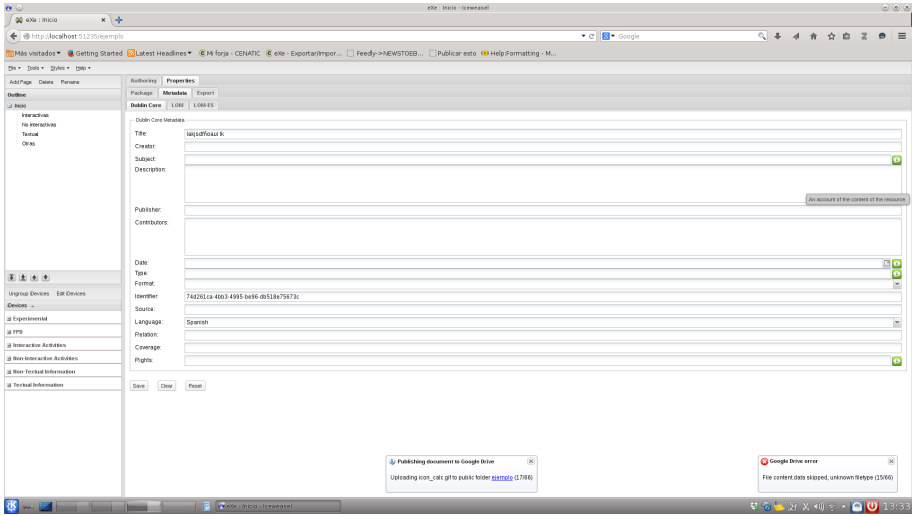

*Ilustración 44: Aviso de fallo en la subida del fichero content.data*

Una vez que el proceso termina se puede consultar el documento exportado, haciendo clic en el enlace de la ventana informativa<sup>[105](#page-59-0)</sup>.

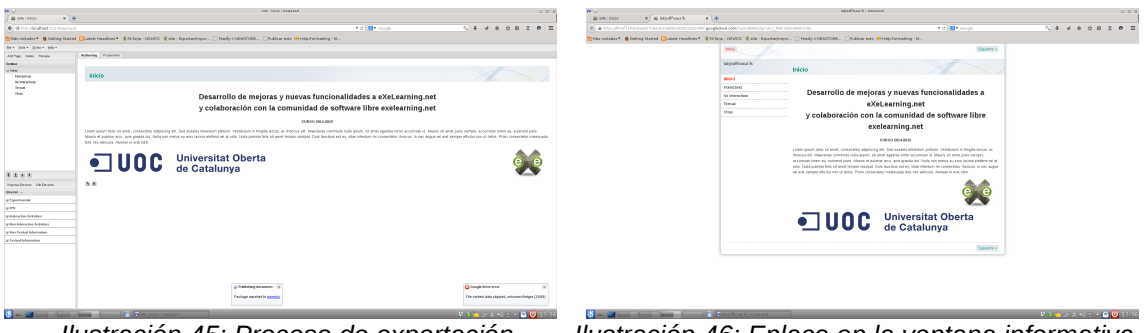

<span id="page-59-0"></span>*completado*

*Ilustración 45: Proceso de exportación Ilustración 46: Enlace en la ventana informativa abre el sitio web exportado*

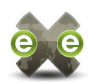

## **6. Conclusiones y conocimientos aplicados**

Este Proyecto se realiza en el marco de un proyecto ya iniciado, con una comunidad activa y participativa, por lo que he tenido desde un inicio que coordinar mis trabajos con los del resto del equipo, para evitar duplicar esfuerzos e intentar buscar u ofrecer ayuda siempre que fuera posible. En ocasiones, esto ha llevado a cambios en el calendario y en las prioridades, siempre bajo la guía del tutor externo.

Por otra parte, he escogido como proyecto unas tecnologías con las que no estoy del todo familiarizada. Aunque tengo experiencia en el desarrollo web, siempre ha sido en el lado del servido y en PHP. El cambio a Python y JavaScript ha sido sencillo, en contraste con la adaptación a los patrones desarrollo impuestos por los frameworks Twisted y ExtJS, que resulto un aprendizaje no trivial y muy enriquecedor.

El aspecto más estimulante pero menos gratificante de estas prácticas ha sido el haber abordado tareas de índole diversa, así como el haber iniciado varios sub-proyectos de desarrollo a la vez. Por una parte esto ha permitido que siempre hubiera una tarea activa que abordar, aunque alguna otra estuviera esperando respuesta por parte del equipo, pero ha dilatado en el tiempo las entregas más que en un proyecto monolítico.

Durante todo el proceso de realización del proyecto, pero especialmente para el análisis y la descripción formal de funcionalidades, fueron útiles las competencias adquiridas en *Desarrollo de aplicaciones web* e *Ingeniería del Software en entornos de Software Libre*.

En los procesos de valoración de alternativas y viabilidad (especialmente las referidas al empaquetado Debian) fue necesario en muchas ocasiones aplicar los conocimientos adquiridos en I*ntroducción al Software Libre* o *Aspectos Legales y de explotación del Software Libre*, respecto de los condicionantes legales propios de este tipo de proyectos, como los referidos a derechos de autor, licencias e incompatibilidades entre ellas, etc.

En las fases de desarrollo, pruebas, depuración e integración tuve ocasión de aplicar lo aprendido en *Administración de sistemas GNU/Linux* y *Administración avanzada de sistemas GNU/Linux* para la configuración y puesta en marcha de los entornos de pruebas, además del el manejo de herramientas de construcción de software multiplataforma aprendido en *Ingeniería del Software en entornos de Software Libre*.

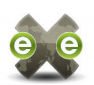

# **6.1. Repositorio de estilos**

Este es un proyecto de integración entre dos sistemas diferentes, a continuación resumo las dificultades encontradas y solventadas durante la realización de esta tarea.

Para el protocolo de comunicación se eligió XML-RPC, por su sencillez y por la disponibilidad de herramientas de alto nivel tanto en WordPress como en Twisted. Tras haber desarrollado tanto el servidor como el cliente, creo que esta fue una decisión acertada.

Es fundamental definir desde un inicio la estructura de los datos a intercambiar entre los sistemas, ya que cualquier modificación en este aspecto tras la puesta en marcha supondría actualizar no uno si no dos sistemas diferentes, con la dificultad añadida de controlar las diferentes versiones existentes entre los clientes. Esto no significa que ambos sistemas queden completamente acoplados. Es perfectamente posible añadir información al servidor – como de hecho se hizo con el campo opcional para introducir la URL a la demo on-line de cada estilo – siempre y cuando estos datos no se incluyan entre los ofrecidos por los métodos de consulta, o se mapeen adecuadamente a alguno de los campos declarados. Por otra parte, la forma en la que el cliente utiliza y muestra esta información se puede modificar de forma completamente independiente a la del servidor.

#### **6.1.1. Repositorio**

En el desarrollo del plugin para WordPress, se ha intentado siempre aprovechar al máximo las funcionalidades ofrecidas por ese entorno. Esto implica que a cambio de minimizar los tiempos de desarrollo y facilitar la integración con otras herramientas – buscador de contenidos del portal, navegación, sistema de permisos, etc. – se renuncia al control detallado sobre ciertos aspectos, como la forma en que los datos se guardan en la base de datos.

La principal dificultada encontrada durante el desarrollo de este componente fue la inherente complejidad asociada a un sitio multilingüe. La estrategia actual para abordar los contenidos en múltiples idiomas es poco escalable y difícil de mantener. Antes de poner en marcha la primera entrega de este componente, se estudió la posibilidad de rehacer el sistema de traducciones incluyendo nuevas herramientas de asistencia a la traducción de contenidos, pero el tutor de prácticas hizo notar el hecho de que el

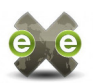

principal obstáculo para la traducción de los estilos a múltiples idiomas no es la falta de herramientas si no la falta de traductores. Por ello, se modificó la estrategia y se optó por minimizar el número de contenidos traducibles. Actualmente, los estilos del portal cuentan con un título (que no se traduce) una imagen de muestra (que no requiere traducción) y una serie de campos de selección como licencia, versión de eXe compatible, colores, etiquetas, etc. Dado que el número de opciones en los campos que requieren traducción está limitado y controlado por los administradores del sitio, es viable añadir esas cadenas y sus traducciones al sistema actual.

#### **6.1.2. eXeLearning.net (Cliente)**

El desarrollo de las pantallas de consulta de estilos desde eXeLearning.net, supuso aprender a manejar el sistema de llamadas asíncronas (AJAX) entre los dos principales componentes del eXeLearning.net: eXe UI y eXe Engine (ver [descripción de la](#page-12-0)  $\frac{arquitectura}{de}$  eXe). En concreto, el hecho de que las llamada XML-RPC que se inician desde el motor de eXeLearning.net se realizan de forma asíncrona al hilo principal de ejecución. Esto hace que cuando desde la interfaz web, el usuario hace clic en el botón de 'Repositorio de estilos', el motor eXeLearning.net completa la respuesta sin esperar a obtener la lista actualizada de estilos. Por eso se ha optado por una estrategia en la que en primer lugar se muestra al usuario un mensaje informativo de que se está actualizando la lista de estilos, y una vez que se recibe la respuesta del repositorio, se refresca parte de la interfaz web para cerrar el mensaje de espera y mostrar la lista de estilos actualizada.

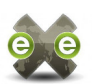

## **6.2. [Empaquetado y distribución de eXeLearning.net](#page-38-3)**

Este aspecto del Proyecto de Fin de Máster se concretó en dos grandes tareas:

- Evaluar la viabilidad de incorporar eXeLearning.net a los repositorios de Debian
- Crear y mantener un [equipo de trabajo](https://launchpad.net/~exelearning)<sup>[106](#page-63-0)</sup> y un repositorio personal  $(PPA)^{107}$  $(PPA)^{107}$  $(PPA)^{107}$  en Launchpad.

La primera tarea se abordó antes de iniciar el periodo de prácticas y las dificultades encontradas y las conclusiones obtenidas se encuentran detalladas en el anexo [8.1.](#page-79-0) [Inclusión de eXeLearning.net en Debian.](#page-79-0)

Al crear el repositorio en Launchpad, encontré que este sistema realiza la compilación de los paquetes en sus propias máquinas, de forma que las herramientas disponibles para la compilación no están bajo control del usuario-desarrollador. Por eso fue necesario realizar adaptaciones al código del proyecto y al sistema de empaquetado, como se detalla en el apartado [5.2.1. PPA en Launchpad.](#page-53-6) Cabe destacar, que entre la primera actualización del repositorio personal en febrero del 2014, y la segunda en julio del 2014, se produjeron cambios en los sistemas de Launchpad que obligaron a revisar ligeramente el proceso de publicación. Cabe esperar que esto vuelva a suceder en futuras actualizaciones.

<span id="page-63-1"></span><span id="page-63-0"></span>106 https://launchpad.net/~exelearning 107 https://launchpad.net/~exelearning/+archive/ubuntu/exelearning

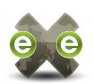

## <span id="page-64-0"></span>**6.3. [Exportar a Google Drive](#page-40-0)**

El proceso de autorización OAuth 2.0 para aplicaciones web en el cliente [44] es sencillo de programar e intuitivo para el usuario, pero con este sistema la id de la cuenta desarrollador de eXeLearning.net es accesible para cualquier usuario. Para evitar que esta id sea utilizada por otras aplicaciones, la URL desde la que se solicita autorización debe estar registrada en la [Google Developer Console](https://console.developers.google.com/project) como origen aceptable.

eXeLearning de http://127.0.0.1:<puerto> a http://localhost:<puerto>. Sin embargo, localhost no es una URL exclusiva de eXeLearning.net. Esto implica que cualquier aplicación potencialmente maliciosa podría utilizar nuestra cuenta de desarrollador para solicitar autorizaciones, de forma que los usuarios crean que están autorizando a eXeLearning.net.

Por otra parte, las URLs registradas como orígenes aceptables deben indicar el puerto. eXeLearning.net se ejecuta por defecto en el 51325, pero si está ocupado, buscaría el primer puerto libre por encima de este. Es necesario por tanto, preveer una respuesta adecuada para el caso de que eXeLearning.net se esté ejecutando en un puerto no registrado, p. ej: desactivar la opción de exportar a Google Drive y/o mostrar un mensaje de advertencia.

Este último problema se solucionaría utilizando el sistema de autorización OAuth2 para aplicaciones instaladas [53], sin URL propia. En este caso, al iniciar el proceso de autorización eXeLearning.net tendría que indicar una clave secreta, que no debe ser compartida con los usuarios bajo ningún concepto. Con otros lenguajes, bastaría con no incluir la clave secreta en el código fuente del proyecto y agregarla en el momento de generar los paquetes binarios, pero Python es un lenguaje interpretado en el que incluso los programas objeto son claramente legibles para los humanos, por lo que esta opción tampoco es realmente segura.

Si eXe fuera una aplicación web pura (esta conversión está prevista a medio plazo), con una URL propia, se podría utilizar el proceso de autorización OAuth 2.0 para aplicaciones web en el cliente con total seguridad.

Además de lo anterior, esta tarea supuso un repaso a las características asíncronas de Twisted ya vistas durante el desarrollo del cliente del repositorio de estilos. En este caso por simplicidad, los procesos diferidos se organización de forma secuencial, mediante una cadena de llamadas diferidas [54].

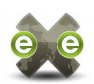

## <span id="page-65-0"></span>**6.4. Temporización y entregas**

En las tablas a continuación se resumen los principales hitos y entregas en la realización del Proyecto de Fin de Máster.

Quisiera recordarles que el 30 de septiembre de 2014 se produjo un borrado accidental de las incidencias registradas en la forja, por lo que parte de la documentación relativa a solicitudes y los avances en las tareas realizadas, ha tenido que ser recuperada de correos personales u otras fuentes.

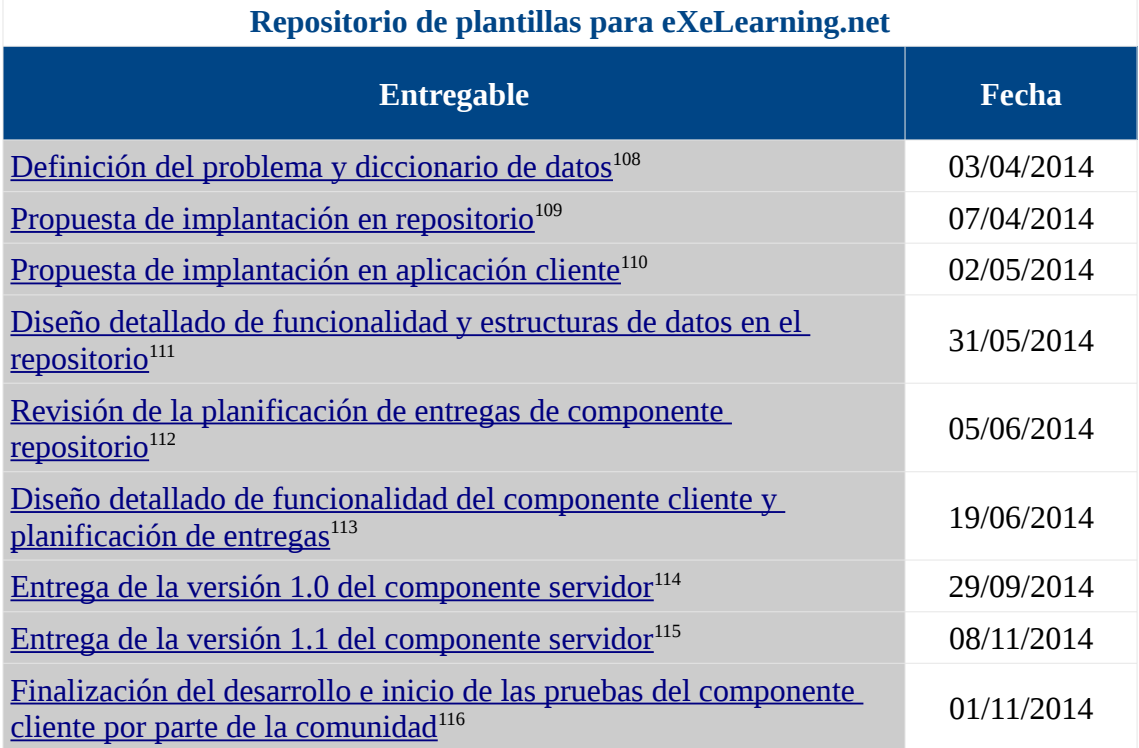

*Tabla 14: Hitos y entregas del repositorio de plantillas para eXeLearning.net*

<span id="page-65-4"></span><span id="page-65-3"></span><span id="page-65-2"></span><span id="page-65-1"></span> https://forja.cenatic.es/plugins/mediawiki/wiki/iteexe/index.php?title=ThemesRepository&oldid=92 https://forja.cenatic.es/plugins/mediawiki/wiki/iteexe/index.php?title=ThemesRepository&oldid=94 https://forja.cenatic.es/plugins/mediawiki/wiki/iteexe/index.php?title=ThemesRepository&oldid=102 https://forja.cenatic.es/plugins/mediawiki/wiki/iteexe/index.php?title=ThemesRepository&oldid=112 https://forja.cenatic.es/plugins/mediawiki/wiki/iteexe/index.php?title=ThemesRepository&oldid=124 https://forja.cenatic.es/plugins/mediawiki/wiki/iteexe/index.php?title=ThemesRepository&oldid=133 https://my.owndrive.com/public.php?service=files&t=00616212424474ed9fa364e70a9f3860

<span id="page-65-9"></span><span id="page-65-8"></span><span id="page-65-7"></span><span id="page-65-6"></span><span id="page-65-5"></span>115 https://my.owndrive.com/public.php?service=files&t=5342ea811a4f687fc5655a38163290d4 116 https://my.owndrive.com/public.php?service=files&t=1472c3636347bb56c07f30c577684138

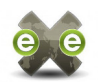

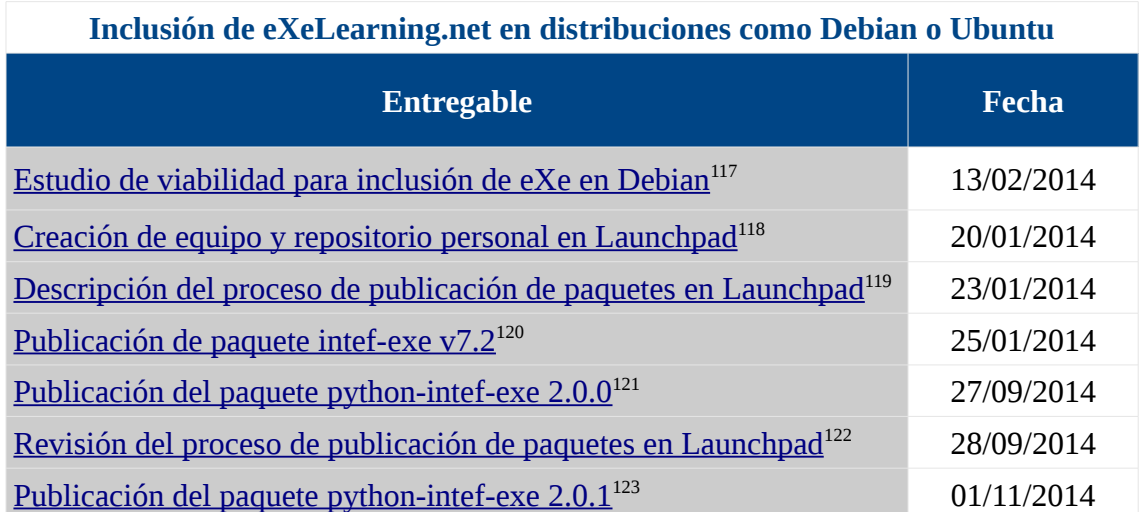

*Tabla 15: Hitos y entregas en empaquetado y distribución de eXeLearning.net*

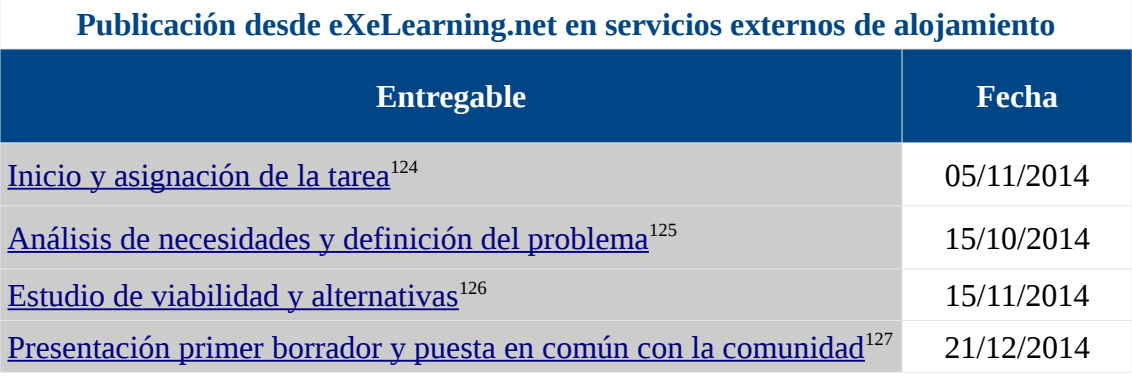

*Tabla 16: Hitos y entregas en la publicación en servicios externos de alojamiento*

<span id="page-66-0"></span>117 https://forja.cenatic.es/plugins/mediawiki/wiki/iteexe/index.php?title=IncludingExeInDebian&oldid=70

<span id="page-66-1"></span>118 https://launchpad.net/~exelearning

119 https://forja.cenatic.es/plugins/mediawiki/wiki/iteexe/index.php?

- <span id="page-66-3"></span><span id="page-66-2"></span>title=UploadToLaunchpadTeamPPA&oldid=58
- 120 https://launchpad.net/~exelearning/+archive/ubuntu/exelearning
- <span id="page-66-4"></span>121 https://my.owndrive.com/public.php?service=files&t=22c1298ea31b9b8a30635ea00ea75a7e
- <span id="page-66-5"></span>122 https://forja.cenatic.es/plugins/mediawiki/wiki/iteexe/index.php?
- <span id="page-66-6"></span>title=UploadToLaunchpadTeamPPA&oldid=145

123 https://launchpad.net/~exelearning/+archive/ubuntu/exelearning

<span id="page-66-7"></span>124 https://forja.cenatic.es/tracker/?func=detail&group\_id=197&aid=2292&atid=886

- <span id="page-66-8"></span>125 https://dl.dropboxusercontent.com/u/3544393/pec3-disenho-detallado-solucionpropuesta/exportar\_a\_googledrive.html
- <span id="page-66-9"></span>126 https://my.owndrive.com/public.php?service=files&t=10d5400167f2f0d17c910aea0e3dba9c
- <span id="page-66-10"></span>127 https://forja.cenatic.es/tracker/?func=detail&group\_id=197&aid=2292&atid=886

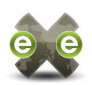

## **7. Bibliografía**

- [1] "eXeLearning.net." [Online]. Available: http://exelearning.net/. [Accessed: 28-Dec-2014].
- [2] "BeginnersGuide/Overview Python Wiki." [Online]. Available:
- https://wiki.python.org/moin/BeginnersGuide/Overview. [Accessed: 29-Dec-2014].
- [3] "xkcd: Python." [Online]. Available: http://xkcd.com/353/. [Accessed: 29-Dec-2014].
- [4] "Libraries used in eXe Documentos de Google." .
- [5] "Part 3: Our Eye-beams Begin to Twist." .
- [6] "JavaScript | MDN." [Online]. Available: https://developer.mozilla.org/es/docs/Web/JavaScript. [Accessed: 31-Dec-2014].
- [7] "MVC Application Architecture Ext JS 4.1.1 Sencha Docs." [Online]. Available: http://docs.sencha.com/extjs/4.1.1/#/guide/application\_architecture. [Accessed: 31-Dec-2014].
- [8] "PHP: Hypertext Preprocessor." [Online]. Available: http://php.net/. [Accessed: 31-Dec-2014].
- [9] "History « WordPress Codex.".
- [10] "es:Escribiendo un Plugin « WordPress Codex." .
- [11] "Post Types « WordPress Codex." .
- [12] "Taxonomies « WordPress Codex." .
- [13] "XML-RPC Extending « WordPress Codex." .
- [14] "Using Image and File Attachments « WordPress Codex." .
- [15] "Function Reference/add meta box « WordPress Codex." .
- [16] "es:Theme Development « WordPress Codex." [Online]. Available: http://codex.wordpress.org/es:Theme\_Development. [Accessed: 30-Dec-2014].
- [17] Simo St. Laurent, Joe Johnston, and Edd Dumbill, *Programming Web Services with XML-RPC*, First Edition. O'Reilly.
- [18] "XML-RPC Specification.".
- [19] "ISO 8601:2004 Data elements and interchange formats -- Information interchange -- Representation of dates and times." [Online]. Available: http://www.iso.org/iso/catalogue\_detail? csnumber=40874. [Accessed: 30-Dec-2014].
- [20] "XML-RPC Support « WordPress Codex." [Online]. Available: http://codex.wordpress.org/XML-RPC\_Support. [Accessed: 12-Nov-2014].
- [21] "Debian Python Policy Packaging Tools." .
- [22] "Debian Python Policy Packaging Tools." [Online]. Available: https://www.debian.org/doc/packaging-manuals/python-policy/ap-packaging\_tools.html. [Accessed: 31-Dec-2014].
- [23] "Pristine Upstream Source UpstreamGuide Debian Wiki." .
- [24] "Convenience copies of code Debian Policy Manual Source packages." .
- [25] "Using OAuth 2.0 to Access Google APIs Google Accounts Authentication and Authorization Google Developers." .
- [26] "What Can You Do with the Drive Platform? Google Drive Web APIs Google Developers." [Online]. Available: https://developers.google.com/drive/web/about-sdk. [Accessed: 31-Dec-2014].
- [27] "Basic Steps Using OAuth 2.0 to Access Google APIs Google Accounts Authentication and Authorization — Google Developers." .
- [28] "Post Types « WordPress Codex." [Online]. Available: http://codex.wordpress.org/Post\_Types. [Accessed: 12-Nov-2014].
- [29] "Custom Fields « WordPress Codex." [Online]. Available: http://codex.wordpress.org/Custom\_Fields. [Accessed: 12-Nov-2014].
- [30] "Function Reference/add meta box « WordPress Codex." [Online]. Available: http://codex.wordpress.org/Function\_Reference/add\_meta\_box. [Accessed: 12-Nov-2014].
- [31] "Taxonomies « WordPress Codex." [Online]. Available: http://codex.wordpress.org/Taxonomies. [Accessed: 12-Nov-2014].
- [32] "Using Image and File Attachments « WordPress Codex." [Online]. Available: http://codex.wordpress.org/Using\_Image\_and\_File\_Attachments. [Accessed: 12-Nov-2014].

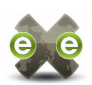

- [33] "Class Reference/WP Query « WordPress Codex." [Online]. Available: http://codex.wordpress.org/Class\_Reference/WP\_Query. [Accessed: 12-Nov-2014].
- [34] "Twisted Documentation: Creating XML-RPC Servers and Clients with Twisted." [Online]. Available: http://twistedmatrix.com/documents/13.2.0/web/howto/xmlrpc.html#auto6. [Accessed: 12-Nov-2014].
- [35] "GnuPrivacyGuardHowto Community Help Wiki." [Online]. Available: https://help.ubuntu.com/community/GnuPrivacyGuardHowto. [Accessed: 12-Nov-2014].
- [36] "YourAccount/ImportingYourPGPKey Launchpad Help." [Online]. Available: https://help.launchpad.net/YourAccount/ImportingYourPGPKey. [Accessed: 13-Nov-2014].
- [37] "gnupg How do I check if my OpenPGP key is in the Ubuntu keyserver? Ask Ubuntu." [Online]. Available: http://askubuntu.com/questions/29889/how-do-i-check-if-my-openpgp-key-is-in-theubuntu-keyserver. [Accessed: 13-Nov-2014].
- [38] "Packaging/PPA/BuildingASourcePackage Launchpad Help." [Online]. Available: https://help.launchpad.net/Packaging/PPA/BuildingASourcePackage. [Accessed: 12-Nov-2014].
- [39] "Packaging/PPA/Uploading Launchpad Help." [Online]. Available: https://help.launchpad.net/Packaging/PPA/Uploading. [Accessed: 12-Nov-2014].
- [40] "Packaging/PPA/Copying Launchpad Help." [Online]. Available: https://help.launchpad.net/Packaging/PPA/Copying. [Accessed: 12-Nov-2014].
- [41] "PPA & Packaging: Having versions of packages for multiple distros Ask Ubuntu." [Online]. Available: http://askubuntu.com/questions/30145/ppa-packaging-having-versions-of-packages-formultiple-distros. [Accessed: 12-Nov-2014].
- [42] "Packaging/PPA/InstallingSoftware Launchpad Help." [Online]. Available: https://help.launchpad.net/Packaging/PPA/InstallingSoftware. [Accessed: 12-Nov-2014].
- [43] "Python/TransitionToDHPython2 Debian Wiki." [Online]. Available: https://wiki.debian.org/Python/TransitionToDHPython2. [Accessed: 15-Nov-2014].
- [44] "Using OAuth 2.0 for Client-side Applications Google Accounts Authentication and Authorization — Google Developers." [Online]. Available: https://developers.google.com/accounts/docs/OAuth2UserAgent. [Accessed: 12-Nov-2014].
- [45] "Example Drive App: DrEdit for Python Google Drive Web APIs Google Developers." [Online]. Available: https://developers.google.com/drive/web/examples/python. [Accessed: 12- Nov-2014].
- [46] "Quickstart: Run a Drive app in JavaScript Google Drive Web APIs Google Developers." [Online]. Available: https://developers.google.com/drive/web/quickstart/quickstart-js. [Accessed: 12-Nov-2014].
- [47] "Quickstart: Run a Drive App in Python Google Drive Web APIs Google Developers." [Online]. Available: https://developers.google.com/drive/web/quickstart/quickstart-python. [Accessed: 12-Nov-2014].
- [48] "Upload Files Google Drive Web APIs Google Developers." [Online]. Available: https://developers.google.com/drive/web/manage-uploads. [Accessed: 12-Nov-2014].
- [49] "Methods and Classes Google APIs Client Library for JavaScript (Beta) Google Developers." [Online]. Available: https://developers.google.com/api-clientlibrary/javascript/reference/referencedocs. [Accessed: 12-Nov-2014].
- [50] "Toward a Secret Sky: Calling the Google Drive API and other Google APIs asynchronously with Twisted." [Online]. Available: http://unpythonic.blogspot.com.es/2012/07/calling-google-drive-apiand-other.html. [Accessed: 12-Nov-2014].
- [51] "EclipseSetup INTEF eXe Wiki." [Online]. Available: https://forja.cenatic.es/plugins/mediawiki/wiki/iteexe/index.php/EclipseSetup. [Accessed: 13-Nov-2014].
- [52] fossfreedom, "Launchpad PPA Download Statistics … almost 6 million and counting | xpressubuntu." [Online]. Available: http://xpressubuntu.wordpress.com/2014/03/30/launchpad-ppadownload-statistics-almost-6-million-and-counting/. [Accessed: 13-Nov-2014].
- [53] "Using OAuth 2.0 for Installed Applications Google Accounts Authentication and Authorization

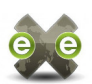

- Google Developers." [Online]. Available:
- https://developers.google.com/accounts/docs/OAuth2InstalledApp. [Accessed: 12-Nov-2014].
- [54] "Figure 24: the deferred chain in client 5.1." .
- [55] "UbuntuDevelopment/NewPackages Ubuntu Wiki." [Online]. Available: https://wiki.ubuntu.com/UbuntuDevelopment/NewPackages. [Accessed: 13-Nov-2014].
- [56] "mentors.debian.net." [Online]. Available: http://mentors.debian.net/intro-maintainers. [Accessed: 13-Nov-2014].
- [57] "Chapter 5. Managing Packages." [Online]. Available: https://www.debian.org/doc/manuals/developers-reference/pkgs.html#newpackage. [Accessed: 13- Nov-2014].
- [58] "Guía del nuevo desarrollador de Debian." [Online]. Available: https://www.debian.org/doc/manuals/maint-guide/. [Accessed: 13-Nov-2014].
- [59] "Debian Policy Manual Source packages." [Online]. Available: https://www.debian.org/doc/debian-policy/ch-source.html#s-embeddedfiles. [Accessed: 15-Nov-2014].
- [60] Juan Rafael Fernández García, "Libraries used in eXe Documentos de Google." [Online]. Available: https://docs.google.com/document/d/14\_-m9FChl9sHM208oWJ95W-IEGHJw1aPqlj1vMvY2vU/edit#. [Accessed: 13-Nov-2014].
- [61] "Entorno de trabajo | eXeLearning 2.0. Tutorial Manual." .
- [62] David Moore, "eXe Class Diagram." 2005.
- [63] "Using OAuth 2.0 to Access Google APIs Google Accounts Authentication and Authorization Google Developers." [Online]. Available: https://developers.google.com/accounts/docs/OAuth2. [Accessed: 31-Dec-2014].

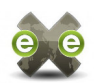

## **8. Apéndices**

#### **8.1. Licencia**

eXeLearning.net se distribuye bajo licencia GPL2+. El proyecto con el que he colaborado es un fork del proyecto eXeLearning iniciado por la Universidad de Auckland en 2004. A continuación adjunto el texto completo del fichero README en el que se detallan estos aspectos:

========================================= eXeLearning, the EXtremely Easy to use eLearning authoring tool ========================================= eXe is a GPL2+ free/libre tool for the educational community to create and publish open educational resources. =========================================================================== Current Version: Copyright 2008-2014 eXeLearning.net project contributors. For details see information contained within source files. Previous Version: Copyright 2004-2011 eXe Project Copyright 2004-2005, University of Auckland Copyright 2004-2008 eXe Project, http://exelearning.org/ All rights reserved and license, see COPYING for details. This program is free software; you can redistribute it and/or modify it under the terms of the GNU General Public License as published by the Free Software Foundation; either version 2 of the License, or (at your option) any later version. This program is distributed in the hope that it will be useful, but WITHOUT ANY WARRANTY; without even the implied warranty of MERCHANTABILITY or FITNESS FOR A PARTICULAR PURPOSE. See the GNU General Public License for more details. You should have received a copy of the GNU General Public License along with this program; if not, write to the Free Software Foundation, Inc., 59 Temple Place, Suite 330, Boston, MA 02111-1307 USA =========================================================================== SUPPORT ======= If you have any problems or have any feedback please report them at www.exelearning.net KNOWN BUGS ========== See https://forja.cenatic.es/tracker/?atid=883&group\_id=197&func=browse for the eXe issue list.

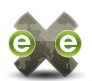

#### WINDOWS =======

INSTALLATION

- ------------ - Download eXe-install-X.YY.exe, double click it to launch the installer, and then follow the instructions.
- You will be asked what directory to install eXe in. The default will normally be fine. (You should always use the same directory when installing a new version of eXe.)
- The installer will create an eXe icon on the desktop and a menu-item under "All Programs".

RUNNING -------

Double click on the shortcut on the desktop to launch eXe.

To close eXe you must use the File... Quit menu item. Do not simply try to close the eXe display window with the window close button. Remember to save your content before exiting.

MAC OSX

=======

To install eXe, simply open the .dmg and drag the app to your Applications folder.

FEDORA LINUX =============

The eXe Fedora Linux install consists of a single RPM.

There are HowTos on http://exelearning.net/ explaining how you can use these RPMs on some other RPM-based Linux distributions.

From the command line type exe to start. If you are using a standard window manager, you should find an eXe entry in your Accessories menu.

UBUNTU LINUX ============

Install the .deb the file and you will find exe in your program list in Unity. From the command line type exe to start.

An Ubuntu PPA is available at: https://launchpad.net/~exelearning/+archive/exelearning

BUILDING FROM SOURCE ====================

Please see the wiki page for building from source for any given os:

https://forja.cenatic.es/plugins/mediawiki/wiki/iteexe/index.php/

Each operating system supported by exe has a folder in the installs
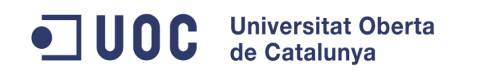

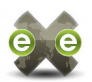

directory that generates an os specific installer.

**CREDITS** =======

\* Secret Labs AB and Fredrik Lundh for The Python Imaging Library (PIL)

The Python Imaging Library (PIL) is

 Copyright 1997-2005 by Secret Labs AB Copyright 1995-2005 by Fredrik Lundh

By obtaining, using, and/or copying this software and/or its associated documentation, you agree that you have read, understood, and will comply with the following terms and conditions:

Permission to use, copy, modify, and distribute this software and its associated documentation for any purpose and without fee is hereby granted, provided that the above copyright notice appears in all copies, and that both that copyright notice and this permission notice appear in supporting documentation, and that the name of Secret Labs AB or the author not be used in advertising or publicity pertaining to distribution of the software without specific, written prior permission.

SECRET LABS AB AND THE AUTHOR DISCLAIMS ALL WARRANTIES WITH REGARD TO THIS SOFTWARE, INCLUDING ALL IMPLIED WARRANTIES OF MERCHANTABILITY AND FITNESS. IN NO EVENT SHALL SECRET LABS AB OR THE AUTHOR BE LIABLE FOR ANY SPECIAL, INDIRECT OR CONSEQUENTIAL DAMAGES OR ANY DAMAGES WHATSOEVER RESULTING FROM LOSS OF USE, DATA OR PROFITS, WHETHER IN AN ACTION OF CONTRACT, NEGLIGENCE OR OTHER TORTIOUS ACTION, ARISING OUT OF OR IN CONNECTION WITH THE USE OR PERFORMANCE OF THIS SOFTWARE.

\* CTC for APIWrapper.js and SCOFunctions.js

Concurrent Technologies Corporation (CTC) grants you ("Licensee") a nonexclusive, royalty free, license to use, modify and redistribute this software in source and binary code form, provided that i) this copyright notice and license appear on all copies of the software; and ii) Licensee does

not utilize the software in a manner which is disparaging to CTC.

This software is provided "AS IS," without a warranty of any kind. ALL EXPRESS OR IMPLIED CONDITIONS, REPRESENTATIONS AND WARRANTIES, INCLUDING ANY IMPLIED WARRANTY OF MERCHANTABILITY, FITNESS FOR A PARTICULAR PURPOSE OR NON-INFRINGEMENT, ARE HEREBY EXCLUDED. CTC AND ITS LICENSORS SHALL NOT BE LIABLE FOR ANY DAMAGES SUFFERED BY LICENSEE AS A RESULT OF USING, MODIFYING OR DISTRIBUTING THE SOFTWARE OR ITS DERIVATIVES. IN NO EVENT WILL CTC OR ITS LICENSORS BE LIABLE FOR ANY LOST REVENUE, PROFIT OR DATA, OR FOR DIRECT, INDIRECT, SPECIAL, CONSEQUENTIAL, INCIDENTAL OR PUNITIVE DAMAGES, HOWEVER CAUSED AND REGARDLESS OF THE THEORY OF LIABILITY, ARISING OUT OF THE USE OF

OR INABILITY TO USE SOFTWARE, EVEN IF CTC HAS BEEN ADVISED OF THE POSSIBILITY OF SUCH DAMAGES.

\* Mozilla for XUL and the XPFE

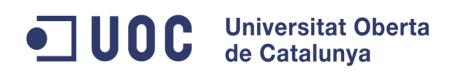

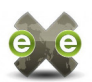

Version: NPL 1.1/GPL 2.0/LGPL 2.1

The contents of this file are subject to the Netscape Public License Version 1.1 (the "License"); you may not use this file except in compliance with the License. You may obtain a copy of the License at http://www.mozilla.org/NPL/

Software distributed under the License is distributed on an "AS IS" basis, WITHOUT WARRANTY OF ANY KIND, either express or implied. See the License for the specific language governing rights and limitations under the License.

The Original Code is mozilla.org code.

The Initial Developer of the Original Code is Netscape Communications Corporation. Portions created by the Initial Developer are Copyright (C) 1998 the Initial Developer. All Rights Reserved.

\* Fabricio Zuardi for XSPF Web Music Player mp3 player

Music Player is Open Source Software, licensed under the BSD and can be used and modified by anyone, including for commercial purposes.

XSPF Web Music Player is a flash-based web application that uses xspf playlist format to play mp3 songs. XSPF is the XML Shareable Playlist Format. The software is written in Actionscript 2.

For more information on XSPF, see: http://musicplayer.sourceforge.net/

\* Anssi Piirainen for FlowPlayer FLV video player

FlowPlayer is a free Flash video player. License: Apache License V2.0

For more information on FlowPlayer, see: http://flowplayer.org/

\* John Forkosh Associates, Inc. for mimeTeX

mimeTeX is distributed under the terms of the GNU General Public License. http://www.gnu.org/licenses/gpl.html

The complete source code is available from http://www.forkosh.com/mimetex.zip

Contributor(s):

Alternatively, the contents of this file may be used under the terms of either the GNU General Public License Version 2 or later (the "GPL"), or the GNU Lesser General Public License Version 2.1 or later (the "LGPL"), in which case the provisions of the GPL or the LGPL are applicable instead of those above. If you wish to allow use of your version of this file only under the terms of either the GPL or the LGPL, and not to allow others to use your version of this file under the terms of the NPL, indicate your decision by deleting the provisions above and replace them with the notice and other provisions required by the GPL or the LGPL. If you do not delete the provisions above, a recipient may use your version of this file under the terms of any one of the NPL, the GPL or the LGPL.

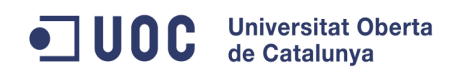

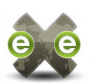

\* Mark Pilgrim for Universal Feed Parser

Copyright (c) 2002-2006, Mark Pilgrim, All rights reserved.

Redistribution and use in source and binary forms, with or without modification, are permitted provided that the following conditions are met:

- \* Redistributions of source code must retain the above copyright notice, this list of conditions and the following disclaimer.
- \* Redistributions in binary form must reproduce the above copyright notice, this list of conditions and the following disclaimer in the documentation and/or other materials provided with the distribution.

THIS SOFTWARE IS PROVIDED BY THE COPYRIGHT HOLDERS AND CONTRIBUTORS 'AS IS' AND ANY EXPRESS OR IMPLIED WARRANTIES, INCLUDING, BUT NOT LIMITED TO, THE IMPLIED WARRANTIES OF MERCHANTABILITY AND FITNESS FOR A PARTICULAR PURPOSE ARE DISCLAIMED. IN NO EVENT SHALL THE COPYRIGHT OWNER OR CONTRIBUTORS BE LIABLE FOR ANY DIRECT, INDIRECT, INCIDENTAL, SPECIAL, EXEMPLARY, OR CONSEQUENTIAL DAMAGES (INCLUDING, BUT NOT LIMITED TO, PROCUREMENT OF SUBSTITUTE GOODS OR SERVICES; LOSS OF USE, DATA, OR PROFITS; OR BUSINESS INTERRUPTION) HOWEVER CAUSED AND ON ANY THEORY OF LIABILITY, WHETHER IN CONTRACT, STRICT LIABILITY, OR TORT (INCLUDING NEGLIGENCE OR OTHERWISE) ARISING IN ANY WAY OUT OF THE USE OF THIS SOFTWARE, EVEN IF ADVISED OF THE POSSIBILITY OF SUCH DAMAGE.

\* Beautiful Soup is Copyright (c) 2004-2007, Leonard Richardson

All rights reserved.

Redistribution and use in source and binary forms, with or without modification, are permitted provided that the following conditions are met:

- \* Redistributions of source code must retain the above copyright notice, this list of conditions and the following disclaimer.
- \* Redistributions in binary form must reproduce the above copyright notice, this list of conditions and the following disclaimer in the documentation and/or other materials provided with the distribution.
- \* Neither the name of the the Beautiful Soup Consortium and All Night Kosher Bakery nor the names of its contributors may be used to endorse or promote products derived from this software without specific prior written permission.

THIS SOFTWARE IS PROVIDED BY THE COPYRIGHT HOLDERS AND CONTRIBUTORS "AS IS" AND ANY EXPRESS OR IMPLIED WARRANTIES, INCLUDING, BUT NOT LIMITED TO, THE IMPLIED WARRANTIES OF MERCHANTABILITY AND FITNESS FOR A PARTICULAR PURPOSE ARE DISCLAIMED. IN NO EVENT SHALL THE COPYRIGHT OWNER OR

CONTRIBUTORS BE LIABLE FOR ANY DIRECT, INDIRECT, INCIDENTAL, SPECIAL, EXEMPLARY, OR CONSEQUENTIAL DAMAGES (INCLUDING, BUT NOT LIMITED TO, PROCUREMENT OF SUBSTITUTE GOODS OR SERVICES; LOSS OF USE, DATA, OR PROFITS; OR BUSINESS INTERRUPTION) HOWEVER CAUSED AND ON ANY THEORY OF LIABILITY, WHETHER IN CONTRACT, STRICT LIABILITY, OR TORT (INCLUDING NEGLIGENCE OR OTHERWISE) ARISING IN ANY WAY OUT OF THE USE OF THIS SOFTWARE, EVEN IF ADVISED OF THE POSSIBILITY OF SUCH DAMAGE, DAMMIT.

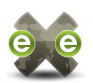

\* XSPF Web Music Player 0.2.3 is Copyright (c) 2005, Fabricio Zuardi

Copyright (c) 2005, Fabricio Zuardi All rights reserved.

Redistribution and use in source and binary forms, with or without modification, are permitted provided that the following conditions are met:

- \* Redistributions of source code must retain the above copyright notice, this list of conditions and the following disclaimer.
- \* Redistributions in binary form must reproduce the above copyright notice, this list of conditions and the following disclaimer in the documentation and/or other materials provided with the distribution.
- \* Neither the name of the author nor the names of its contributors may be used to endorse or promote products derived from this software without specific prior written permission.

THIS SOFTWARE IS PROVIDED BY THE COPYRIGHT HOLDERS AND CONTRIBUTORS "AS IS" AND ANY EXPRESS OR IMPLIED WARRANTIES, INCLUDING, BUT NOT LIMITED TO, THE IMPLIED WARRANTIES OF MERCHANTABILITY AND FITNESS FOR A PARTICULAR PURPOSE ARE DISCLAIMED. IN NO EVENT SHALL THE COPYRIGHT OWNER OR CONTRIBUTORS BE LIABLE FOR ANY DIRECT, INDIRECT, INCIDENTAL, SPECIAL, EXEMPLARY, OR CONSEQUENTIAL DAMAGES (INCLUDING, BUT NOT LIMITED TO, PROCUREMENT OF SUBSTITUTE GOODS OR SERVICES; LOSS OF USE, DATA, OR PROFITS; OR BUSINESS INTERRUPTION) HOWEVER CAUSED AND ON ANY THEORY OF LIABILITY, WHETHER IN CONTRACT, STRICT LIABILITY, OR TORT (INCLUDING NEGLIGENCE OR OTHERWISE) ARISING IN ANY WAY OUT OF THE USE OF THIS SOFTWARE, EVEN IF ADVISED OF THE POSSIBILITY OF SUCH DAMAGE.

\* GeoGebra is Copyright 2001-2008 Geogebra Inc.

GeoGebra is a free and multi-platform dynamic mathematics software for schools that joins geometry, algebra, and calculus. The application used is licensed under the GNU General Public License. (See the COPYING file.)

More information about GeoGebra and the source code are available from http://www.geogebra.org/

 \* Twisted Python 2.2.0 is Copyright (c) 2001-2005 Allen Short Andrew Bennetts Apple Computer, Inc. Benjamin Bruheim Bob Ippolito Canonical Limited Christopher Armstrong Donovan Preston Eric Mangold Itamar Shtull-Trauring James Knight Jason A. Mobarak Jonathan Lange Jonathan D. Simms Jp Calderone J######Hermann Kevin Turner Mary Gardiner

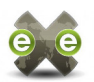

Matthew Lefkowitz Massachusetts Institute of Technology Moshe Zadka Paul Swartz Pavel Pergamenshchik Sean Riley Travis B. Hartwell

Permission is hereby granted, free of charge, to any person obtaining a copy of this software and associated documentation files (the "Software"), to deal in the Software without restriction, including without limitation the rights to use, copy, modify, merge, publish, distribute, sublicense, and/or sell copies of the Software, and to permit persons to whom the Software is furnished to do so, subject to the following conditions:

The above copyright notice and this permission notice shall be included in all copies or substantial portions of the Software.

THE SOFTWARE IS PROVIDED "AS IS", WITHOUT WARRANTY OF ANY KIND, EXPRESS OR IMPLIED, INCLUDING BUT NOT LIMITED TO THE WARRANTIES OF MERCHANTABILITY, FITNESS FOR A PARTICULAR PURPOSE AND NONINFRINGEMENT. IN NO EVENT SHALL THE AUTHORS OR COPYRIGHT HOLDERS BE LIABLE FOR ANY CLAIM, DAMAGES OR OTHER LIABILITY, WHETHER IN AN ACTION OF CONTRACT, TORT OR OTHERWISE, ARISING FROM, OUT OF OR IN CONNECTION WITH THE SOFTWARE OR THE USE OR OTHER DEALINGS IN THE SOFTWARE.

 \* Nevow 0.4.1 is Copyright (c) 2004 Donovan Preston Matt Goodall James Y. Knight Glyph Lefkowitz JP Calderone Allen Short Alex Levy Justin Johnson Christopher Armstrong Jonathan Simms Phil Frost Tommi Virtanen Michal Pasternak Valentino Volonghi

Permission is hereby granted, free of charge, to any person obtaining a copy of this software and associated documentation files (the "Software"), to deal in the Software without restriction, including without limitation the rights to use, copy, modify, merge, publish, distribute, sublicense, and/or sell copies of the Software, and to permit persons to whom the Software is furnished to do so, subject to the following conditions:

The above copyright notice and this permission notice shall be included in all copies or substantial portions of the Software.

THE SOFTWARE IS PROVIDED "AS IS", WITHOUT WARRANTY OF ANY KIND, EXPRESS OR IMPLIED, INCLUDING BUT NOT LIMITED TO THE WARRANTIES OF MERCHANTABILITY, FITNESS FOR A PARTICULAR PURPOSE AND NONINFRINGEMENT. IN NO EVENT SHALL THE AUTHORS OR COPYRIGHT HOLDERS BE LIABLE FOR ANY CLAIM, DAMAGES OR OTHER LIABILITY, WHETHER IN AN ACTION

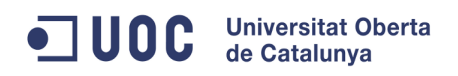

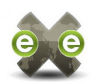

OF CONTRACT, TORT OR OTHERWISE, ARISING FROM, OUT OF OR IN CONNECTION WITH THE SOFTWARE OR THE USE OR OTHER DEALINGS IN THE SOFTWARE.

 \* Magnifier was developed for eXe by Bruce Webster An archive containing the associated files can be download from http://zebo.org/magnify/

\* iPod is a trademark of Apple Inc.

 \* Wingware generously donated licenses for the Wing Python IDE to developers working on eXe.

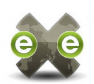

#### **8.2. Documentación y manuales**

La aplicación se distribuye con un completo manual, disponible a través del enlace de menú *Ayuda > Manual de eXe*.

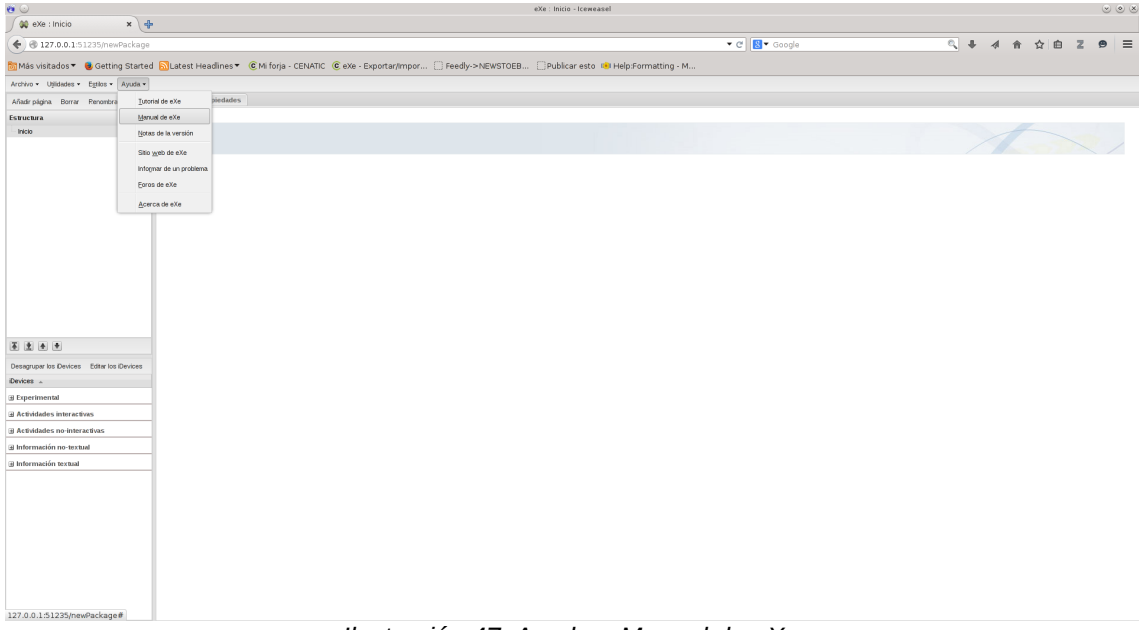

*Ilustración 47: Ayuda > Manual de eXe*

La comunidad de eXeLearning.net mantiene también un [completo tutorial,](http://exelearning.net/exe-learning-2-0-manual-tutorial/) disponible a través de la página web oficial [exelearning.net](http://exelearning.net/category/documentacion/) sección de Documentación.

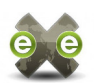

### **8.3. Inclusión de eXeLearning.net en Debian / Ubuntu**

Para que eXeLearning.net sea incorporado a Ubuntu, hay fundamentalmente dos posibles caminos [55]

- 1. Incorporar eXeLearning.net a Debian, lo que supone automáticamente la incorporación a Ubuntu
- 2. Solicitar al equipo de Ubuntu MOTU la incorporación de eXeLearning.net (universe o multiverse)

En la documentación de Ubuntu se recomienda la primera opción, que además supondría resolver dos tareas en una. El proceso para incluir eXeLearning.net en Debian sería [56] [57] [58]:

- 1. Comprobar en la lista de paquetes pendientes - [Work-Needing and Prospective](https://www.debian.org/devel/wnpp/)  $Packages (WNPP)<sup>128</sup>$  $Packages (WNPP)<sup>128</sup>$  $Packages (WNPP)<sup>128</sup>$  $Packages (WNPP)<sup>128</sup>$  - que nadie haya iniciado ya un proceso para esa aplicación y abrir una incidencia tipo "Intent to Package (ITP)".
- 2. Construir y probar un paquete de fuentes con las herramientas para desarrolladores incorporadas en Debian: devscripts, lintian, etc.
- 3. Subir el paquete a mentors.debian.net
- 4. Encontrar un Desarrollador Debian (sponsor) interesado en revisar y subir el nuevo paquete.
- 5. Mantener el paquete

El primer paso es trivial y ya se ha abierto una incidencia [ITP para el paquete python](https://bugs.debian.org/cgi-bin/bugreport.cgi?bug=737654)[intef-exe,](https://bugs.debian.org/cgi-bin/bugreport.cgi?bug=737654) con número [737654.](https://bugs.debian.org/cgi-bin/bugreport.cgi?bug=737654)

Durante el segundo paso se encontraron algunas advertencias de [Lintian,](https://lintian.debian.org/) que pudieron ser [solucionadas en parte.](https://forja.cenatic.es/plugins/mediawiki/wiki/iteexe/index.php/IncludingExeInDebian#Build_and_test_the_source_package) Surge también en este momento la necesidad de gestionar las dependencias de librerías externas.

eXeLearning.net utiliza una serie de librerías desarrolladas por terceros como Twisted, Nevow, formless, ExtJS, TinyMCE, python-babel, Transecma.py, mimeTeX, etc. que según la política de empaquetado de Debian [59] deberían estar declaradas como dependencias externas del paquete python-intef-exe, en vez de incluirse embebidas en el propio código de eXeLearning.net, como actualmente se hace. [Juan Rafael Fernández](http://exelearning.net/forums/users/jrfern/)  $Garcia<sup>129</sup>$  $Garcia<sup>129</sup>$  $Garcia<sup>129</sup>$  ha elaborado una recopilación de las librerías incorporadas en el código fuente

<span id="page-79-1"></span><span id="page-79-0"></span><sup>128</sup> https://www.debian.org/devel/wnpp/ 129 http://exelearning.net/forums/users/jrfern/

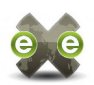

de eXeLearning.net [60], que ha sido muy útil a la hora de evaluar la viabilidad de extraer las librerías y reconstruir la aplicación generando las dependencias de instalación necesarias.

Al repasar dicho documento, encontré que las diferencias de versión entre las librerías que utiliza eXeLearning.net y las distribuciones actuales de Debian / Ubuntu son ya muy grandes – especialmente en Twisted – hasta el punto de que algunas funcionalidades que eXeLearning.net utiliza han sido discontinuadas, o modificadas de manera tan profunda que ya no se mantiene la compatibilidad hacia atrás. En este punto, se decidió que el proceso de adaptar eXeLearning.net a la política de empaquetado de Debian, si bien tendría más ventajas además de la entrada en Debian/Ubuntu, no resulta viable como parte del Proyecto de Fin de Máster.

<u>Ver explicación detallada en la wiki del proyecto<sup>130</sup>.</u>

<span id="page-80-0"></span>130 https://forja.cenatic.es/plugins/mediawiki/wiki/iteexe/index.php/IncludingExeInDebian

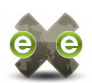

### **8.4. Otras entregas**

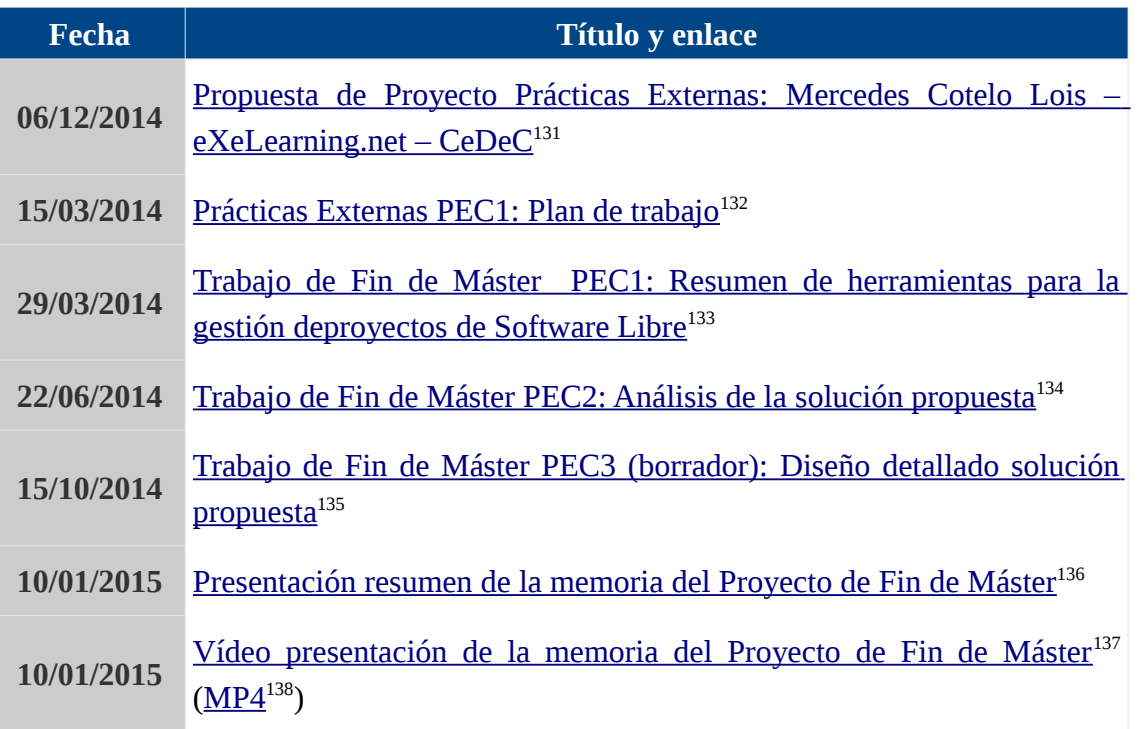

*Tabla 17: Resumen de entregas anteriores*

<span id="page-81-0"></span>131 https://my.owndrive.com/public.php?service=files&t=a1a8ba7f8c6ce8a8e1bdd2391700e3fd&download 132 https://dl.dropboxusercontent.com/u/3544393/pec1-plan-de-trabajo/index.html

<span id="page-81-2"></span><span id="page-81-1"></span>133 https://dl.dropboxusercontent.com/u/3544393/pec1-resumen-herramientas-proyectos-sl/index.html

<span id="page-81-3"></span>134 https://dl.dropboxusercontent.com/u/3544393/pec2-analisis-solucion-propuesta/index.html

<span id="page-81-4"></span>135 https://dl.dropboxusercontent.com/u/3544393/pec3-disenho-detallado-solucion-propuesta/index.html

<span id="page-81-5"></span>136 https://my.owndrive.com/public.php?service=files&t=705a778c665a1c2c538bc9c8b000a0e3

<span id="page-81-6"></span>137 https://my.owndrive.com/public.php?service=files&t=97761bde0492889ac0e833f0f825cc76

<span id="page-81-7"></span>138 https://my.owndrive.com/public.php?service=files&t=9ec88b734d75c9999493d22d36804b84

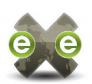

## **9. Índices de tablas e ilustraciones**

### **Índice de ilustraciones**

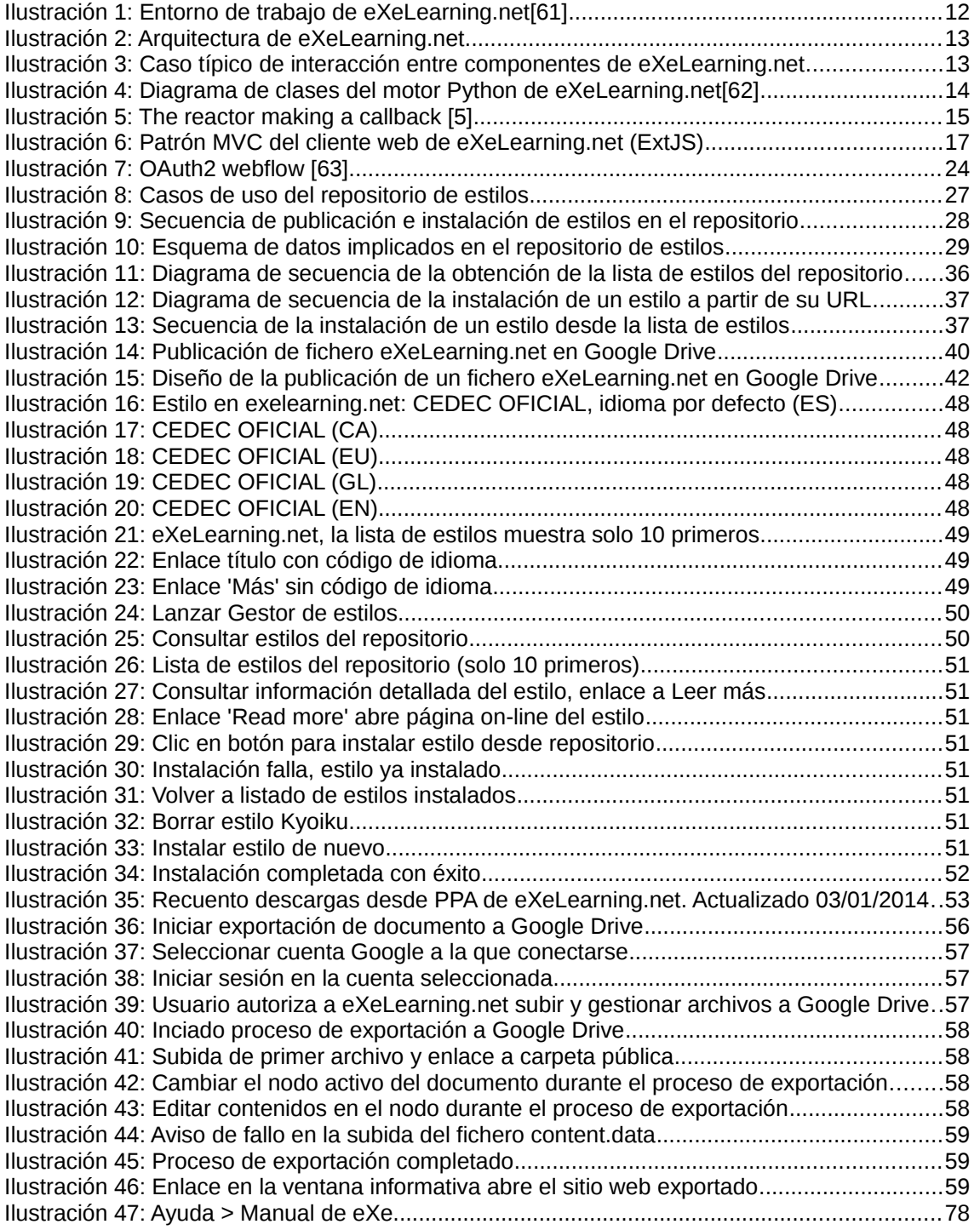

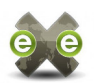

# **Índice de tablas**

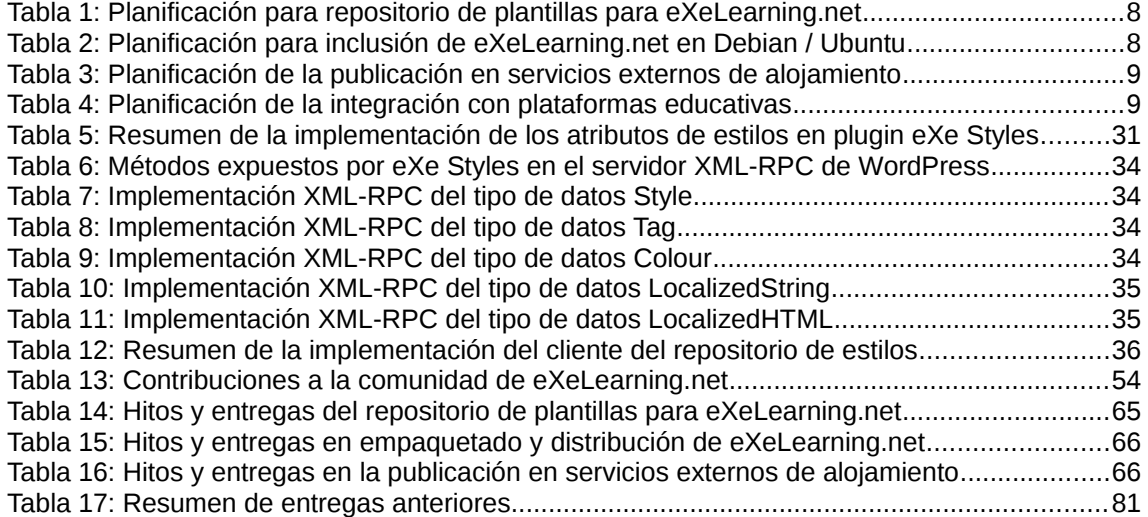

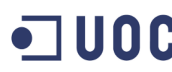

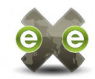

® 2014, Mercedes Cotelo Lois

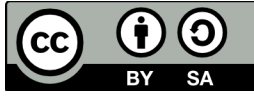

Este obra está bajo una licencia de Creative Commons [Reconocimiento-CompartirIgual 4.0 o posterior.](http://creativecommons.org/licenses/by-sa/4.0/)